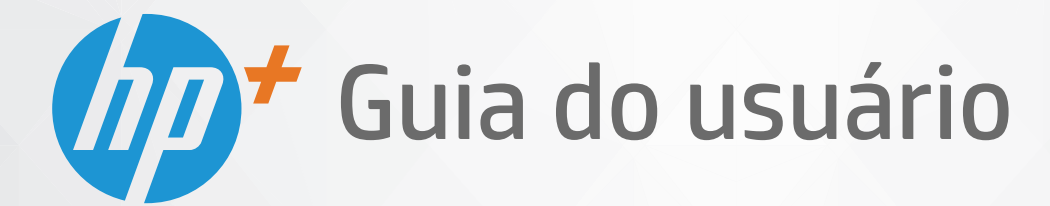

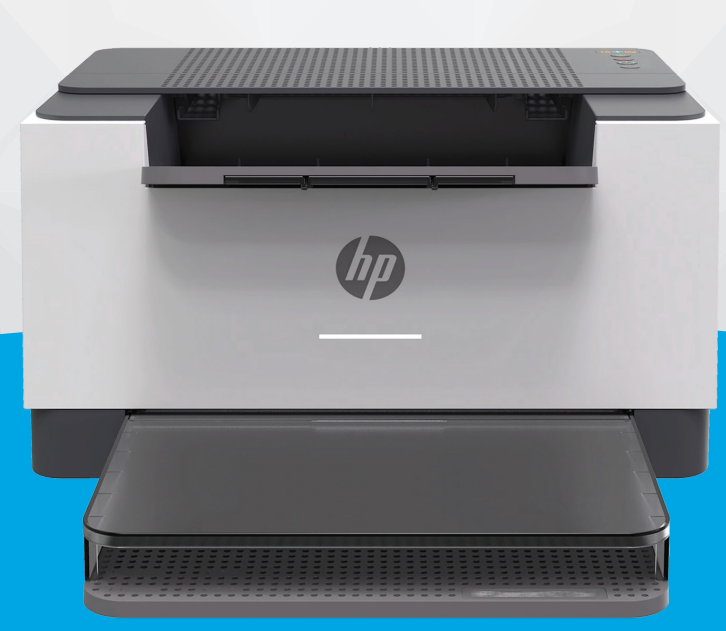

# HP LaserJet M207e-M212e series

#### **Avisos da HP Company**

AS INFORMAÇÕES AQUI CONTIDAS ESTÃO SUJEITAS A ALTERAÇÕES SEM AVISO PRÉVIO.

TODOS OS DIREITOS RESERVADOS. A REPRODUÇÃO, ADAPTAÇÃO OU TRADUÇÃO SEM AUTORIZAÇÃO PRÉVIA POR ESCRITO DA HP É PROIBIDA, EXCETO SOB AS FORMAS PERMITIDAS PELAS LEIS DE DIREITOS AUTORAIS. AS ÚNICAS GARANTIAS DE PRODUTOS E SERVIÇOS HP ESTÃO DEFINIDAS NA DECLARAÇÃO DE GARANTIA EXPRESSA QUE OS ACOMPANHA. NADA AQUI DEVE SER INTERPRETADO COMO CONSTITUIÇÃO DE GARANTIA ADICIONAL. A HP NÃO SE RESPONSABILIZA POR OMISSÕES OU ERROS TÉCNICOS OU EDITORIAIS QUE POSSAM ESTAR AQUI CONTIDOS.

© Copyright 2020 HP Development Company, L.P.

Microsoft e Windows são marcas comerciais registradas ou marcas comerciais da Microsoft Corporation nos Estados Unidos e/ou em outros países.

Mac, OS X, macOS e AirPrint são marcas comerciais da Apple Inc., registradas nos Estados Unidos e em outros países.

ENERGY STAR e a marca ENERGY STAR são marcas registradas de propriedade da Agência de Proteção Ambiental.dos Estados Unidos.

Android é uma marca comercial da Google LLC.

iOS é uma marca comercial ou marca comercial registrada da Cisco nos Estados Unidos e em outros países e é utilizada sob licença.

#### **Informações sobre segurança**

### A

Sempre obedeça às precauções básicas de segurança ao usar este produto para diminuir o risco de queimaduras ou choques elétricos.

- Leia e compreenda todas as instruções da documentação que acompanham a impressora.
- Observe todas as advertências e instruções indicadas no produto.
- Desconecte este produto da tomada antes de limpá-lo.
- Não instale nem use o produto próximo a água nem o utilize quando você estiver molhado.
- Instale o produto com segurança em uma superfície estável.
- Instale o produto em um local protegido, onde ninguém possa pisar ou tropeçar no fio de alimentação e onde este não seja danificado.

- Caso o produto não funcione normalmente, consulte [Solucionar problemas.](#page-45-0)

- Não há nenhum componente interno que possa ser reparado pelo usuário. Os reparos devem ser feitos por técnicos qualificados.

# **Conteúdo**

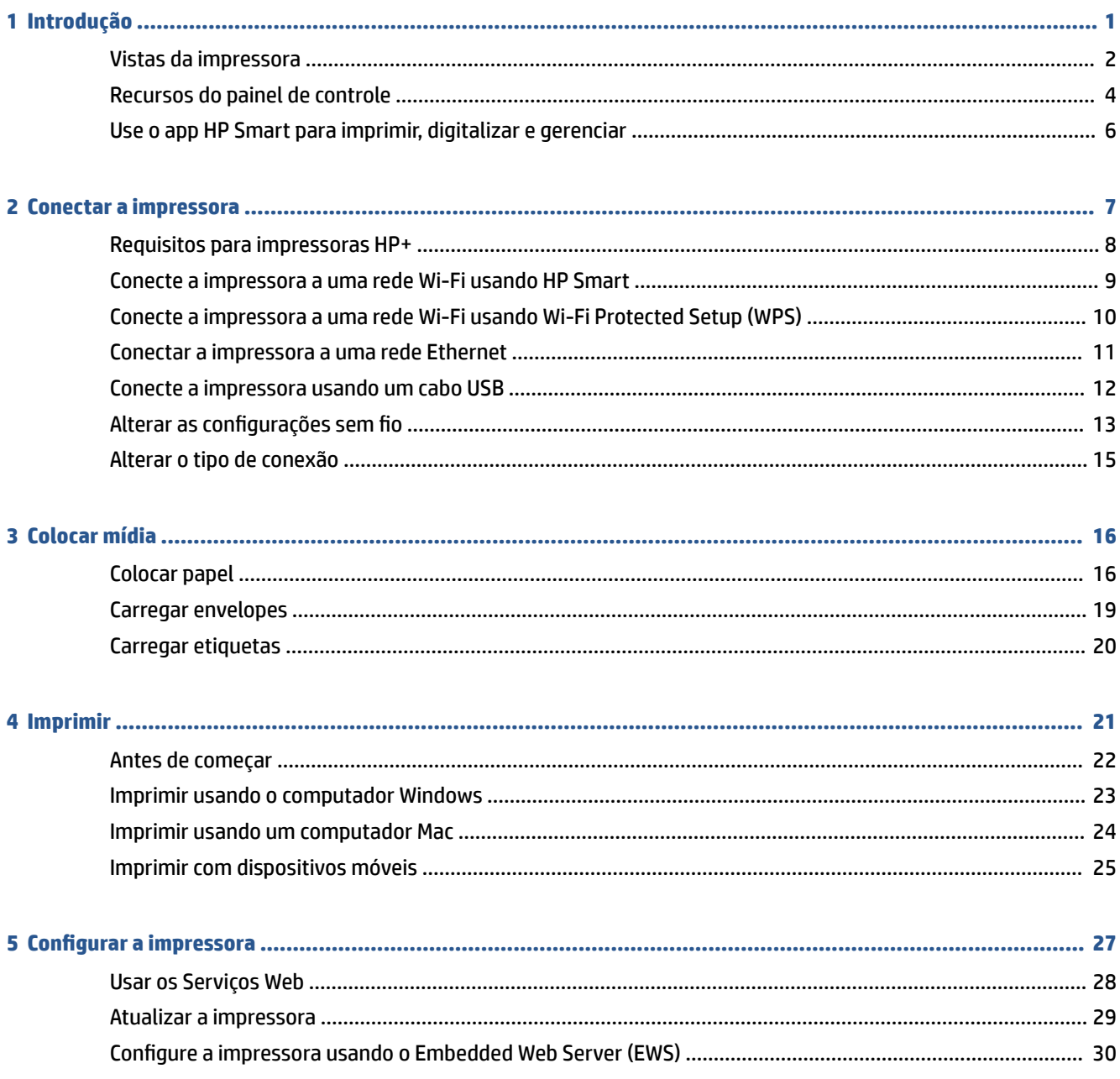

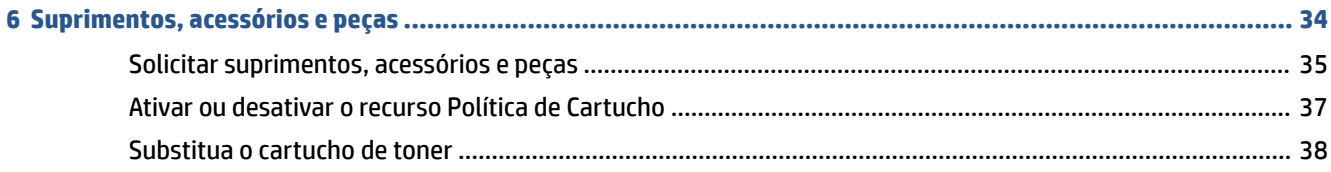

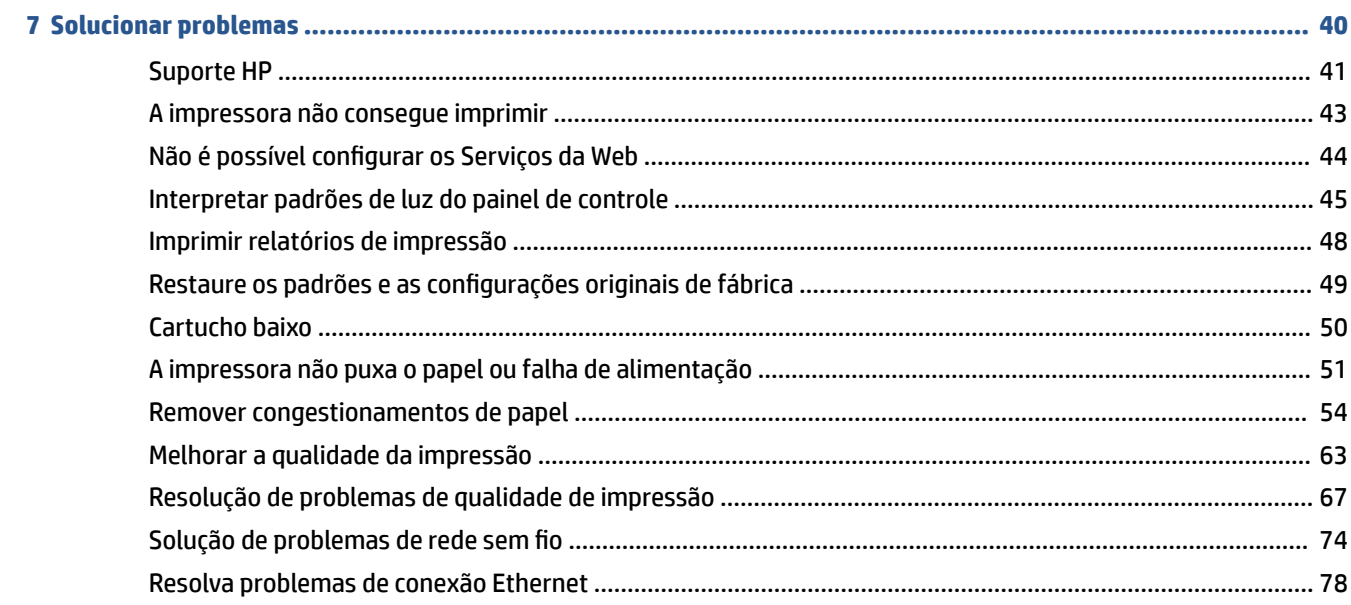

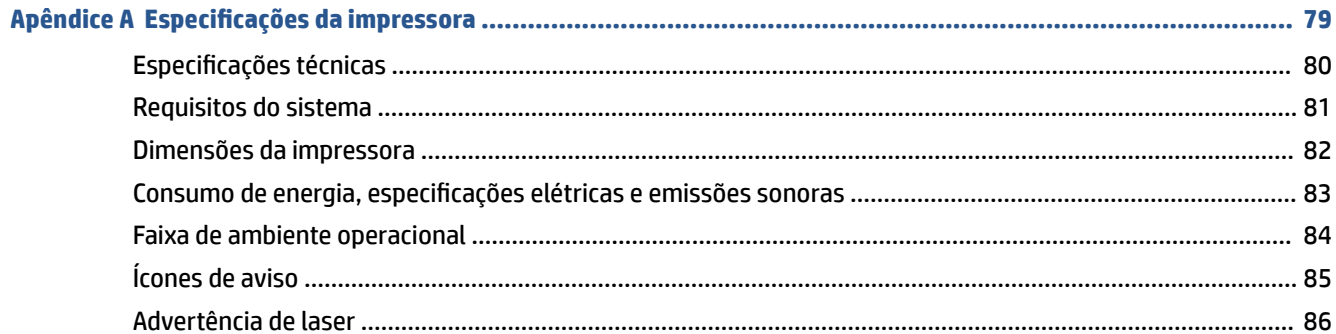

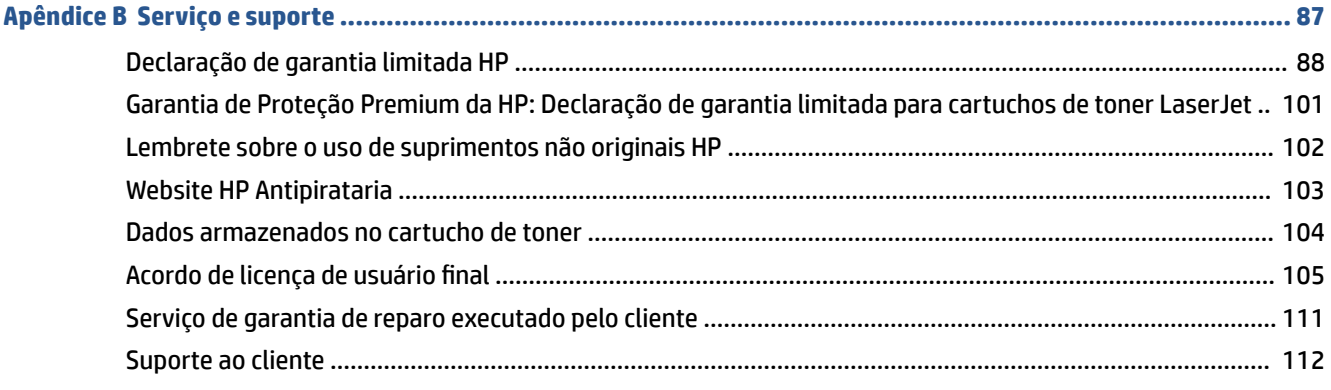

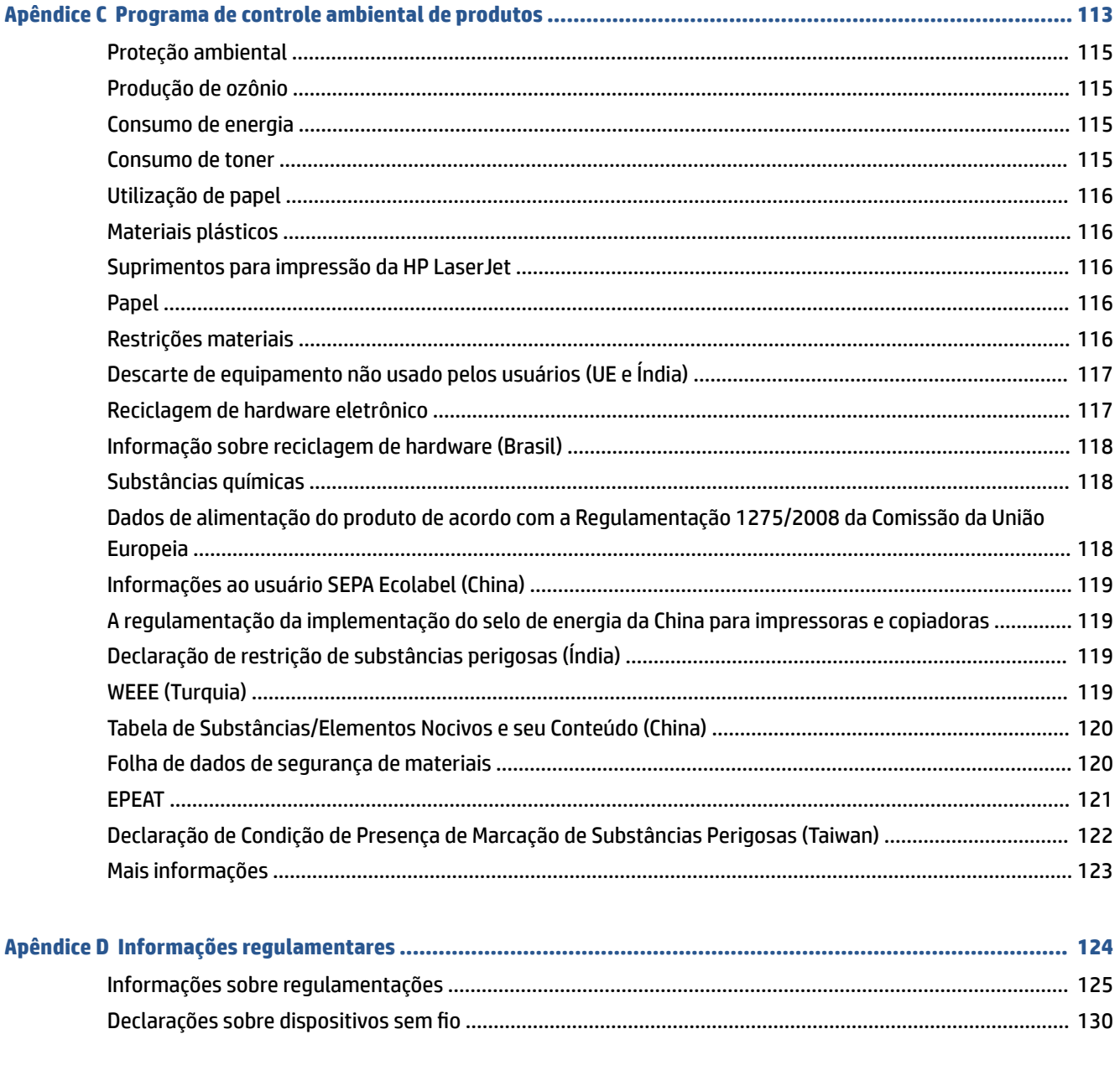

# 

# <span id="page-6-0"></span>**1 Introdução**

- [Vistas da impressora](#page-7-0)
- [Recursos do painel de controle](#page-9-0)
- [Use o app HP Smart para imprimir, digitalizar e gerenciar](#page-11-0)

# <span id="page-7-0"></span>**Vistas da impressora**

- Vista dianteira da impressora
- [Vista traseira da impressora](#page-8-0)

### **Vista dianteira da impressora**

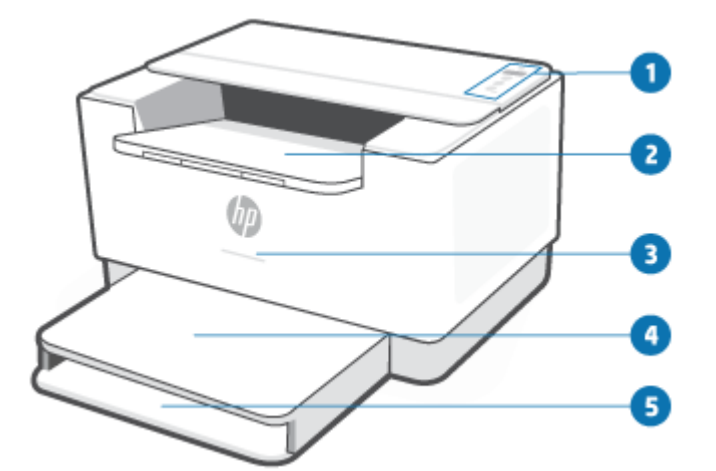

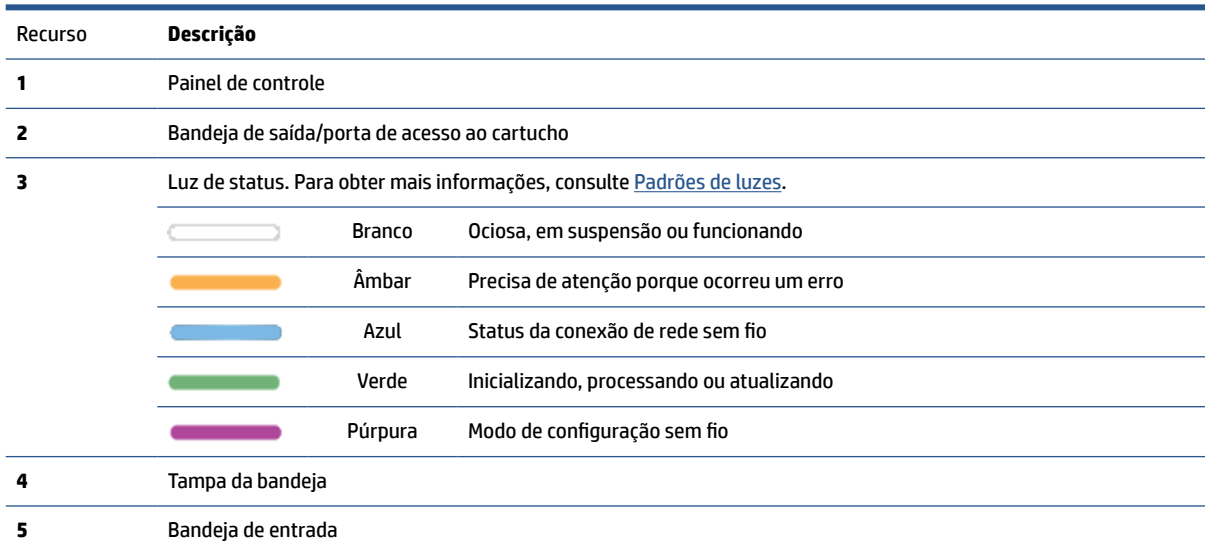

## <span id="page-8-0"></span>**Vista traseira da impressora**

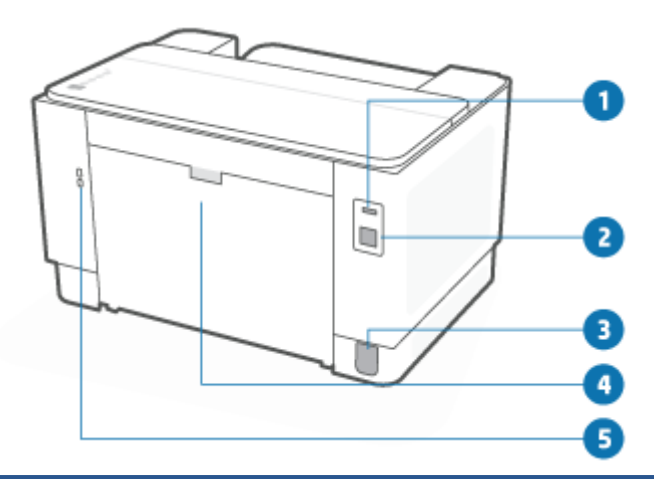

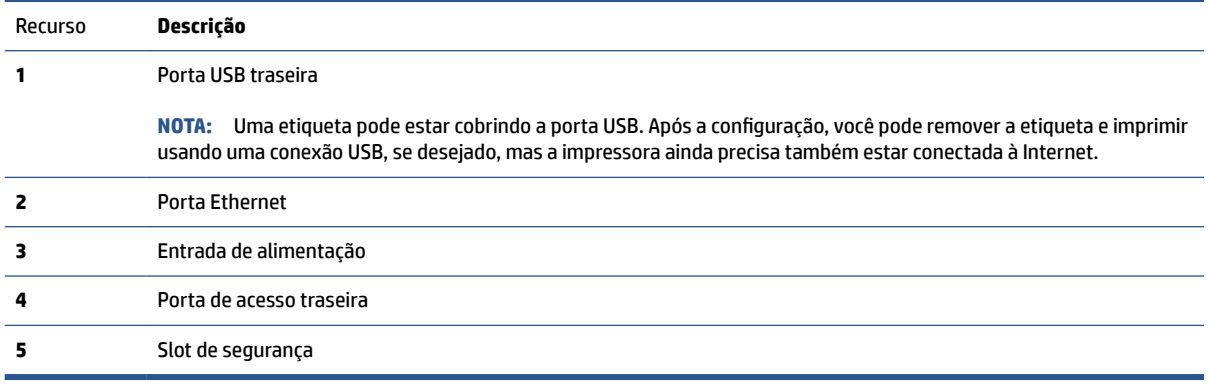

# <span id="page-9-0"></span>**Recursos do painel de controle**

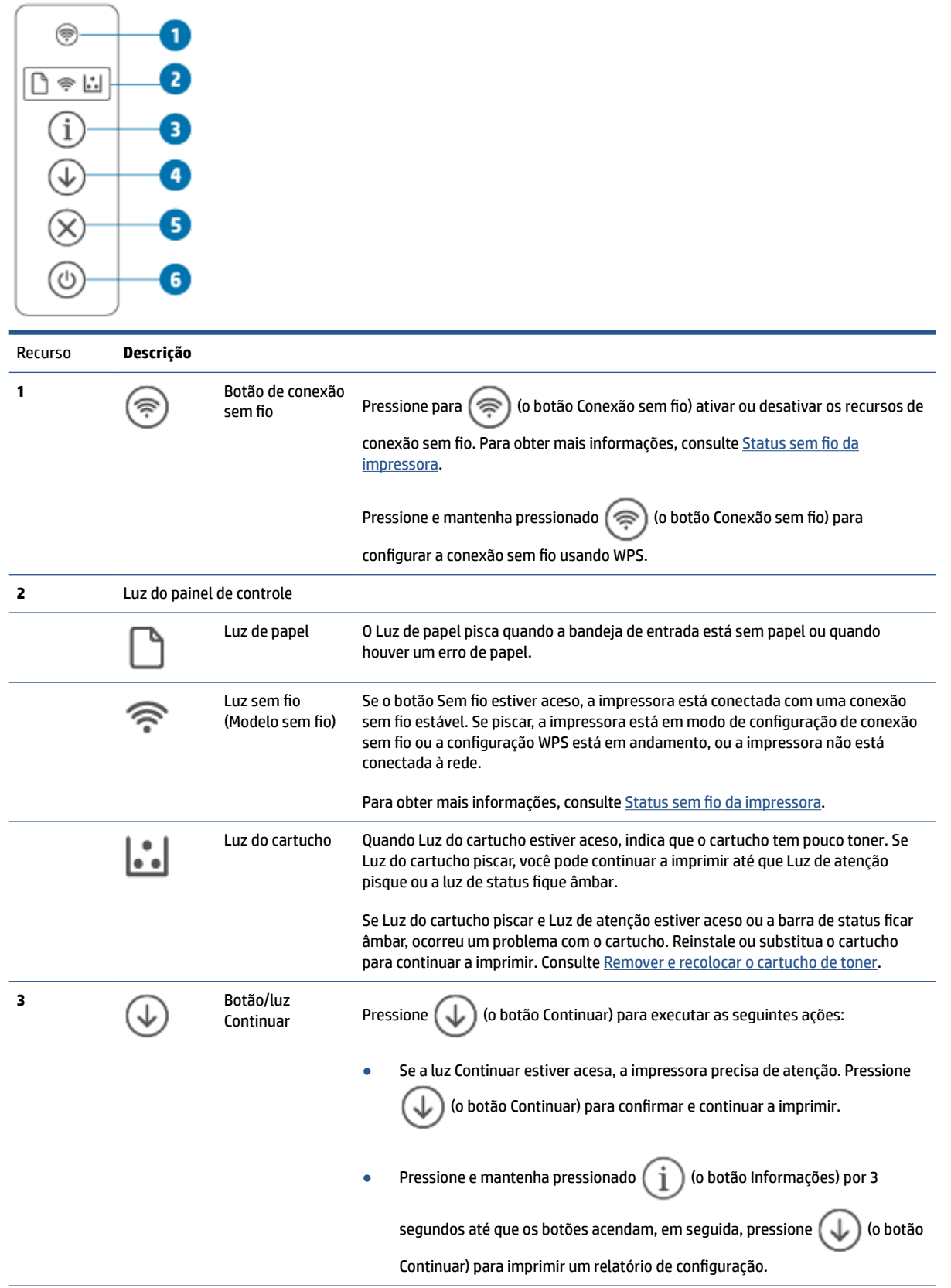

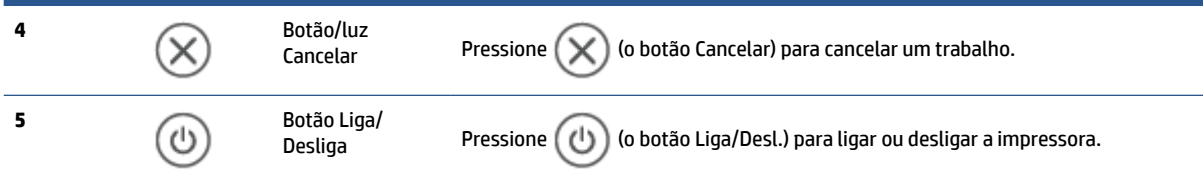

## <span id="page-11-0"></span>**Use o app HP Smart para imprimir, digitalizar e gerenciar**

O app HP Smart pode ajudar você a executar muitas tarefas diferentes na impressora, inclusive as seguintes:

- Configurar e conectar a impressora.
- Imprimir e digitalizar documentos e fotos.
- Compartilhar documentos por e-mail e outros aplicativos.
- Gerenciar as configurações da impressora, verificar o status da impressora, relatórios de impressão e encomendar suprimentos.

HP Smart é compatível com dispositivos móveis e computadores que executam iOS, Android, Windows 10 e macOS 10.13 e posterior.

**X** NOTA: No momento, o aplicativo HP Smart pode não estar disponível em todos os idiomas. Alguns recursos estão disponíveis apenas em impressoras ou modelos específicos. HP Smart não é compatível com todos os formatos de arquivos. Consulte Obtenha mais informações sobre HP Smart.

#### **Para instalar HP Smart e abrir o app**

Conclua as seguintes etapas para instalar e abrir HP Smart, conectar a impressora e começar a usar o app.

- **1.** Acesse [123.hp.com](https://123.hp.com) para baixar e instalar o HP Smart em seu dispositivo.
	- **NOTA: Dispositivos iOS, Android, Windows 10 e macOS:** Você também pode baixar HP Smart das respectivas lojas de aplicativos do dispositivo.
- **2.** Abra HP Smart após a instalação.
	- **iOS/Android:** No desktop do dispositivo móvel ou no menu do app, toque em HP Smart.
	- **Windows 10:** No desktop do computador, clique em **Iniciar** e selecione **HP Smart** na lista de apps.
	- **macOS:** A partir da Barra inicial, selecione HP Smart.
- **3.** Conectar a impressora sem fio usando HP Smart. Consulte [Conecte a impressora a uma rede Wi-Fi](#page-14-0) [usando HP Smart](#page-14-0).
- **4.** Quando solicitado, crie uma conta HP e registre a impressora.

#### **Obtenha mais informações sobre HP Smart**

Para saber como conectar, imprimir e digitalizar usando HP Smart, acesse o website do seu dispositivo:

- **iOS/Android**: [www.hp.com/go/hpsmart-help](https://www.hp.com/go/hpsmart-help/)
- **Windows 10**: [www.hp.com/go/hpsmartwin-help](https://www.hp.com/go/hpsmartwin-help/)
- **macOS**: [www.hp.com/go/hpsmartmac-help](https://www.hp.com/go/hpsmartmac-help/)

# <span id="page-12-0"></span>**2 Conectar a impressora**

- [Requisitos para impressoras HP+](#page-13-0)
- [Conecte a impressora a uma rede Wi-Fi usando HP Smart](#page-14-0)
- [Conecte a impressora a uma rede Wi-Fi usando Wi-Fi Protected Setup \(WPS\)](#page-15-0)
- [Conectar a impressora a uma rede Ethernet](#page-16-0)
- [Conecte a impressora usando um cabo USB](#page-17-0)
- [Alterar as configurações sem fio](#page-18-0)
- [Alterar o tipo de conexão](#page-20-0)

# <span id="page-13-0"></span>**Requisitos para impressoras HP+**

### **Manter a impressora conectada à Internet**

As impressoras HP+ são dispositivos conectados à nuvem que devem permanecer conectados à Internet para funcionar. A conexão com a Internet permite que a impressora forneça recursos de aplicativos específicos HP + e atualizações de firmware. Durante a configuração, você deve conectar a impressora à Internet por Wi-Fi ou Ethernet. Após a configuração, você pode imprimir usando uma conexão de cabo USB, se desejado, mas a impressora também precisa estar conectada à Internet.

### **Usar cartuchos originais da HP**

Os cartuchos HP originais são cartuchos fabricados e vendidos pela HP em embalagens oficiais da HP. Se suprimentos não originais da HP ou cartuchos recarregados forem instalados, as impressoras HP+ não funcionarão como esperado.

### **Ter uma conta HP**

Crie ou faça login em uma conta HP para gerenciar sua impressora.

# <span id="page-14-0"></span>**Conecte a impressora a uma rede Wi-Fi usando HP Smart**

**<sup>27</sup> NOTA:** Esta seção é aplicável somente a impressoras sem fio.

Instale o aplicativo HP Smart em seu computador ou dispositivo móvel e use o aplicativo para configurar ou conectar a impressora à rede Wi-Fi.

Para obter informações sobre HP Smart inclusive onde fazer o download do aplicativo, consulte [Use o app HP](#page-11-0)  [Smart para imprimir, digitalizar e gerenciar](#page-11-0).

**1.** Verifique se o computador ou o dispositivo móvel está conectado à rede Wi-Fi. No seu dispositivo móvel, ative o Bluetooth e os serviços de localização.

**X NOTA:** O HP Smart usa Bluetooth para a configuração da impressora. Não oferece suporte para impressão usando Bluetooth.

- **2.** Se o Wi-Fi da impressora foi desligado anteriormente, certifique-se de ligá-lo. Para mais informações sobre o status Sem Fio, consulte [Ativar ou desativar os recursos sem fio da impressora.](#page-18-0)
- **3.** Se a impressora não estiver mais no modo de configuração sem fio, restaure as configurações de rede da impressora. Consulte [Para restaurar as configurações padrão da rede](#page-18-0).
- **NOTA:** Para algumas impressoras ou modelos, a luz roxa começará a pulsar na barra Luz de status ou a luz Sem fio piscará quando a impressora estiver no modo de configuração sem fio.
- **4.** Abra o aplicativo HP Smart no seu computador ou dispositivo móvel. Consulte [Use o app HP Smart para](#page-11-0)  [imprimir, digitalizar e gerenciar.](#page-11-0)
- **5.** Em HP Smart, clique ou toque em  $\leftarrow$  (o ícone de Mais) ou **Adicionar impressora**, em seguida escolha

a opção para selecionar ou adicionar uma impressora. Se solicitado, conceda permissões de Bluetooth e localização.

Siga as instruções para adicionar a impressora à sua rede.

**6.** Quando solicitado, crie uma conta HP e registre a impressora.

**MOTA:** Quando a impressora estiver conectada com êxito, a luz Sem fio para de piscar e permanece acesa (para todos os modelos sem fio). Consulte [Vistas da impressora.](#page-7-0)

### <span id="page-15-0"></span>**Conecte a impressora a uma rede Wi-Fi usando Wi-Fi Protected Setup (WPS)**

Esse método de configuração sem fio pode ser usado se o roteador tiver um botão WPS. Se o roteador não tiver esse botão, recomenda-se que a impressora seja conectada usando o aplicativo HP Smart. Consulte [Conecte a impressora a uma rede Wi-Fi usando HP Smart](#page-14-0).

- **1.** Certifique-se de que o roteador e a impressora não estejam muito distantes um do outro.
- **2.** No painel de controle da impressora, pressione e segure  $\textcircled{\textcircled{\#}}$  (o botão Conexão sem fio) por 3 pelo menos segundos para iniciar o WPS.

A luz sem fio pisca.

**3.** Pressione o botão WPS no roteador.

**EX** NOTA:

- Certifique-se de pressionar o botão WPS no roteador dentro de 2 minutos.
- Quando a impressora estiver conectada com êxito, a luz Sem fio para de piscar e permanece acesa (para todos os modelos sem fio). Consulte [Vistas da impressora.](#page-7-0)
- **4.** Abra o aplicativo HP Smart no seu computador ou dispositivo móvel. Consulte Use o app HP Smart para [imprimir, digitalizar e gerenciar.](#page-11-0)
- **5.** Em HP Smart, clique ou toque em  $\leftarrow$  (o ícone de Mais) ou **Adicionar impressora**, em seguida escolha a opção para selecionar ou adicionar uma impressora.

Siga as instruções para adicionar a impressora à sua rede.

**6.** Quando solicitado, crie uma conta HP e registre a impressora.

### <span id="page-16-0"></span>**Conectar a impressora a uma rede Ethernet**

Se a rede Ethernet não tiver uma conexão com a Internet, conecte a impressora por conexão sem fio ao aplicativo HP Smart. Consulte [Conecte a impressora a uma rede Wi-Fi usando HP Smart](#page-14-0).

- **1.** Verifique se o computador está conectado ao roteador.
- **2.** Conecte a impressora e o roteador usando um cabo Ethernet. (O cabo Ethernet é vendido separadamente.)

#### **NOTA:**

- A conexão Wi-Fi é desativada automaticamente quando o cabo Ethernet é conectado.
- Para conectar a impressora por conexão sem fio, desconecte o cabo Ethernet e conecte a impressora à rede sem fio usando HP Smart. Consulte [Conecte a impressora a uma rede Wi-Fi](#page-14-0) [usando HP Smart](#page-14-0).
- **3.** Abra o aplicativo HP Smart no seu computador ou dispositivo móvel. Consulte [Use o app HP Smart para](#page-11-0)  [imprimir, digitalizar e gerenciar.](#page-11-0)
- **4.** Em HP Smart, clique ou toque em  $\Box$  (o ícone de Mais) ou **Adicionar impressora**, em seguida escolha a opção para selecionar ou adicionar uma impressora.

Siga as instruções para adicionar a impressora à sua rede.

**5.** Quando solicitado, crie uma conta HP e registre a impressora.

# <span id="page-17-0"></span>**Conecte a impressora usando um cabo USB**

### **NOTA:**

- Não conecte a impressora com um cabo USB ao configurar pela primeira vez. A impressora HP+ não irá funcionar como esperado se o USB for usado para a configuração pela primeira vez.
- Para configurar e usar a impressora, ela sempre deve estar conectada à Internet.

Consulte os requisitos listados em [Requisitos para impressoras HP+](#page-13-0).

- **1.** Se necessário, remova a etiqueta que cobre a porta USB na parte traseira da impressora.
- **2.** Conecte a impressora e o computador usando um cabo USB.
- **3.** Abra o app HP Smart no seu computador. Consulte Use o app HP Smart para imprimir, digitalizar e [gerenciar.](#page-11-0)
- **4.** Em HP Smart, clique ou toque em  $\Box$  (o ícone de Mais) ou **Adicionar impressora**, em seguida escolha a opção para selecionar ou adicionar uma impressora.

Siga as instruções para adicionar a impressora.

**5.** Quando solicitado, crie uma conta HP e registre a impressora.

## <span id="page-18-0"></span>**Alterar as configurações sem fio**

Você pode configurar e gerenciar a conexão sem fio da impressora. Isso inclui imprimir informações relacionadas às configurações da rede, ativar ou desativar a função sem fio e restaurar as configurações da conexão sem fio.

### **Status sem fio da impressora**

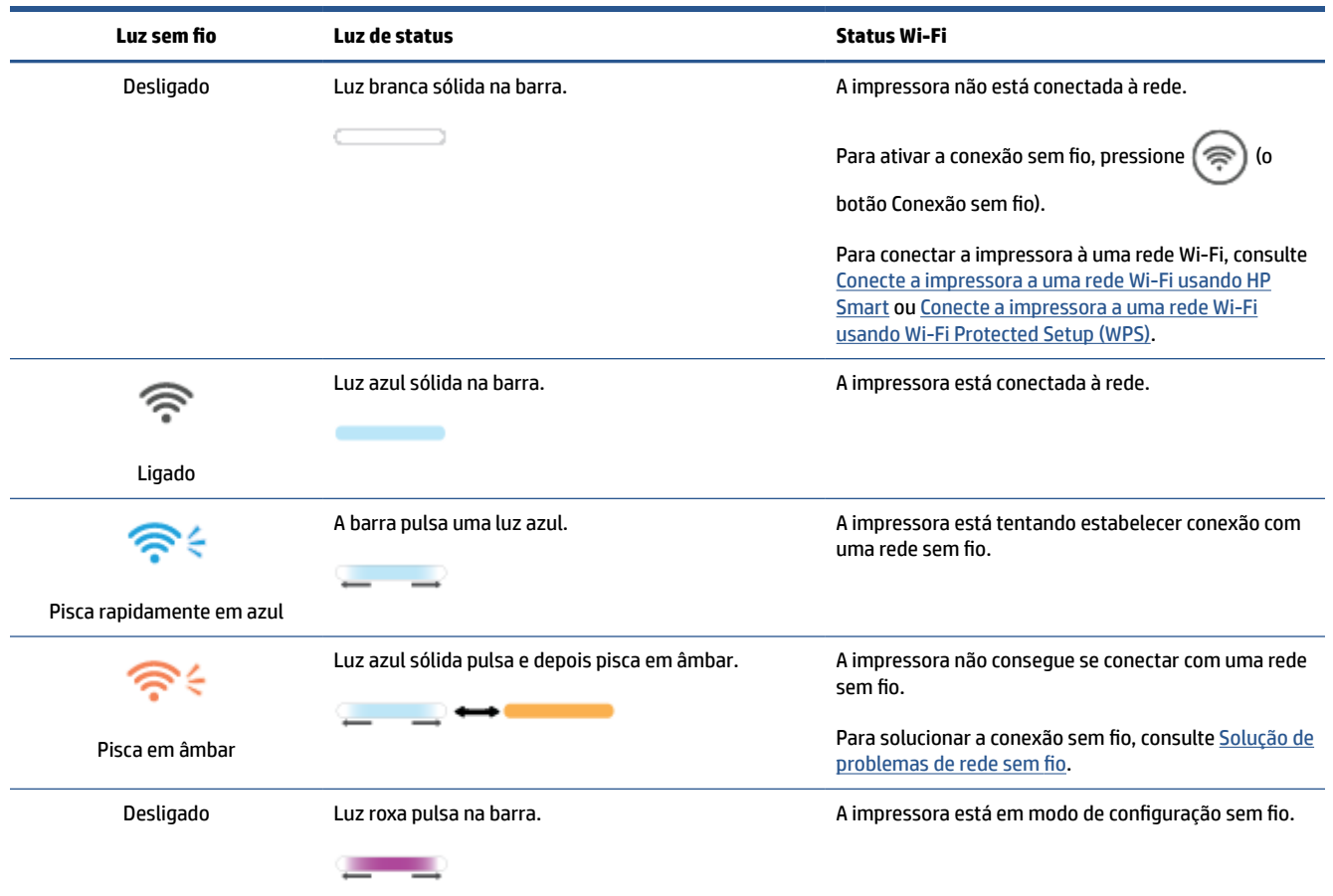

### **Ativar ou desativar os recursos sem fio da impressora**

Pressione  $\circled{\color{red}\bm{\Rightarrow}}$  (o botão Conexão sem fio) para ativar ou desativar os recursos sem fio da impressora.

### **Para restaurar as configurações padrão da rede**

- **1.** Pressione e segure  $(i)$  (o botão Informações) por 3 segundos, em seguida, solte o botão. Todos os botões do painel de controle acenderão.
- **2.** Pressione e segure  $\circledast$  (o botão Conexão sem fio) e  $(\times)$  (o botão Cancelar). A impressora reinicia e,

dependendo do modelo, a Luz de status pulsas em roxo ou  $(\epsilon)$  (o botão Conexão sem fio) começa a

piscar em azul. Isso indica que a impressora está em modo de configuração sem fio. Agora é possível configurar uma conexão sem fio entre a impressora e o seu dispositivo.

**NOTA:** Use o aplicativo HP Smart para conectar a impressora pelo modo sem fio.

# <span id="page-20-0"></span>**Alterar o tipo de conexão**

### **USB para uma conexão sem fio**

#### **Windows 10/macOS**

- **1.** Retire o cabo USB da impressora.
- **2.** Verifique se o computador ou o dispositivo móvel está conectado à rede Wi-Fi. No seu dispositivo móvel, ative o Bluetooth e os serviços de localização.
- **3.** Se o Wi-Fi da impressora foi desligado anteriormente, certifique-se de ligá-lo. Para mais informações sobre o status Sem Fio, consulte [Ativar ou desativar os recursos sem fio da impressora.](#page-18-0)
- **4.** Se a impressora não estiver mais no modo de configuração sem fio, restaure as configurações de rede da impressora. Consulte [Para restaurar as configurações padrão da rede](#page-18-0).
- **5.** Abra o aplicativo HP Smart no seu computador ou dispositivo móvel. Consulte [Use o app HP Smart para](#page-11-0)  [imprimir, digitalizar e gerenciar.](#page-11-0)
- **6.** Quando solicitado, crie uma conta HP e registre a impressora.
- **7.** Siga as instruções na tela para conectar a impressora à sua rede Wi-Fi.

### **Sem fio para uma conexão USB**

#### **Windows/macOS**

**X** NOTA: Sempre mantenha uma conexão com a Internet. Para que a impressora funcione corretamente (quer você esteja usando uma conexão Wi-Fi, Ethernet ou USB), ela deve estar sempre conectada à Internet. Consulte [Conecte a impressora a uma rede Wi-Fi usando HP Smart](#page-14-0) e [A impressora não consegue imprimir.](#page-48-0)

- **1.** Se necessário, remova a etiqueta que cobre a porta USB na parte traseira da impressora.
- **2.** Conecte a impressora e o computador usando um cabo USB.
- **3.** Abra o app HP Smart no seu computador. Consulte [Use o app HP Smart para imprimir, digitalizar e](#page-11-0)  [gerenciar.](#page-11-0)
- **4.** Em HP Smart, clique ou toque em  $\leftarrow$  (o ícone de Mais) ou **Adicionar impressora**, em seguida escolha a opção para selecionar ou adicionar uma impressora. Siga as instruções para adicionar a impressora.
- **5.** Quando solicitado, crie uma conta HP e registre a impressora.

# <span id="page-21-0"></span>**3 Colocar mídia**

- Colocar papel
- [Carregar envelopes](#page-24-0)
- [Carregar etiquetas](#page-25-0)

## **Colocar papel**

As informações a seguir descrevem como colocar o papel na bandeja de entrada.

**NOTA:** Para evitar congestionamentos de papel:

- Nunca coloque nem remova o papel da bandeja de entrada durante a impressão.
- Antes de adicionar papel novo, sempre remova todo o papel da bandeja de entrada e endireite toda a pilha.
- Use um papel que não esteja enrugado, dobrado ou danificado.
- Sempre use 1 tamanho de papel. Por exemplo, não coloque papel A5 sobre papel tamanho A4.
- Sempre empurre as guias do papel para garantir que ele não se incline/torça ao ser puxado pela impressora.

#### **Colocar papel**

**1.** Remova o papel, se houver, da bandeja de entrada.

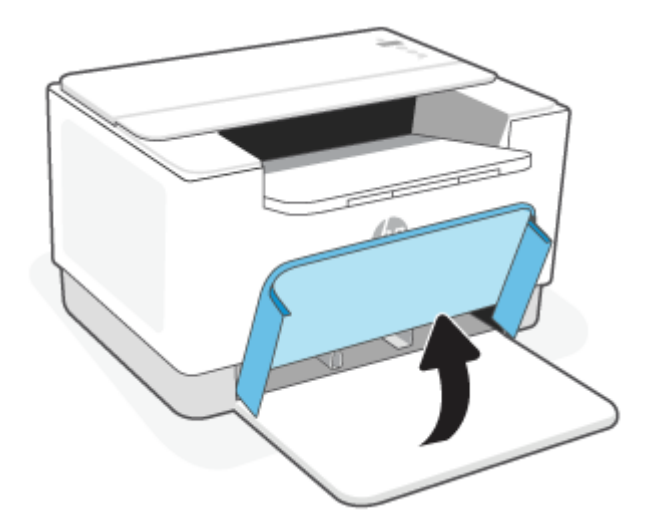

- **DICA:** Para colocar papel tamanho Ofício, levante a tampa da impressora e, se necessário, deixe-a aberta. Dependendo do modelo da impressora, também pode ser necessário abaixar a porta da bandeja.
- **2.** Deslize as guias do papel até as bordas da bandeja de entrada.

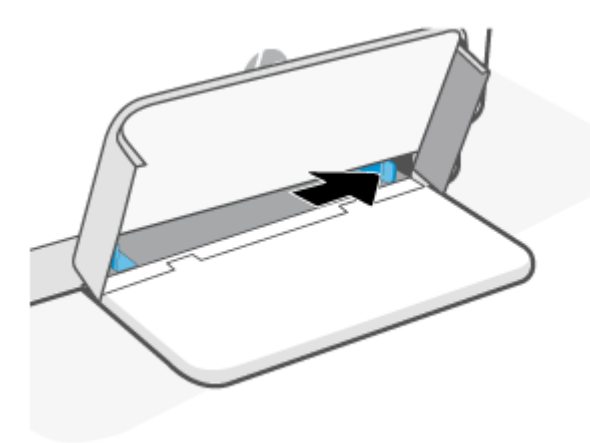

**3.** Coloque a pilha de papel na bandeja de entrada com a parte superior voltada para a frente e o lado a ser impresso voltado para cima.

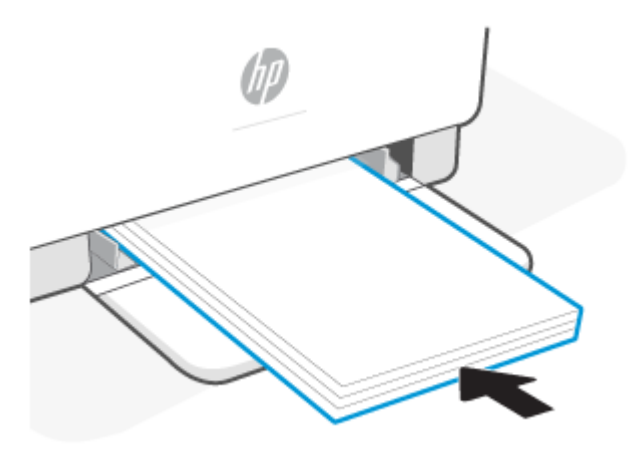

**4.** Deslize as guias do papel até elas tocarem as bordas da mídia.

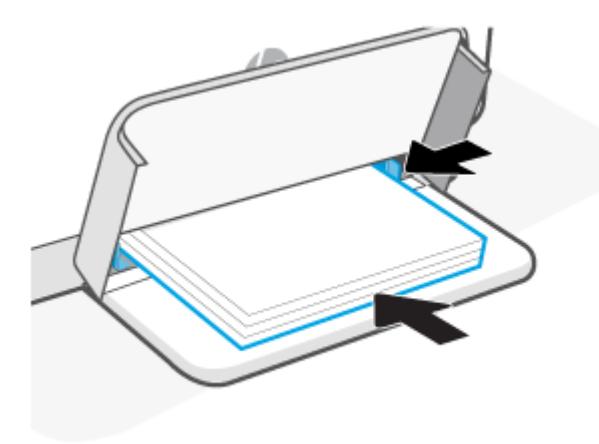

**5.** Abaixe a tampa da bandeja e estenda a bandeja de saída.

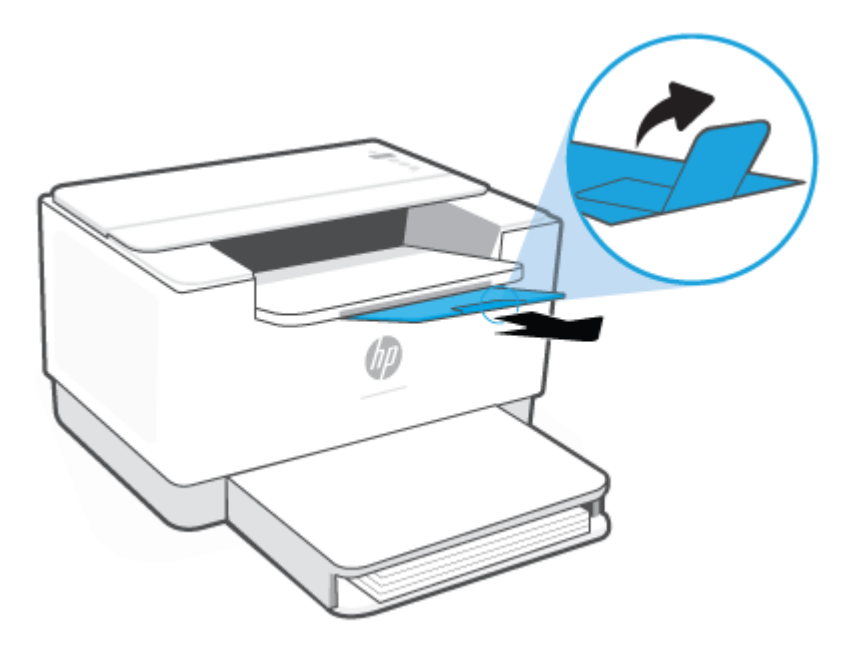

## <span id="page-24-0"></span>**Carregar envelopes**

As informações a seguir descrevem como carregar papel na bandeja de entrada.

Para uma lista de tamanhos compatíveis e capacidade da bandeja, acesse [www.hp.com/support/ljM207e](https://www.hp.com/support/ljM207e) . Clique em **Informações do produto** e em Especificações do produto para sua impressora.

#### **Para colocar envelopes**

- **1.** Remova todo o papel da bandeja de entrada.
- **2.** Coloque o envelope no meio da bandeja de entrada, com a extremidade curta voltada para a parte de trás da bandeja. O lado a ser impresso deve ficar com a face voltada para cima.

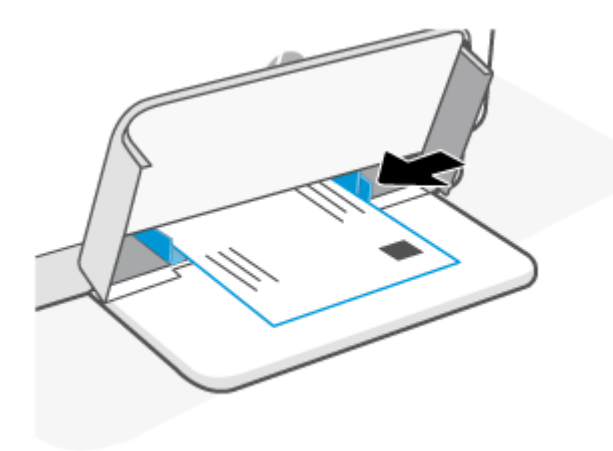

- **3.** Deslize as guias do papel até elas tocarem as bordas da mídia.
- **4.** Abaixe a tampa da bandeja e estenda a bandeja de saída.

## <span id="page-25-0"></span>**Carregar etiquetas**

As informações a seguir descrevem como carregar papel na bandeja de entrada.

Para uma lista de tamanhos compatíveis e capacidade da bandeja, acesse [www.hp.com/support/ljM207e](https://www.hp.com/support/ljM207e) . Clique em **Informações do produto** e em Especificações do produto para sua impressora.

#### **Para colocar as etiquetas**

- **1.** Remova todo o papel da bandeja de entrada.
- **2.** Coloque a folha de etiquetas no meio da bandeja de entrada, com a borda superior da folha voltada para a parte traseira da bandeja. O lado a ser impresso deve ficar com a face voltada para cima.

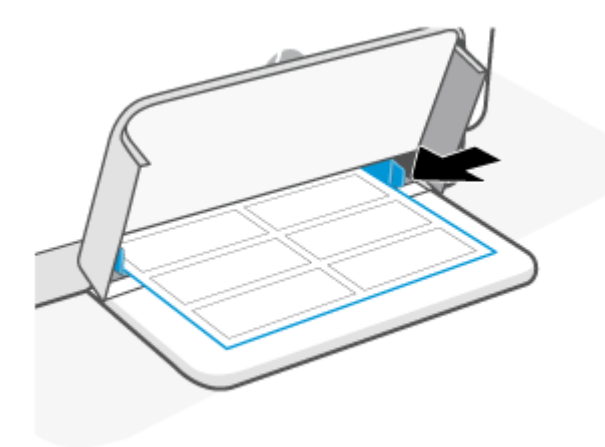

- **3.** Deslize as guias do papel até elas tocarem as bordas da mídia.
- **4.** Abaixe a tampa da bandeja e estenda a bandeja de saída.

# <span id="page-26-0"></span>**4 Imprimir**

- [Antes de começar](#page-27-0)
- [Imprimir usando o computador Windows](#page-28-0)
- [Imprimir usando um computador Mac](#page-29-0)
- [Imprimir com dispositivos móveis](#page-30-0)

**X** NOTA: Dependendo da impressora, a Luz de status pisca ou uma luz verde sólida aparece na barra quando a impressora está inicializando, esfriando, executando rotinas de limpeza automática ou desligando.

Para uma impressão produtiva, esta impressora pode entrar automaticamente em modo de resfriamento sob certas condições ambientais. Este processo pode demorar vários minutos. Quando a impressora estiver esfriando, os trabalhos de impressão entram em pausa, mas continuarão quando o mecanismo estiver pronto.

# <span id="page-27-0"></span>**Antes de começar**

- Configure e conecte a impressora usando o aplicativo HP Smart. Consulte Use o app HP Smart para [imprimir, digitalizar e gerenciar](#page-11-0) e [Conecte a impressora a uma rede Wi-Fi usando HP Smart.](#page-14-0)
- Carregue papel na bandeja de entrada e abra a bandeja de saída. Consulte [Colocar papel](#page-21-0).
- Sempre mantenha uma conexão com a Internet. Para que a impressora funcione corretamente (quer você esteja usando uma conexão Wi-Fi, Ethernet ou USB), ela deve estar sempre conectada à Internet. Consulte [Conecte a impressora a uma rede Wi-Fi usando HP Smart](#page-14-0) e [A impressora não consegue](#page-48-0)  [imprimir](#page-48-0).
- Use apenas cartuchos originais da HP. A impressora não funcionará como esperado se os cartuchos não forem originais HP ou se forem instalados cartuchos recarregados.

## <span id="page-28-0"></span>**Imprimir usando o computador Windows**

Revise os requisitos listados em [Requisitos para impressoras HP+](#page-13-0).

- **1.** Certifique-se de instalar o aplicativo HP Smart. Consulte [Use o app HP Smart para imprimir, digitalizar e](#page-11-0) [gerenciar.](#page-11-0)
- **2.** Abra o documento que você deseja imprimir.
- **3.** No menu **Arquivo** no programa de software, selecione a opção **Imprimir**.
- **4.** Clique no botão que abre a caixa de diálogo **Propriedades**.

Dependendo do aplicativo, este botão pode se chamar **Propriedades**, **Opções**, **Configuração**, ou **Preferências**.

- **5.** Verifique se a sua impressora está selecionada.
- **6.** Altere qualquer configuração da impressora e clique em **OK**.
- **7.** Clique em **Imprimir** ou no botão **OK** para imprimir o trabalho.

## <span id="page-29-0"></span>**Imprimir usando um computador Mac**

Revise os requisitos listados em [Requisitos para impressoras HP+](#page-13-0).

- **1.** Certifique-se de instalar o aplicativo HP Smart. Consulte [Use o app HP Smart para imprimir, digitalizar e](#page-11-0) [gerenciar.](#page-11-0)
- **2.** No computador, abra **Preferência do sistema** e selecione **Impressoras e Scanners**.
- **3.** Clique em + (botão/ícone Mais), selecione a impressora na lista, em seguida clique em **Adicionar**.
- **4.** Uma vez conectada, abra o documento que você deseja imprimir e use o comando **Imprimir**.
- **5.** Verifique se a impressora desejada está selecionada.
- **6.** Altere qualquer configuração de impressão.
- **7.** Clique em **Imprimir** para imprimir o documento.

# <span id="page-30-0"></span>**Imprimir com dispositivos móveis**

Você pode usar o aplicativo HP Smart para imprimir documentos e fotos de seu dispositivo móvel, conta de mídia social ou armazenamento em nuvem. Consulte [Use o app HP Smart para imprimir, digitalizar e](#page-11-0)  [gerenciar.](#page-11-0)

Você também pode imprimir diretamente a partir dos seus dispositivos móveis usando AirPrint (iOS) ou HP Print Service Plugin (Android):

- **iOS:** Dispositivos que executam o iOS 4.2 ou posterior têm o AirPrint pré-instalado.
- **Android:** Baixe o HP Print Service Plugin da Google Play Store ou de sua loja de aplicativos favorita e ative-o em seu dispositivo.

**X** NOTA: Você pode imprimir usando HP Smart ou AirPrint/HP Print Service Plugin quando o dispositivo móvel estiver na mesma rede que a impressora ou em uma rede diferente (usando Wi-Fi Direct).

### **Imprimir enquanto estiver conectado à mesma rede Wi-Fi**

Você pode imprimir documentos e fotos de seu dispositivo móvel quando o dispositivo estiver na mesma rede Wi-Fi que a impressora.

Acesse [www.hp.com/go/mobileprinting](https://www8.hp.com/us/en/printers/mobility/overview.html) para mais informações sobre impressão móvel.

**X** NOTA: Certifique-se de que seu dispositivo móvel e impressora estejam conectados à mesma rede Wi-Fi. Consulte [Conecte a impressora a uma rede Wi-Fi usando HP Smart.](#page-14-0)

### **Imprimir sem se conectar à mesma rede Wi-Fi (Wi-Fi Direct)**

Com Wi-Fi Direct, você pode conectar seu computador ou dispositivo móvel diretamente à impressora e imprimir por conexão sem fio - sem conectar seu computador ou dispositivo móvel a uma rede sem fio existente.

Acesse [www.hp.com/go/wifidirectprinting](https://www.hp.com/go/wifidirectprinting) para mais informações sobre Wi-Fi Direct.

#### **NOTA:**

- Verifique se o Wi-Fi Direct na impressora está ativado. Para verificar, abra o EWS (consulte Para acessar e [usar o Servidor da Web Incorporado \(EWS - Embedded Web Server\)\)](#page-35-0), clique na guia **Conexão de rede** , em seguida, selecione **Wi-Fi Direct Configuração**.
- Até 5 computadores e dispositivos móveis podem se conectar com a impressora usando a conexão Wi-Fi Direct .

#### **Para Wi-Fi Direct ativar ou desativar do painel de controle**:

**1.** Pressione e segure  $(\dagger)$  (o botão Informações) por três segundos, em seguida, solte o botão.

Todos os botões do painel de controle acenderão.

**2.** Pressione  $(\downarrow)$  (o botão Continuar) e  $(\geqslant)$  (o botão Conexão sem fio) ao mesmo tempo.

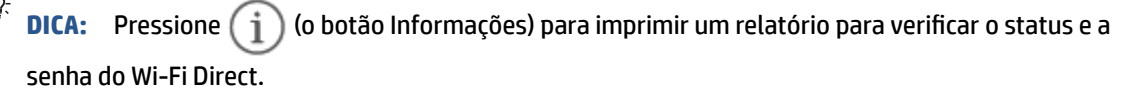

# <span id="page-32-0"></span>**5 Configurar a impressora**

- [Usar os Serviços Web](#page-33-0)
- [Atualizar a impressora](#page-34-0)
- [Configure a impressora usando o Embedded Web Server \(EWS\)](#page-35-0)

## <span id="page-33-0"></span>**Usar os Serviços Web**

A impressora oferece soluções inovadoras na nuvem, como imprimir em qualquer lugar, digitalizar e salvar na nuvem e outros serviços (incluindo reposição automática de suprimentos). Para obter mais informações, acesse o HP Smart site da web [\(www.hpsmart.com\)](https://www.hpsmart.com).

**X** NOTA: Para usar esses recursos baseados na nuvem, a impressora deverá estar conectada à Internet. Salvo acordo em contrário, a HP pode modificar ou cancelar essas ofertas de solução baseada na nuvem a seu critério.

### **Configurar os Serviços da Web**

- **1.** Antes de configurar os Serviços da Web, certifique-se de que sua impressora esteja conectada à Internet.
- **2.** Abra a página inicial da impressora (o servidor da web incorporado ou EWS). Consulte [Para acessar e](#page-35-0) [usar o Servidor da Web Incorporado \(EWS - Embedded Web Server\).](#page-35-0)
- **3.** Clique na guia **Serviços da Web HP**.
- **4.** Nas **Configurações de serviço da web**, clique em **Ativar**, e siga as instruções na tela para aceitar os termos de uso.
- **5.** Se solicitado, opte por permitir que a impressora verifique e instale automaticamente as atualizações.

**NOTA:** 

- Se solicitada uma senha, digite o PIN que está na etiqueta na impressora. Consulte [Coisas que](#page-35-0)  [devem ser observadas ao acessar o EWS](#page-35-0).
- Se forem solicitadas configurações de proxy e se elas forem aplicáveis a sua rede, siga as instruções na tela para configurar um servidor proxy. Se você não tem os detalhes, entre em contato com seu administrador de rede ou a pessoa que configurou a rede.
- Se uma atualização da impressora estiver disponível, a impressora baixa e instala a atualização e depois reinicia automaticamente. Repita as instruções acima para configurar o **HP Web Services**.
- **6.** Quando a impressora estiver conectada ao servidor HP, a impressora imprime uma página de informações. Siga as instruções na folha de informações para terminar a configuração dos serviços da web.

# <span id="page-34-0"></span>**Atualizar a impressora**

A HP oferece atualizações periódicas da impressora para melhorar o desempenho, corrigir problemas ou proteger sua impressora contra ameaças de segurança em potencial.

Se a impressora estiver conectada a uma rede Wi-Fi ou Ethernet com acesso à Internet, ela atualizará automaticamente a impressora quando novas atualizações estiverem disponíveis. Por padrão, a impressora verifica automaticamente se há atualizações.

※ DICA: Você pode verificar se uma atualização está disponível para a impressora a qualquer momento. <u>[Saiba](http://www.hp.com/embed/sfs/doc?client=IWS-eLP&lc=pt&cc=br&ProductSeriesOID=38099926&TapasOnline=UPDATE_PRINTER)</u> [mais sobre como verificar se há atualizações da impressora.](http://www.hp.com/embed/sfs/doc?client=IWS-eLP&lc=pt&cc=br&ProductSeriesOID=38099926&TapasOnline=UPDATE_PRINTER)

## <span id="page-35-0"></span>**Configure a impressora usando o Embedded Web Server (EWS)**

Use o Embedded Web Server (EWS) para gerenciar as funções de impressão a partir do seu computador.

- Exibir informações sobre o status da impressora
- Verifique as informações e o status dos suprimentos de impressão
- Receber notificações dos eventos relativos à impressora e aos suprimentos
- Visualize e altere as configurações de rede e da impressora

### **Para acessar e usar o Servidor da Web Incorporado (EWS - Embedded Web Server)**

É possível abrir o EWS usando um dos seguintes procedimentos:

- **HP Smart aplicativo**
- Software da impressora HP
- Navegador da web usando endereço IP
- Navegador da web usando conexão Wi-Fi Direct

#### **Coisas que devem ser observadas ao acessar o EWS**

- Se o navegador da web exibir uma mensagem indicando que o site não é seguro, selecione a opção para continuar. Acessar o site não prejudica o seu dispositivo.
- Se solicitado, digite o nome de usuário e a senha padrão da impressora.
	- **Nome do usuário:** admin
	- **Senha:** Abra a porta de acesso ao cartucho e veja a etiqueta dentro da impressora.

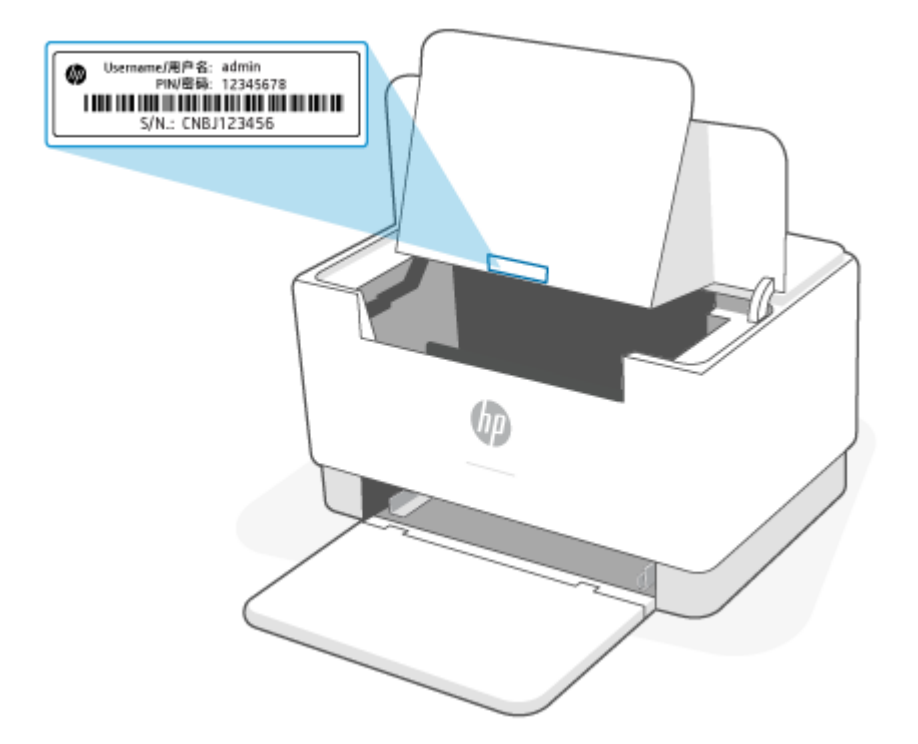
- Dependendo de como a impressora estiver conectada, alguns recursos no EWS podem não estar disponíveis.
- O EWS não pode ser acessado além do firewall da rede.

#### **Para abrir o EWS usando HP Smart (iOS, Android e Windows 10)**

- **1.** Abra o aplicativo HP Smart no seu computador ou dispositivo móvel. Consulte [Use o app HP Smart para](#page-11-0)  [imprimir, digitalizar e gerenciar.](#page-11-0)
- **2.** Em HP Smart, selecione a impressora, em seguida, clique ou toque em **Configurações avançadas.**

#### **Para abrir o EWS usando um endereço IP (conexão Wi-Fi ou Ethernet)**

- **1.** Encontrar o endereço IP. Pressione  $\begin{pmatrix} 1 \ 1 \end{pmatrix}$  (o botão Informações) na impressora para imprimir uma página de informações.
- **2.** Abra um navegador da web, digite o endereço IP ou nome do host na barra de endereço e clique ou toque em **Enter**.

#### **Para abrir o EWS usando um endereço IP (conexão Wi-Fi Direct)**

- **1.** Certifique-se de que seu dispositivo e a impressora estejam conectados usando Wi-Fi Direct. Consulte [Imprimir sem se conectar à mesma rede Wi-Fi \(Wi-Fi Direct\).](#page-30-0)
- **2.** Abra um navegador da web, digite o seguinte endereço IP ou nome do host da impressora na barra de endereço e clique ou toque em **Enter**.

**Endereço IP:** 192.168.223.1

### **Definir as configurações de rede IP**

Use as seções seguintes para configurar as definições de rede da impressora.

#### **Exibir ou alterar as definições de rede**

Use o Embedded Web Server para exibir ou alterar as definições da configuração IP.

- **1.** Abra o EWS. Consulte [Para acessar e usar o Servidor da Web Incorporado \(EWS Embedded Web Server\).](#page-35-0)
- **2.** Clique na guia **Networking** (Rede) para obter informações sobre a rede. Altere as configurações conforme necessário.

#### **Renomear a impressora em rede**

Para renomear a impressora em uma rede de modo que possa ser identificada exclusivamente, use o Embedded Web Server.

- **1.** Abra o EWS. Consulte [Para acessar e usar o Servidor da Web Incorporado \(EWS Embedded Web Server\).](#page-35-0)
- **2.** Abra a guia **System** (Sistema).
- **3.** Na página **Device Information** (Informações do dispositivo), o nome da impressora padrão está no campo **Device Description** (Descrição do dispositivo). Você pode alterar o nome para identificar essa impressora de modo exclusivo.

**X** NOTA: Preencher os outros campos dessa página é opcional.

**4.** Clique no botão **Apply** (Aplicar) para salvar as alterações.

#### **Configurar os parâmetros de TCP/IP IPv4 manualmente**

Use o EWS para configurar manualmente um endereço IPv4, uma máscara de sub-rede e um gateway padrão.

- **1.** Abra o EWS. Consulte [Para acessar e usar o Servidor da Web Incorporado \(EWS Embedded Web Server\).](#page-35-0)
- **2.** Na guia **Networking** (Rede), clique em **IPv4 Configuration** (Configuração IPv4) no painel de navegação à esquerda.
- **3.** Na lista suspensa **IP Preferred Address Method** (Método de endereço IP preferido), selecione **Manual** e edite as definições de configuração de IPv4.
- **4.** Clique no botão **Apply** (Aplicar).

## **Definir ou alterar a senha do sistema utilizando o Embedded Web Server.**

Atribuir uma senha de administrador para acesso à impressora e ao Servidor Web Incorporado HP de modo que usuários não autorizados não possam alterar as configurações da impressora.

- **1.** Abra o EWS. Consulte [Para acessar e usar o Servidor da Web Incorporado \(EWS Embedded Web Server\).](#page-35-0)
- **2.** Na guia **System** (Sistema), clique no link **Administration** (Administração) no painel de navegação à esquerda.
- **3.** Na área de nome **Product Security** (Segurança do produto), digite a senha no campo **Password** (Senha).
- **4.** Digite novamente a senha no campo **Confirm Password** (Confirmar senha).
- **5.** Clique no botão **Apply** (Aplicar).

**X NOTA:** Anote a senha e guarde em lugar seguro.

# **Alterar as definições de conservação de energia**

A impressora inclui vários recursos para economizar energia e suprimentos.

#### **Configurar Sleep/Auto Off (Suspensão/Desligamento automático) após tempo de inatividade, definindo**

Use o EWS para definir o tempo de inatividade antes da impressora entrar no modo de suspensão.

Realize os seguintes procedimentos para alterar a configuração de Suspensão/Desligamento automático após tempo de inatividade:

- **1.** Abra o EWS. Consulte [Para acessar e usar o Servidor da Web Incorporado \(EWS Embedded Web Server\).](#page-35-0)
- **2.** Clique na guia **Sistema** e selecione **Configurações de energia**.
- **3.** Na lista suspensa **Sleep/Auto Off After Inactivity** (Suspensão/Desligamento automático após tempo de inatividade), selecione o intervalo de tempo para a suspensão.
- **4.** Clique no botão **Apply** (Aplicar).

#### **Definir o intervalo para o Shut Down After Inactivity (Encerramento após tempo de inatividade) e configurar a impressora para usar 1 W ou menos de potência**

Use o EWS para definir o intervalo de tempo antes do encerramento da impressora.

**NOTA:** Após o encerramento da impressora, consumo de potência é 1 W ou menos.

Realize o seguinte procedimento para alterar a configuração Desligar após tempo de inatividade:

- **1.** Abra o EWS. Consulte [Para acessar e usar o Servidor da Web Incorporado \(EWS Embedded Web Server\).](#page-35-0)
- **2.** Clique na guia **System** (Sistema) e selecione **Energy Settings** (Configurações de energia).
- **3.** Na lista suspensa **Shut Down After Inactivity** (Encerramento após tempo de inatividade), selecione o tempo do intervalo.
- **NOTA:** O valor padrão é **4 horas**.
- **4.** Clique no botão **Apply** (Aplicar).

#### **Configure as definições de intervalo de tempo para o encerramento**

Usar o EWS para selecionar se a impressora retarda ou não o desligamento depois que  $(\cup)$  (o botão Liga/ Desl.) é pressionado.

Execute o seguinte procedimento para alterar as definições de intervalo de tempo no encerramento:

- **1.** Abra o EWS. Consulte [Para acessar e usar o Servidor da Web Incorporado \(EWS Embedded Web Server\).](#page-35-0)
- **2.** Clique na guia **System** (Sistema) e selecione **Energy Settings** (Configurações de energia).
- **3.** Selecione ou cancele a opção **Delay when ports are active** (Atrasar quando as portas estão ativas).
- **W NOTA:** Quando esta opção é selecionada, a impressora não desligará a não ser que todas as portas estejam inativas. Um link de rede ativo impede que a impressora desligue.

# **6 Suprimentos, acessórios e peças**

A impressora funciona apenas com cartuchos HP originais.

**AVISO:** Se cartuchos que não são cartuchos originais da HP forem instalados nesta impressora (incluindo cartuchos recarregados ou não originais da HP), a impressora não funcionará como esperado.

- [Solicitar suprimentos, acessórios e peças](#page-40-0)
- [Ativar ou desativar o recurso Política de Cartucho](#page-42-0)
- [Substitua o cartucho de toner](#page-43-0)

# <span id="page-40-0"></span>**Solicitar suprimentos, acessórios e peças**

# **Pedir**

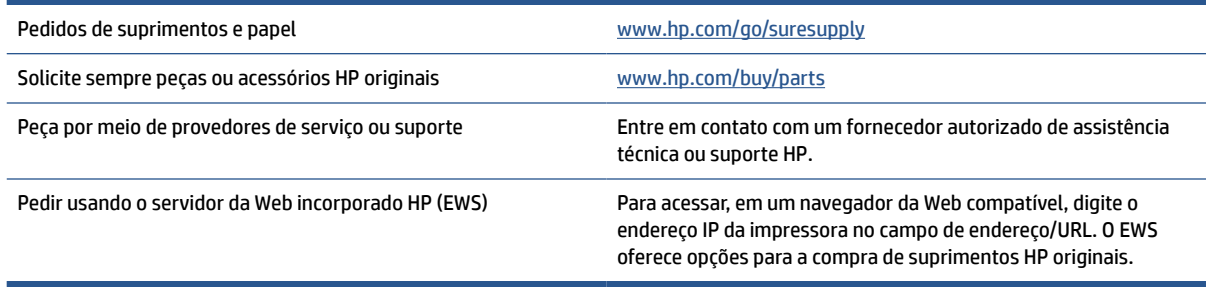

**NOTA:** Você também pode pedir usando o aplicativo HP Smart. Para obter informações sobre esse app, consulte [Use o app HP Smart para imprimir, digitalizar e gerenciar.](#page-11-0)

# **Suprimentos e acessórios**

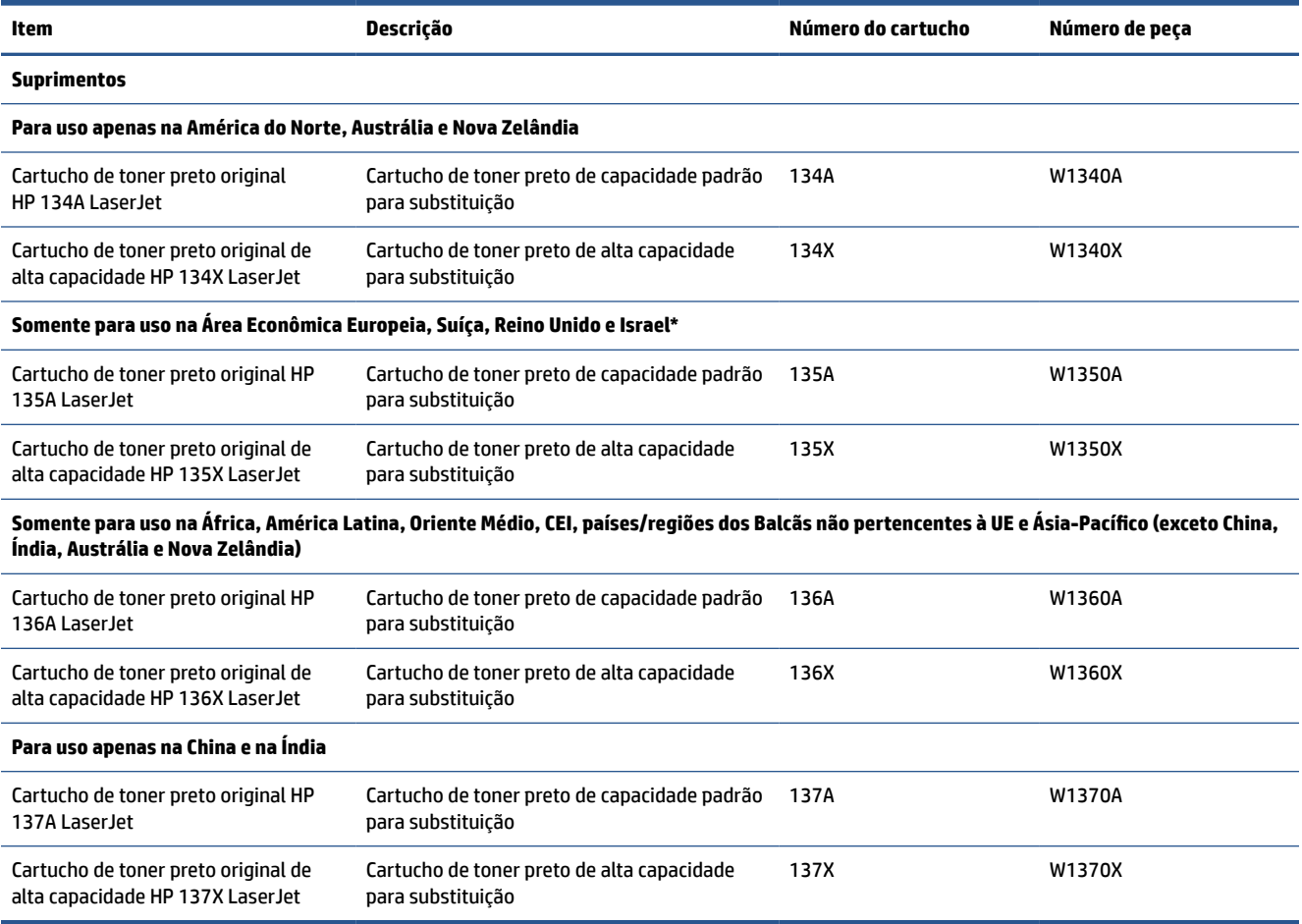

\*O produto é regionalizado para as regiões e países listados acima. No entanto, nada aqui deve ser considerado uma autorização da HP para importar produtos para o Espaço Econômico Europeu, Suíça e Reino Unido de qualquer país fora dessa região.

# <span id="page-42-0"></span>**Ativar ou desativar o recurso Política de Cartucho**

O recurso Política de Cartucho pode ser ativado ou desativado usando o servidor da web Incorporado (EWS).

- **W** NOTA: A ativação ou desativação deste recurso pode exigir que uma senha de administrador seja inserida.
	- **1.** Abra o EWS. Consulte [Para acessar e usar o Servidor da Web Incorporado \(EWS Embedded Web Server\).](#page-35-0)
	- **2.** Clique na guia **Sistema** e selecione **Configurações de Suprimento**.
	- **3.** No menu suspenso **Política de cartucho**, selecione **desligar** ou **HP autorizado**.
	- **4.** Clique no botão **Aplicar**.

# <span id="page-43-0"></span>**Substitua o cartucho de toner**

A impressora funciona apenas com cartuchos HP originais.

**AVISO:** Se cartuchos que não são cartuchos originais da HP forem instalados nesta impressora (incluindo cartuchos recarregados ou não originais da HP), a impressora não funcionará como esperado.

## **Informações sobre cartuchos**

Continue imprimindo com o cartucho atual até que a redistribuição do toner não produza mais uma qualidade de impressão aceitável. Para redistribuir o toner, remova o cartucho do toner da impressora e agite-o levemente para trás e para frente sobre seu eixo horizontal. Para uma representação gráfica, consulte as instruções de substituição do cartucho. Reinsira o cartucho do toner na impressora e feche a tampa.

### **Remover e recolocar o cartucho de toner**

Quando o fim da vida útil do cartucho de impressão se aproximar, você poderá continuar imprimindo com o cartucho atual até que a redistribuição de toner pare de produzir uma qualidade de impressão aceitável.

**1.** Abra a porta de acesso ao cartucho de impressão e remova o cartucho antigo.

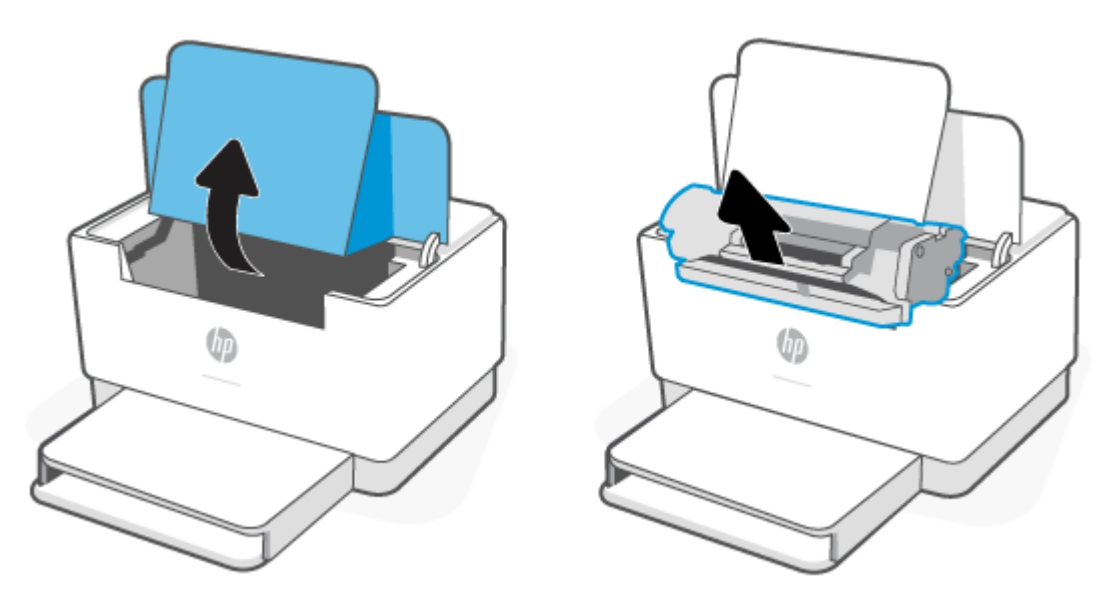

**2.** Retire o novo cartucho de impressão da embalagem. Coloque o cartucho de impressão usado na embalagem para reciclagem.

**CUIDADO:** Para evitar danos ao cartucho de impressão, segure-o em cada extremidade. Não toque na tampa de proteção ou na superfície do cilindro.

**3.** Segure os dois lados do cartucho de impressão e o agite levemente para distribuir o toner de maneira uniforme dentro dele.

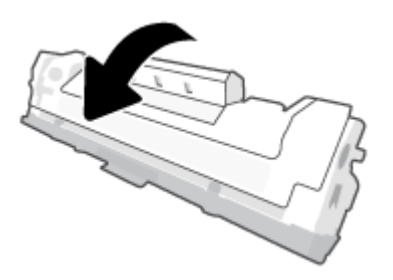

**4.** Remova a proteção do cartucho de impressão.

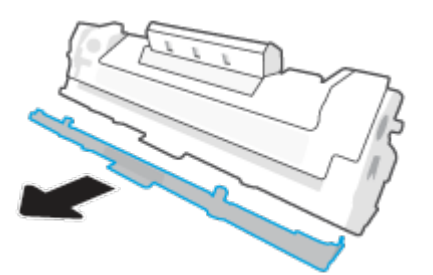

**5.** Insira o cartucho no produto e feche a porta de acesso ao cartucho.

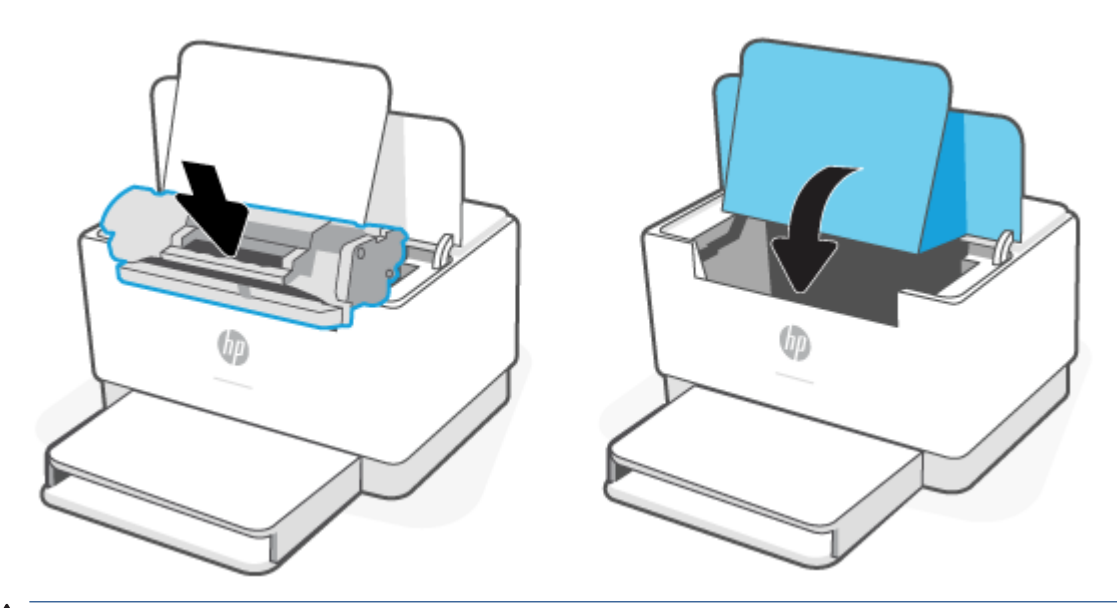

**CUIDADO:** Se o toner sujar sua roupa, limpe o excesso com um pano seco e lave a roupa em água fria. *Água quente fixa o toner no tecido*.

# **7 Solucionar problemas**

- [Suporte HP](#page-46-0)
- [A impressora não consegue imprimir](#page-48-0)
- [Não é possível configurar os Serviços da Web](#page-49-0)
- [Interpretar padrões de luz do painel de controle](#page-50-0)
- [Imprimir relatórios de impressão](#page-53-0)
- [Restaure os padrões e as configurações originais de fábrica](#page-54-0)
- [Cartucho baixo](#page-55-0)
- [A impressora não puxa o papel ou falha de alimentação](#page-56-0)
- [Remover congestionamentos de papel](#page-59-0)
- [Melhorar a qualidade da impressão](#page-68-0)
- [Resolução de problemas de qualidade de impressão](#page-72-0)
- [Solução de problemas de rede sem fio](#page-79-0)
- [Resolva problemas de conexão Ethernet](#page-83-0)

# <span id="page-46-0"></span>**Suporte HP**

Para ver as mais recentes atualizações do produto e informações de suporte, acesse o site de suporte do produto na Web, em [www.hp.com/support/ljM207e](https://www.hp.com/support/ljM207e) . O suporte online HP oferece uma variedade de opções para ajudar você com a sua impressora:

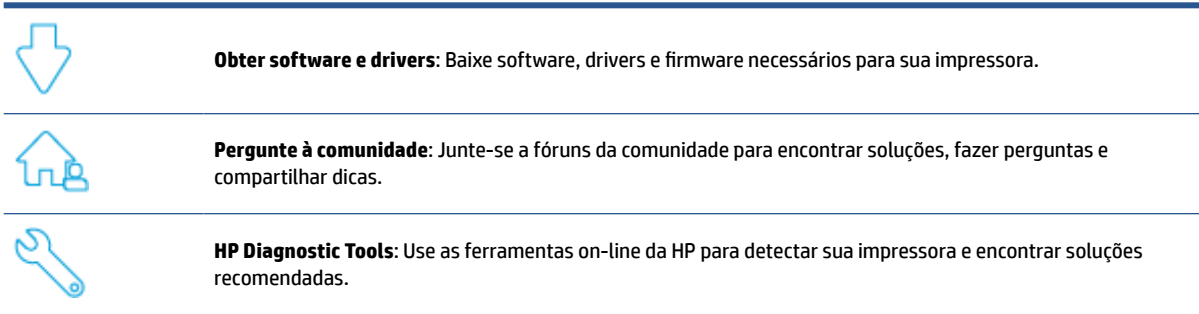

## **Falar com a HP**

Se você precisar da ajuda de um representante do suporte técnico HP para resolver um problema, acesse o [www.support.hp.com.](https://www.support.hp.com) As seguintes opções de contato estão disponíveis sem custo, para clientes na garantia (suporte assistido por agente HP para clientes fora da garantia pode ser cobrado):

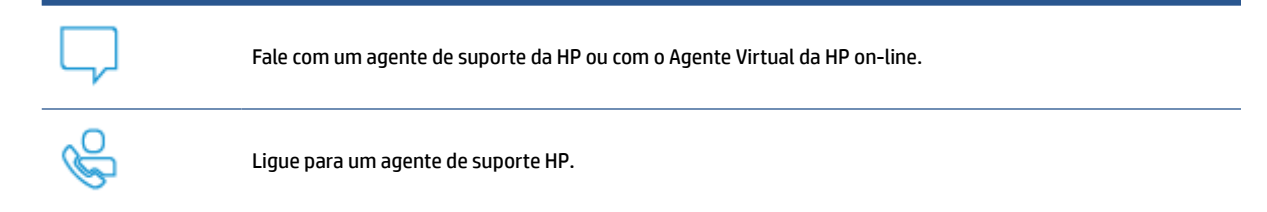

Ao entrar em contato com o suporte HP, esteja preparado para fornecer as seguintes informações:

- Nome do produto (localizado na impressora)
- Número do produto (localizado em uma etiqueta dentro da impressora)
- Número de série (localizado em uma etiqueta dentro da impressora)

#### **Registrar impressora**

Com apenas alguns minutos para se registrar, você poderá desfrutar de um serviço mais rápido, um suporte mais eficiente e alertas de suporte para produtos. Caso não tenha registrado a impressora durante a instalação do software, você poderá registrá-la agora em [www.register.hp.com](https://www.register.hp.com)

## **Opções de garantia adicional**

Os planos de manutenção estendida estão disponíveis para a impressora a custos adicionais. Acesse [www.hp.com/support/ljM207e](https://www.hp.com/support/ljM207e) , selecione seu país/região e idioma, em seguida, explore as opções do plano de serviço disponíveis para sua impressora.

# **Informações adicionais sobre suprimentos e toner**

Para informações adicionais sobre suprimentos e toner e políticas de garantia, acesse [www.hp.com/go/](https://www.hp.com/go/learnaboutsupplies) **[learnaboutsupplies](https://www.hp.com/go/learnaboutsupplies)** 

# <span id="page-48-0"></span>**A impressora não consegue imprimir**

# **Verifique a conexão da impressora com a Internet**

Verifique se a impressora está conectada à Internet. Se estiver desconectada, a impressora não funcionará conforme o esperado.

A impressora pode ser ocasionalmente desconectada da Internet (por exemplo, queda de energia, problemas de rede ou roteador ou desligar a impressora quando não estiver em uso). Você pode conseguir imprimir um número limitado de páginas enquanto a impressora está desconectada, mas é essencial reconectar a impressora para continuar a impressão.

# **Certifique-se de usar cartuchos HP originais**

Verifique se você está usando cartuchos HP originais. Os cartuchos HP originais são fabricados e vendidos pela HP em embalagens oficiais da HP. As impressoras HP+ exigem cartuchos HP originais. Se suprimentos não originais da HP ou cartuchos recarregados forem instalados, as impressoras HP+ não funcionarão como esperado.

# **Verifique as configurações e o status da impressora**

Pressione  $\binom{+}{1}$  (o botão Informações) para imprimir um resumo das configurações e status da impressora.

Verifique esta página para informações sobre erros da impressora.

**<sup>2</sup>/<sub>2</sub>** DICA: Para configurar a impressora pelo modo sem fio, consulte Conecte a impressora a uma rede Wi-Fi [usando HP Smart](#page-14-0).

Se você ainda não conseguir imprimir, acesse o site de suporte da HP [www.hp.com/support/ljM207e](https://www.hp.com/support/ljM207e)

# <span id="page-49-0"></span>**Não é possível configurar os Serviços da Web**

Para usar a impressora, ela sempre deve estar conectada à Internet e os Serviços da Web devem estar ativados.

[Saiba mais sobre a configuração dos Serviços da Web.](http://www.hp.com/embed/sfs/doc?client=IWS-eLP&lc=pt&cc=br&ProductSeriesOID=38099926&TapasOnline=TSHOOT_WEB_SERVICES)

# <span id="page-50-0"></span>**Interpretar padrões de luz do painel de controle**

- Visão geral
- Padrões de luzes

# **Visão geral**

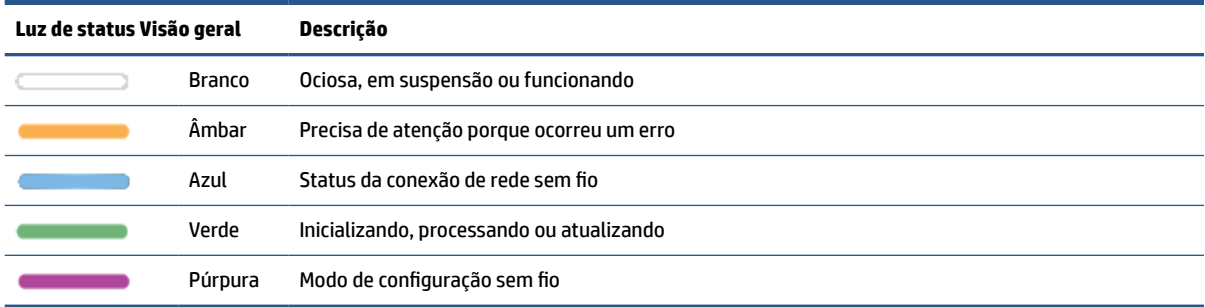

# **Padrões de luzes**

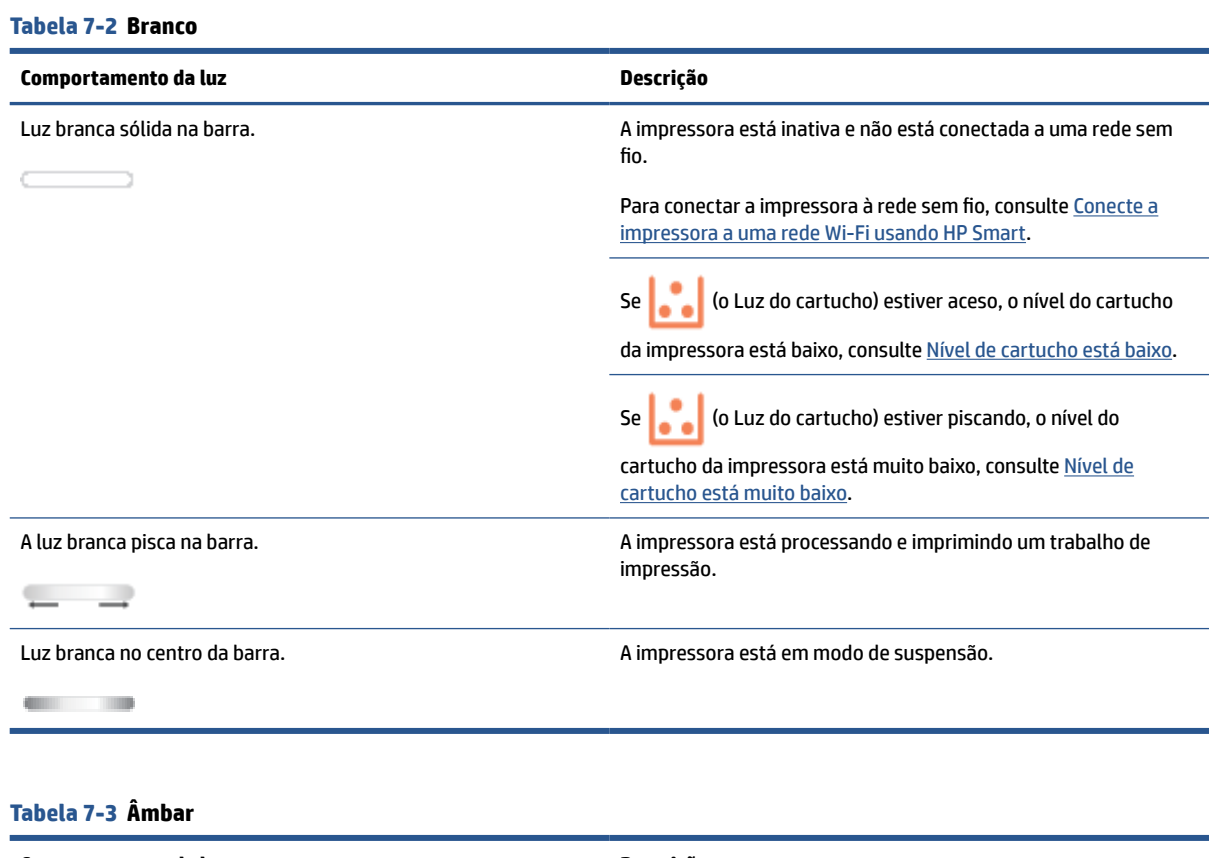

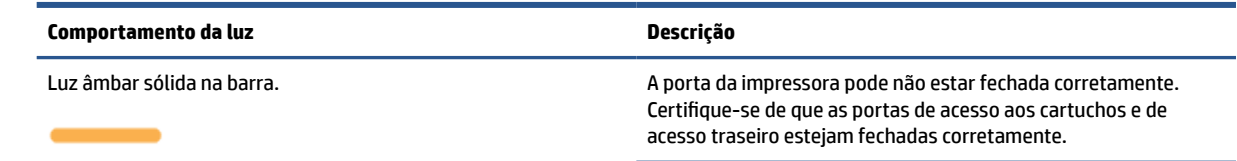

#### **Tabela 7-3 Âmbar (continuação)**

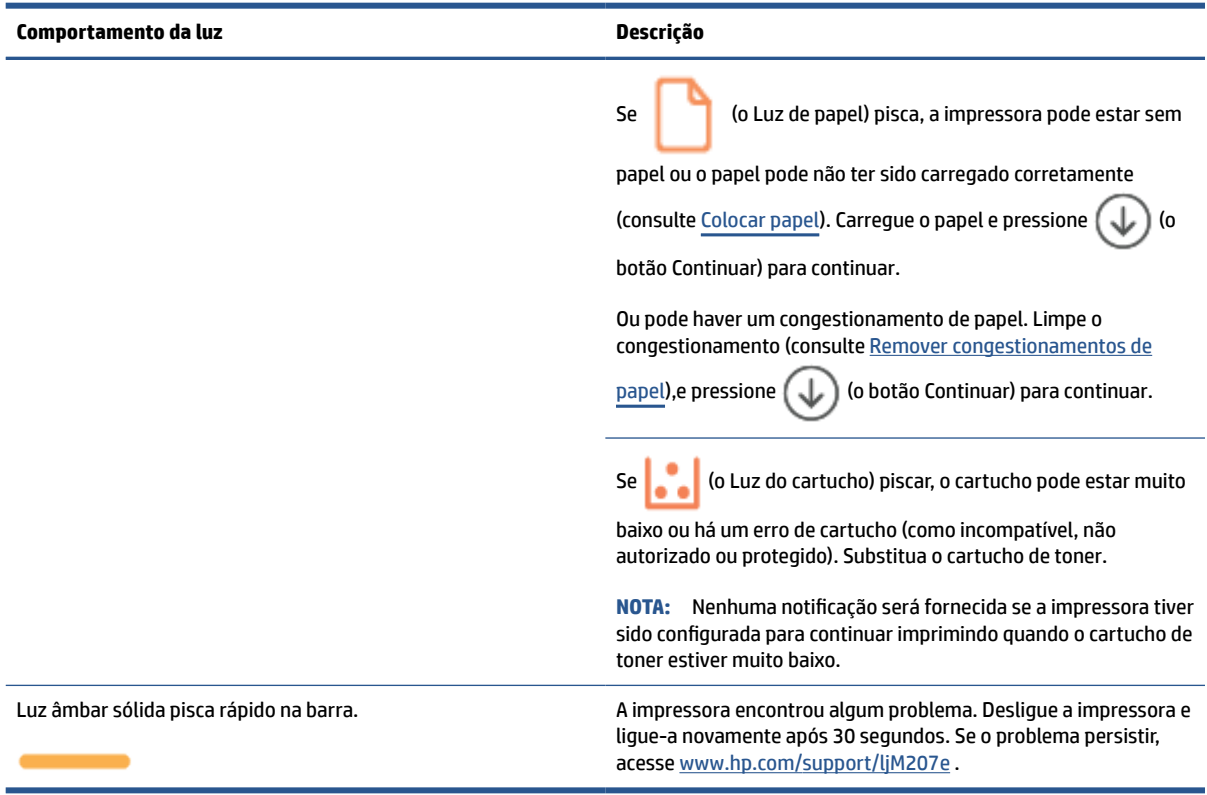

#### **Tabela 7-4 Azul**

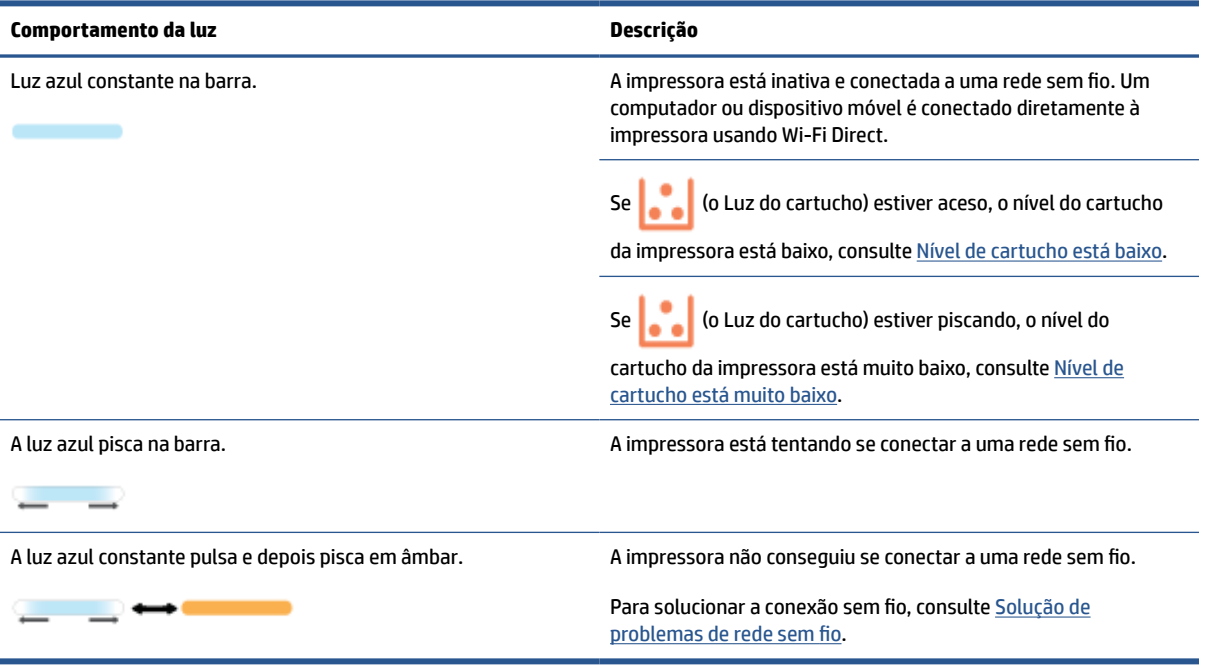

# **Tabela 7-5 Verde**

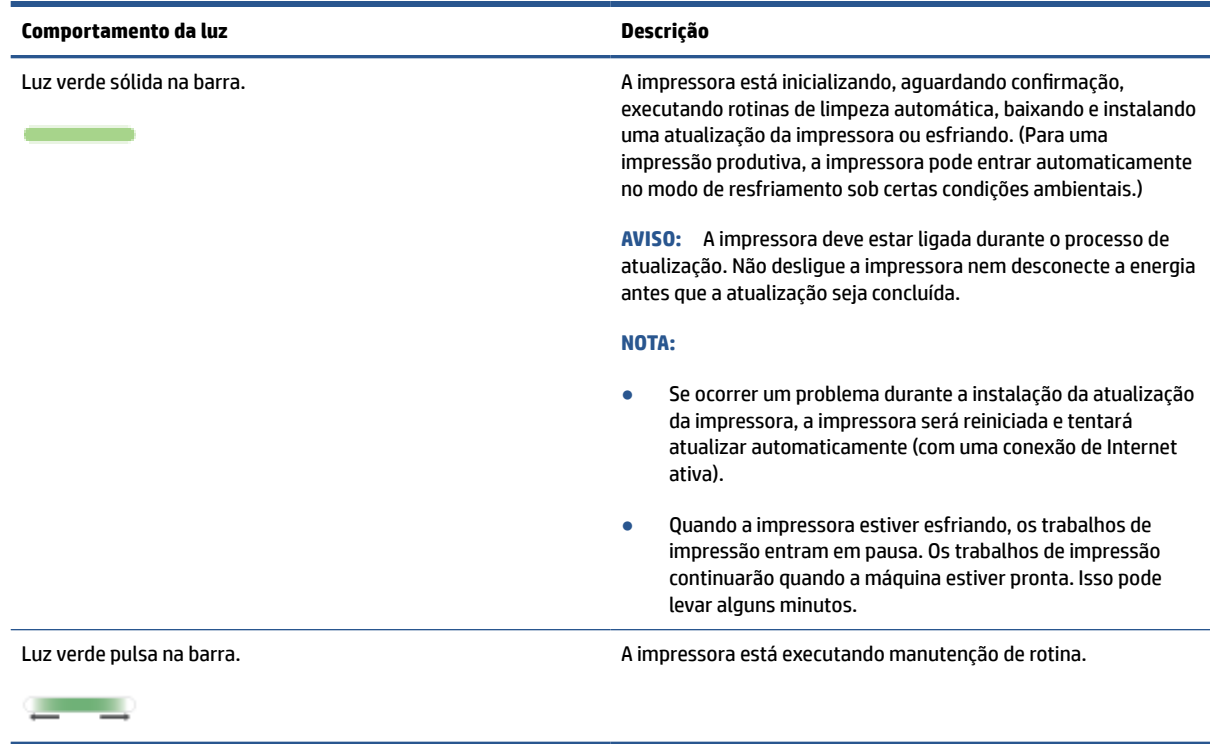

# **Tabela 7-6 Púrpura**

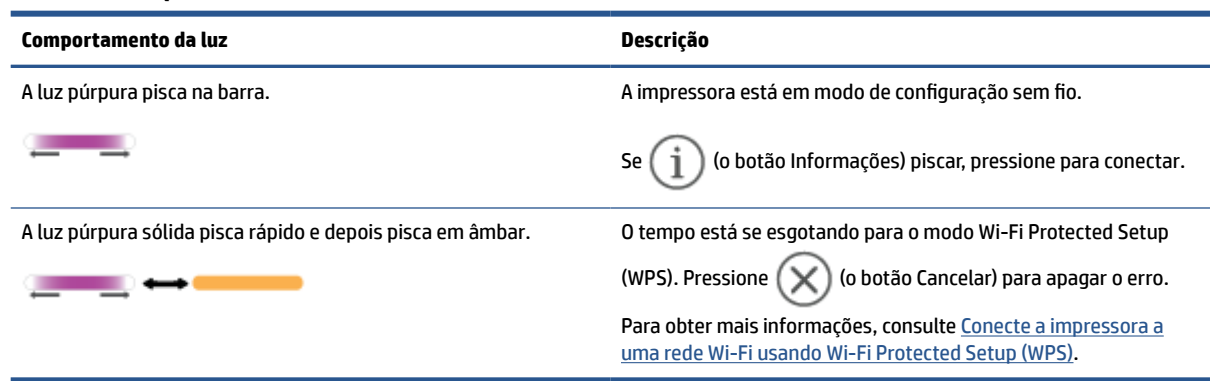

# <span id="page-53-0"></span>**Imprimir relatórios de impressão**

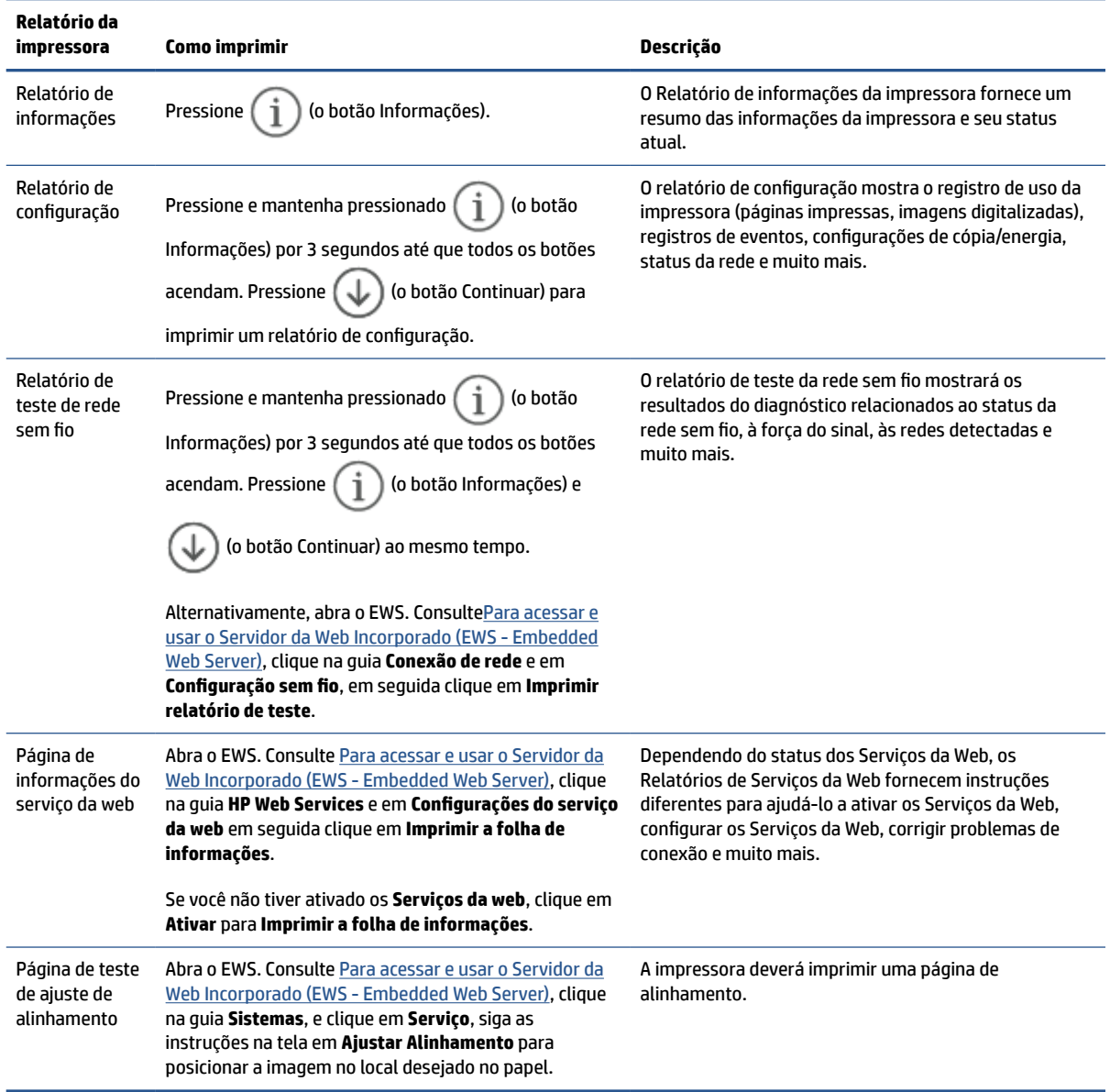

# <span id="page-54-0"></span>**Restaure os padrões e as configurações originais de fábrica**

Se você desativar algumas funções ou alterar algumas configurações e quiser voltar às configurações anteriores, é possível restaurar a impressora às configurações originais de fábrica ou de rede.

- **1.** Abra o EWS. Consulte [Para acessar e usar o Servidor da Web Incorporado \(EWS Embedded Web Server\).](#page-35-0)
- **2.** Na guia **System** (Sistema), clique em **Service** (Manutenção).
- **3.** Na área de **Restore Defaults** (Restaurar Padrões), clique no botão **Restore defaults**.

A impressora será reiniciada automaticamente.

# <span id="page-55-0"></span>**Cartucho baixo**

## **Nível de cartucho está baixo**

A real vida útil restante do cartucho pode variar. É recomendável ter um cartucho de substituição disponível quando a qualidade de impressão não for mais aceitável. O cartucho não precisa ser substituído no momento.

Continue imprimindo com o cartucho atual até que a redistribuição do toner não produza mais uma qualidade de impressão aceitável. Para redistribuir o toner, remova o cartucho do toner da impressora e o agite levemente o cartucho para trás e para frente sobre seu eixo horizontal. Para uma representação gráfica, consulte as instruções de substituição do cartucho. Reinsira o cartucho do toner na impressora e feche a tampa.

### **Nível de cartucho está muito baixo**

A real vida útil restante do cartucho pode variar. É recomendável ter um cartucho de substituição disponível quando a qualidade de impressão não for mais aceitável. Não é necessário substituir o cartucho de tinta nesse momento, a menos que a qualidade de impressão não seja mais aceitável.

Quando um cartucho de toner HP atinge um nível muito baixo, a Garantia Premium Protection da HP para o cartucho de toner é encerrada.

## **Altere as configurações de "muito baixo"**

Você pode alterar a maneira como a impressora reage quando os suprimentos alcançam um estado Muito baixo . Não é necessário restabelecer essas configurações ao instalar um novo cartucho de toner.

- **1.** Abra o EWS. Consulte [Para acessar e usar o Servidor da Web Incorporado \(EWS Embedded Web Server\).](#page-35-0)
- **2.** Selecione a guia **Sistema** e selecione **Configurações de Suprimento**.
- **3.** Selecione uma das seguintes opções do menu suspenso **Configuração de nível muito baixo de tinta (cartucho preto)**:
	- Selecione a opção **Parar** para configurar a impressora para não imprimir até a substituição do cartucho.
	- Selecione a opção **Continuar** para que a impressora envie um alerta quando o cartucho estiver chegando ao fim, sem interromper a impressão.

## **Pedir suprimento**

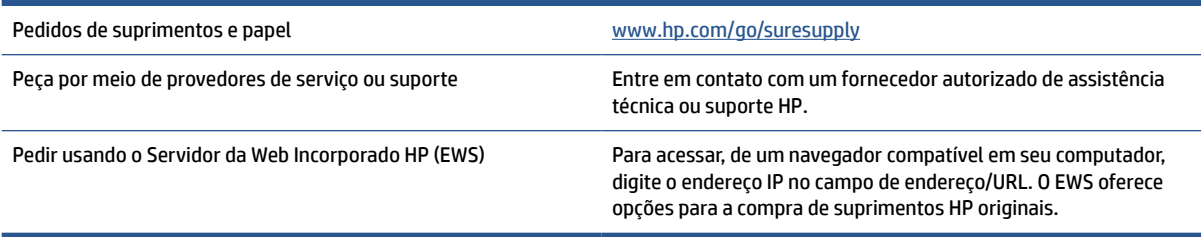

# <span id="page-56-0"></span>**A impressora não puxa o papel ou falha de alimentação**

# **Introdução**

As soluções a seguir podem ajudar a solucionar problemas se a impressora não estiver puxando o papel da bandeja de entrada ou se estiver carregando várias folhas de papel de uma só vez. Qualquer uma dessas situações pode resultar em congestionamento de papel.

- O produto não puxa o papel
- Limpar o rolete coletor
- [O produto puxa várias folhas de papel](#page-58-0)

## **O produto não puxa o papel**

Se a impressora não puxar o papel da bandeja de entrada, tente estas soluções:

- **1.** Abra o produto e remova as folhas de papel congestionadas.
- **2.** Coloque a bandeja com o tamanho de papel correto para seu trabalho.
- **3.** Verifique se o tipo e o tamanho do papel foi ajustado corretamente.
- **4.** Verifique se as guias de papel na bandeja estão ajustadas corretamente de acordo com o tamanho do papel. Ajuste as guias ao recuo apropriado na bandeja.
- **5.** Limpar o rolete coletor.
- **WAR:** Se o problema persistir, acesse o site do suporte para esta impressora em [www.hp.com/support/](https://www.hp.com/support/ljM207e) [ljM207e](https://www.hp.com/support/ljM207e) para saber mais sobre a solução de problemas de papel.

### **Limpar o rolete coletor**

- **1.** Desligue a impressora.
- **2.** Desconecte o cabo de alimentação da parte de trás da impressora.
- **3.** Remova a pilha de papéis da bandeja de entrada.
- **4.** Vire a impressora de lado, conforme mostrado.

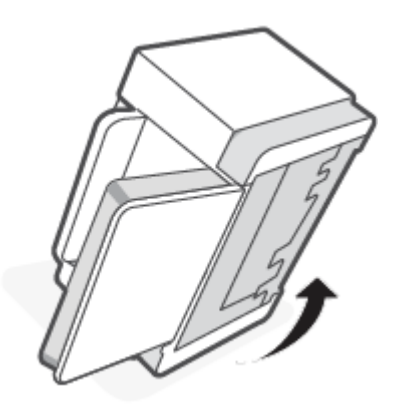

**5.** Solte e segure a trava azul e, em seguida, remova o painel.

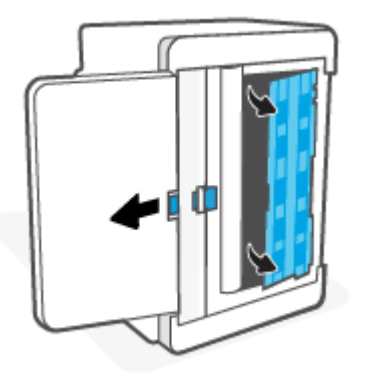

**6.** Umedeça um pano macio e sem fiapos com álcool ou água e limpe cada rolete.

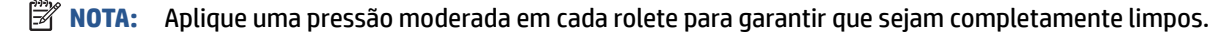

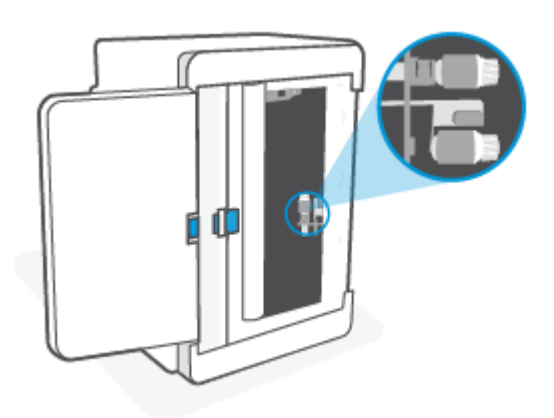

- **7.** Aguarde aproximadamente 10 minutos para deixar o cilindro de recolhimento secar completamente.
- **8.** Enquanto segura a trava azul, alinhe e insira o painel conforme mostrado. Solte a trava azul para travar o painel no lugar.

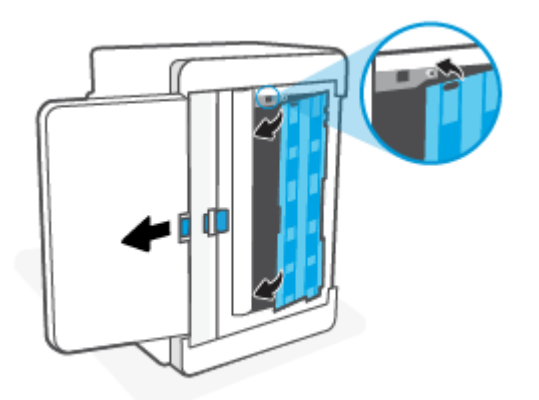

<span id="page-58-0"></span>**9.** Vire a impressora de volta à posição vertical original.

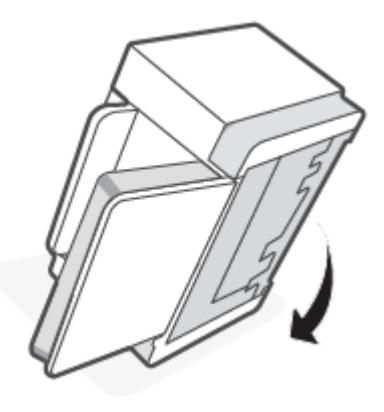

- **10.** Recarregue a pilha de papel na bandeja de entrada.
- **11.** Conecte o cabo de alimentação novamente na impressora e ligue-a.

## **O produto puxa várias folhas de papel**

Se o produto puxar várias folhas de papel da bandeja de entrada, tente estas soluções:

- **1.** Remova a pilha de papel da bandeja de entrada e gire-a 180 graus e vire-a ao contrário. Recoloque a pilha de papel na bandeja de entrada.
- **2.** Use apenas papel que atenda às especificações da HP para esse produto.
- **3.** Use um papel que não esteja enrugado, dobrado ou danificado. Se necessário, use papel de um pacote diferente.
- **4.** Verifique se a bandeja de entrada não está cheia demais. Se estiver, remova toda a pilha de papel da bandeja de entrada, endireite a pilha e recoloque um pouco de papel na bandeja.
- **5.** Verifique se as guias de papel na bandeja estão ajustadas corretamente de acordo com o tamanho do papel. Ajuste as guias ao recuo apropriado na bandeja.
- **6.** Verifique se o ambiente de impressão está das especificações recomendadas.

# <span id="page-59-0"></span>**Remover congestionamentos de papel**

# **Introdução**

As informações a seguir incluem instruções para remover congestionamentos de papel da impressora.

- Locais de congestionamento
- [Atolamentos de papel frequentes ou recorrentes?](#page-60-0)
- [Limpar atolamentos de papel na bandeja de entrada](#page-61-0)
- [Limpar atolamentos de papel na base da impressora](#page-62-0)
- [Limpar atolamento da área do cartucho de impressão](#page-65-0)
- [Limpar atolamentos nas áreas de saída](#page-67-0)
- **[Eliminar atolamentos no duplexador traseiro](#page-67-0)**

## **Locais de congestionamento**

atolamentos podem ocorrer nas seguintes partes do produto.

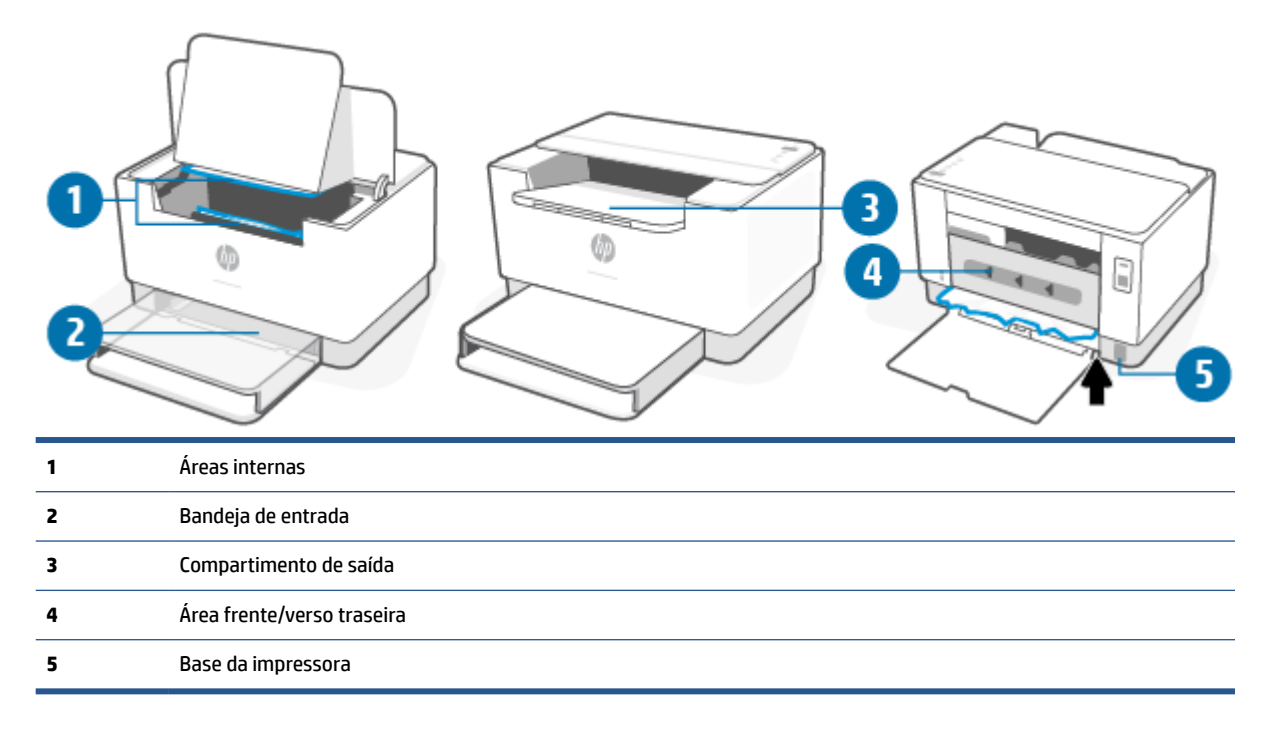

*W* NOTA: Os congestionamentos podem ocorrer em mais de um local.

# <span id="page-60-0"></span>**Atolamentos de papel frequentes ou recorrentes?**

Siga estas etapas para resolver problemas com atolamentos de papel frequentes. Se a primeira etapa não resolver o problema, continue com a próxima etapa até o problema ser resolvido.

- **1.** Se o papel ficar preso na impressora, elimine o atolamento e, em seguida, imprima uma página de teste para testar a impressora.
- **2.** Verifique se a bandeja está configurada para o tamanho e o tipo de papel corretos.
	- **a.** Abra o EWS. Consulte [Para acessar e usar o Servidor da Web Incorporado \(EWS Embedded Web](#page-35-0) [Server\).](#page-35-0)
	- **b.** Clique na guia **Sistema** e depois clique na página **Configuração do papel**.
	- **c.** Selecione o tipo de papel que está na bandeja.
- **3.** Desligue a impressora, espere 30 segundos e ligue-a novamente.
- **4.** [Imprima uma página de limpeza](#page-70-0) para remover o excesso de toner de dentro da impressora.
- **5.** Imprima uma página de teste para testar a impressora.

Se nenhuma dessas etapas resolver o problema, a impressora poderá precisar do serviço de assistência. Entrar em contato com o suporte.

# <span id="page-61-0"></span>**Limpar atolamentos de papel na bandeja de entrada**

**CUIDADO:** Não use objetos pontiagudos, como pinças ou alicates de bico fino, para remover o atolamento. Danos causados por objetos pontiagudos não são cobertos pela garantia.

Ao remover a mídia atolada, puxe-a diretamente para fora do dispositivo. Puxar a mídia para fora em ângulo pode danificar o dispositivo.

- **X NOTA:** Dependendo de onde o atolamento estiver, podem ser necessárias estas ações.
	- **1.** Abra a porta de acesso ao cartucho e remova-o.

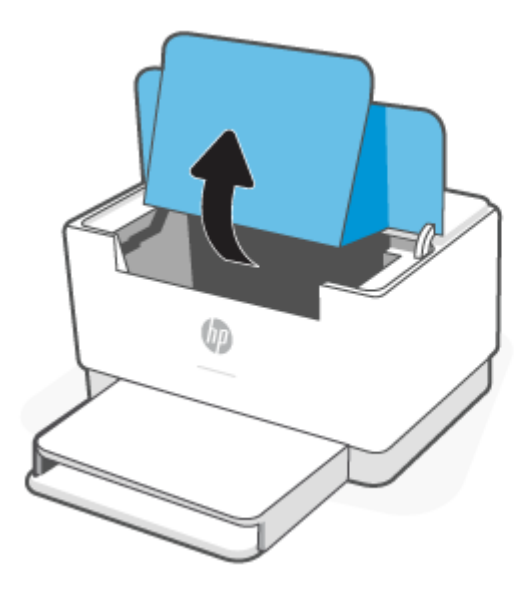

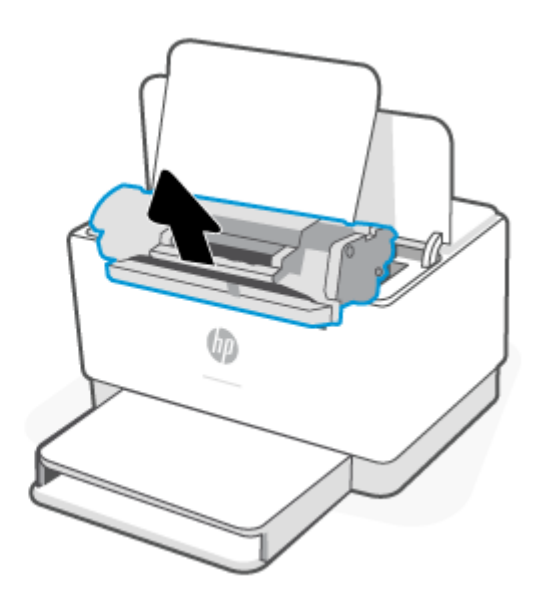

**2.** Remova o material da bandeja de entrada.

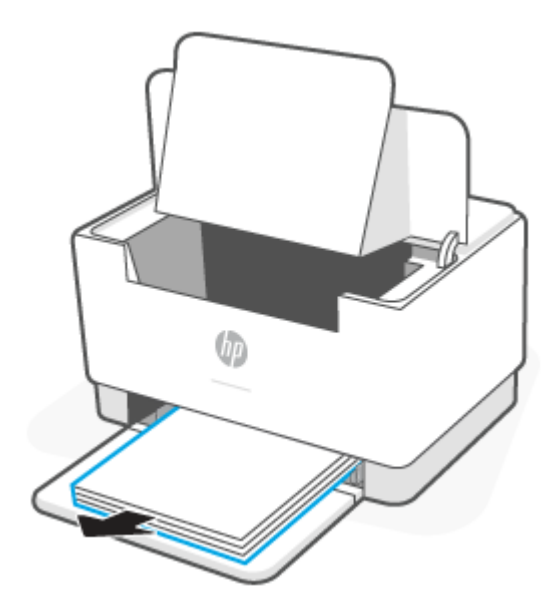

<span id="page-62-0"></span>**3.** Com as duas mãos, segure as laterais da mídia atolada mais visível (incluindo na parte central) e puxe-a cuidadosamente até soltá-la da impressora.

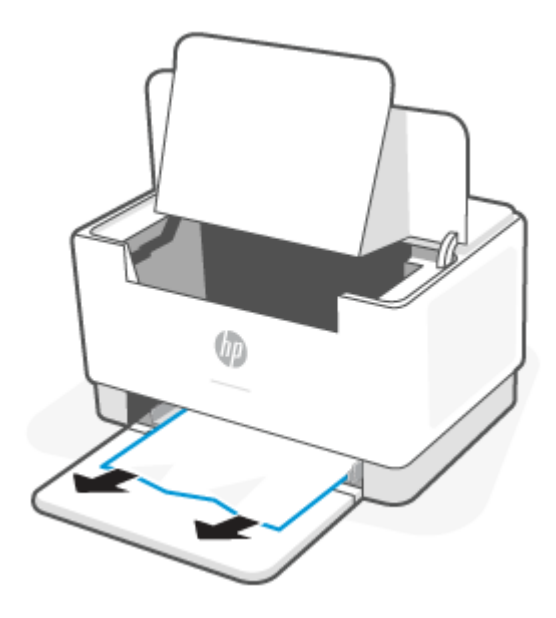

**4.** Reinstale o cartucho de impressão e feche a porta de acesso ao cartucho.

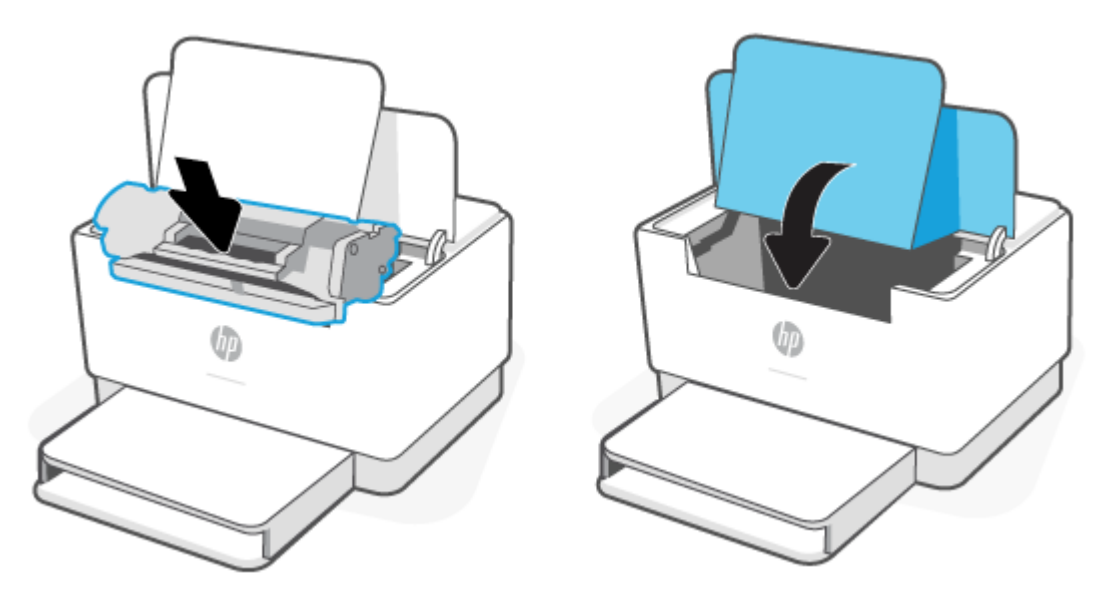

## **Limpar atolamentos de papel na base da impressora**

**1.** Vire a impressora de lado, conforme mostrado.

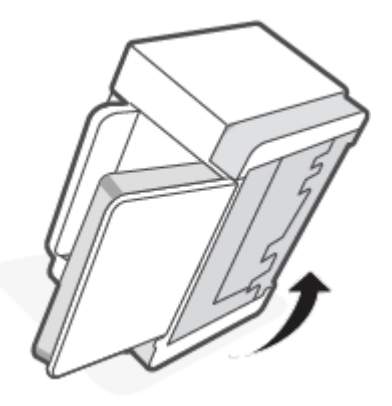

**2.** Solte e segure a trava azul e, em seguida, remova o painel.

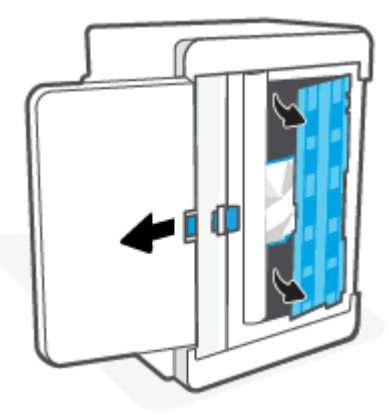

**3.** Remova a mídia atolada.

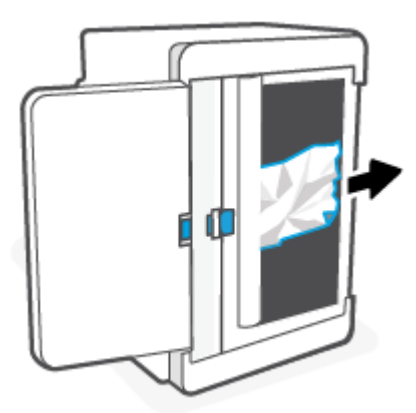

**4.** Enquanto segura a trava azul, alinhe e insira o painel conforme mostrado. Solte a trava azul para travar o painel no lugar.

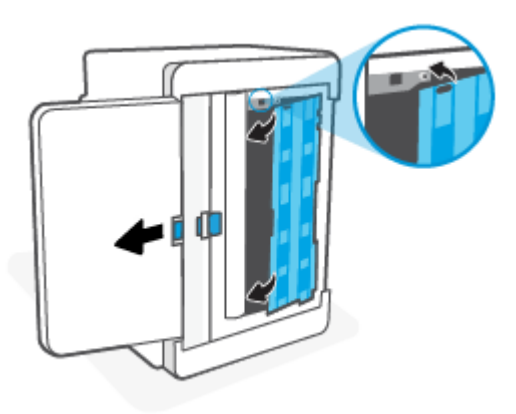

**5.** Vire a impressora de volta à posição vertical original.

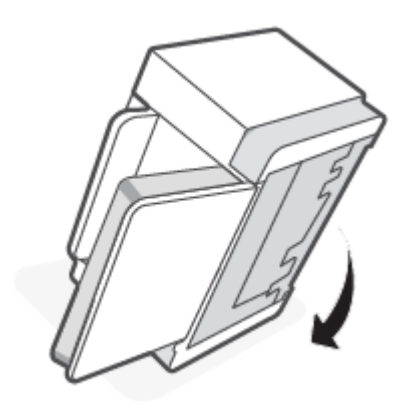

# <span id="page-65-0"></span>**Limpar atolamento da área do cartucho de impressão**

**1.** Abra a porta de acesso ao cartucho e remova-o.

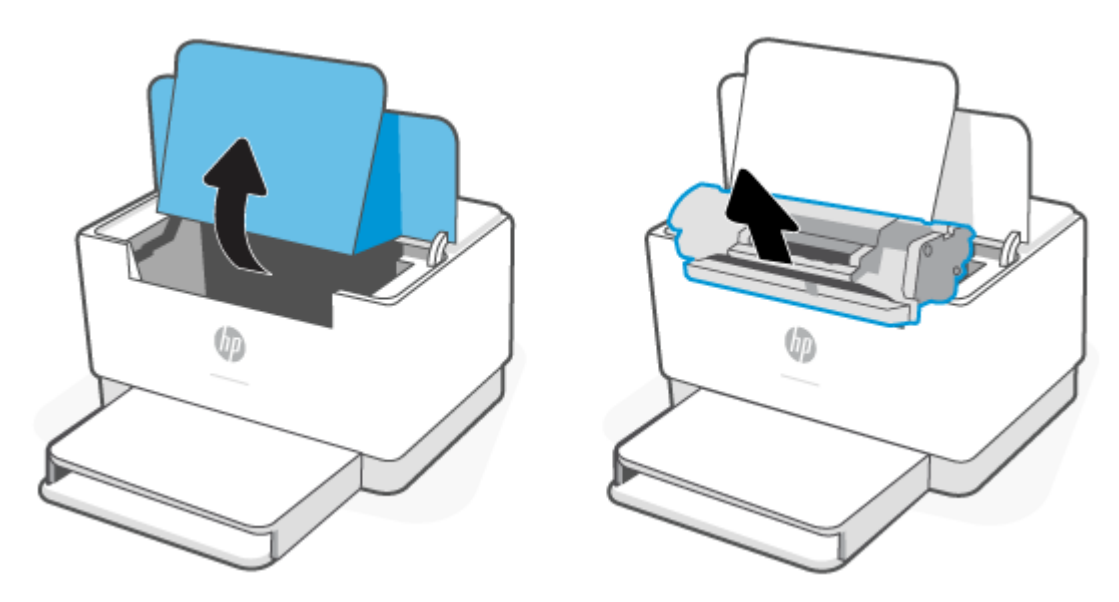

**2.** Se conseguir ver o papel atolado, pegue-o com cuidado e retire-o da impressora lentamente.

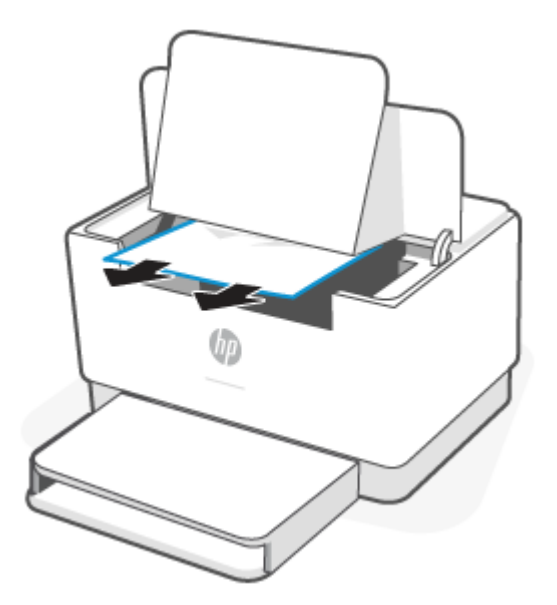

**3.** Reinstale o cartucho de impressão e feche a porta de acesso ao cartucho.

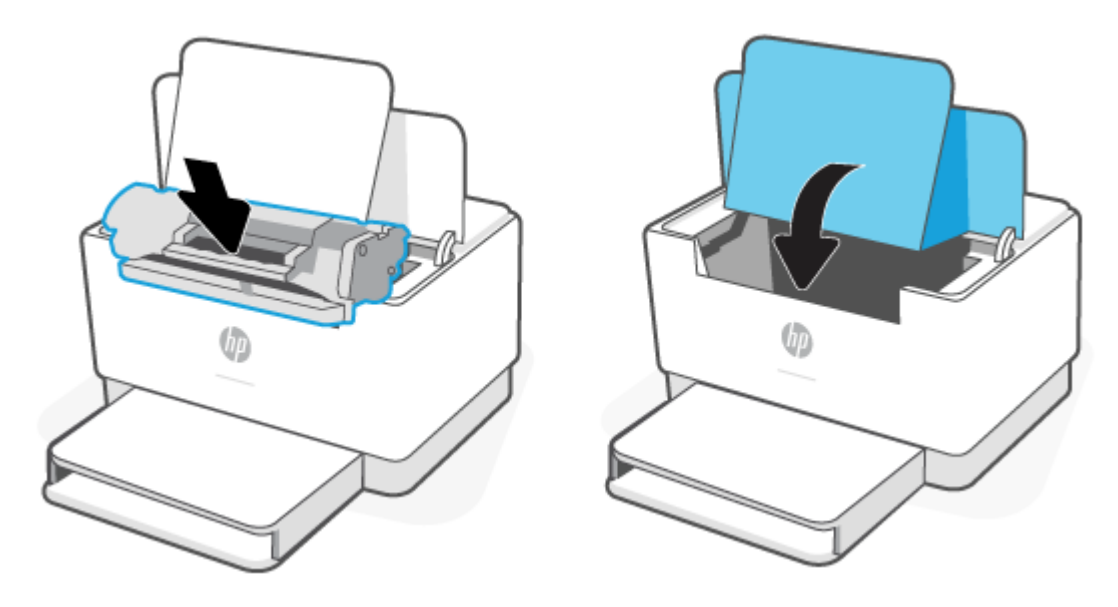

# <span id="page-67-0"></span>**Limpar atolamentos nas áreas de saída**

**CUIDADO:** Não use objetos pontiagudos, como pinças ou alicates de bico fino, para remover o congestionamento. Os danos causados por objetos pontiagudos não são cobertos pela garantia.

Quando ocorrer um atolamento,  $\|\cdot\|$  (o Luz de papel) pisca, e aparece uma luz âmbar sólida na barra

(dependendo da impressora).

Remova qualquer papel atolado visível na área da bandeja de saída. Use as duas mãos para remover o papel atolado e não rasgá-lo.

## **Eliminar atolamentos no duplexador traseiro**

Realize o procedimento a seguir para procurar papel em todos os locais de atolamento possíveis no duplexador traseiro.

- **1.** Abra a tampa de acesso traseiro.
- **2.** Se conseguir ver o papel atolado, pegue-o com cuidado e, então, retire-o da impressora lentamente.

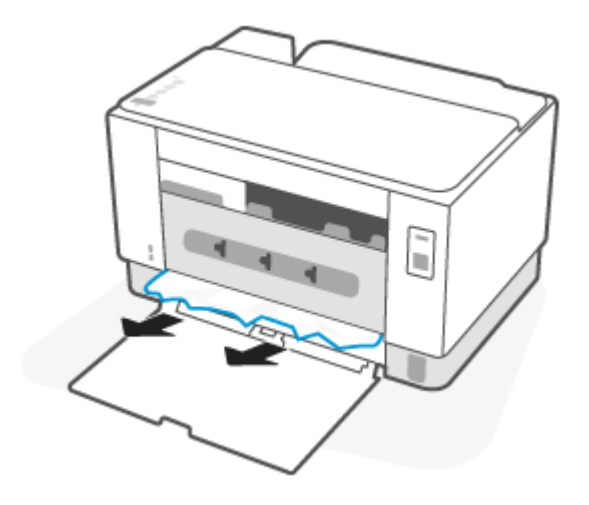

**3.** Feche a porta de acesso traseira.

# <span id="page-68-0"></span>**Melhorar a qualidade da impressão**

- Introdução
- Imprimir a partir de outro programa de software
- [Verifique a configuração do tipo de papel para o trabalho de impressão](#page-69-0)
- [Verificar o status do cartucho de toner](#page-69-0)
- [Limpar o cartucho](#page-70-0)
- [Imprima uma página de limpeza](#page-70-0)
- [Inspecionar visualmente o cartucho de toner](#page-70-0)
- [Verificar o papel e o ambiente de impressão](#page-70-0)
- [Ajustar a Densidade de Impressão](#page-71-0)

## **Introdução**

As informações a seguir fornecem etapas para solucionar problemas de qualidade de impressão, incluindo os seguintes:

- Manchas
- Impressão turva
- Impressão escura
- Impressão clara
- **Faixas**
- Toner ausente
- Pontos de toner dispersos
- Toner solto
- Imagens inclinadas

Para resolver estes ou outros problemas de qualidade de imagem, tente as seguintes soluções na ordem indicada.

Para informações sobre a resolução de defeitos específicos de imagem, consulte [Resolução de problemas de](#page-72-0)  [qualidade de impressão.](#page-72-0)

### **Imprimir a partir de outro programa de software**

Tente imprimir a partir de outro programa. Se a página for impressa corretamente, o problema está no programa de software usado para imprimir.

Se a página não for impressa corretamente, tente atualizar a impressora e imprima novamente. Consulte [Atualizar a impressora](#page-34-0).

# <span id="page-69-0"></span>**Verifique a configuração do tipo de papel para o trabalho de impressão**

Verifique a configuração de tipo do papel ao imprimir de um programa de software e se a as páginas impressas têm manchas, impressão escura ou impressiva, papel enrolado, gotas de toner espalhadas, toner solto ou pequenas áreas sem toner.

#### **Verificar a configuração do tipo de papel na impressora**

Verifique se a bandeja está carregada com o tipo correto de papel.

#### **Verificar a configuração do tipo de papel (Windows)**

- **1.** No programa de software, selecione a opção **Imprimir**.
- **2.** Selecione a impressora e, em seguida, clique no botão **Propriedades** ou **Preferências**.
- **3.** Verifique as configurações do papel.

#### **Verificar a configuração do tipo de papel (OS X)**

- **1.** Clique no menu **Arquivo** e na opção **Imprimir**.
- **2.** No menu **Impressora**, selecione a impressora.
- **3.** Por padrão, o driver de impressão exibe o menu **Cópias e páginas**. Abra a lista suspensa de menus e clique no menu **Acabamento**.
- **4.** Selecione um tipo na lista suspensa **Tipo de mídia**.

#### **Verificar o status do cartucho de toner**

Siga estas etapas para verificar a quantidade estimada remanescente nos cartuchos de toner e, se aplicável, o status de outras peças de manutenção substituíveis.

#### **Etapa 1: Encontrar informações sobre suprimentos**

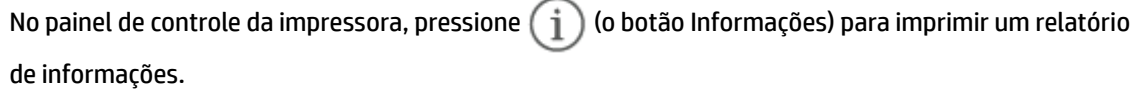

#### **Etapa dois: verificar o status dos suprimentos;**

**1.** Abra o EWS (consulte [Para acessar e usar o Servidor da Web Incorporado \(EWS - Embedded Web Server\)](#page-35-0)) para ver o relatório de status dos suprimentos dos cartuchos de toner e, se aplicável, o status de outras peças de manutenção substituíveis.

Podem ocorrer problemas de qualidade de impressão ao usar um cartucho de toner que está próximo do fim previsto. O relatório de configuração indica quando o nível de um suprimento está muito baixo.

Quando um cartucho de toner HP atinge um nível muito baixo, a Garantia Premium Protection da HP para o cartucho de toner é encerrada.

Não é necessário substituir o cartucho de toner nesse momento, a menos que a qualidade de impressão não seja mais aceitável. É recomendável ter um cartucho de substituição disponível para instalar quando a qualidade de impressão não for mais aceitável.

<span id="page-70-0"></span>Se você perceber que precisa substituir um cartucho de toner ou outras peças de manutenção substituíveis, o relatório de configuração lista o número de peças originais HP.

**2.** Verifique se você está utilizando um cartucho original HP.

Um cartucho de toner HP genuíno tem "HP" gravado ou possui o logotipo da HP. Para obter mais informações sobre como identificar cartuchos da HP, acesse [www.hp.com/go/learnaboutsupplies](https://www.hp.com/go/learnaboutsupplies)

#### **Limpar o cartucho**

Durante o processo de impressão, cartuchos podem estar contaminados pela poeira do papel e causar problemas de qualidade de impressão, como problemas de plano de fundo, faixas escuras verticais ou faixas horizontais repetitivas.

Siga essas etapas para melhorar os problemas de qualidade de impressão mencionados acima:

- **1.** Abra o EWS. Consulte [Para acessar e usar o Servidor da Web Incorporado \(EWS Embedded Web Server\).](#page-35-0)
- **2.** Clique na guia **Sistema**, e depois em **Serviço**.
- **3.** Na área **Modo de limpeza do cartucho**, clique em **Iniciar** para dar início ao processo de limpeza.

### **Imprima uma página de limpeza**

Durante o processo de impressão, partículas de papel, toner e poeira podem se acumular dentro da impressora e causar problemas de qualidade de impressão, como manchas ou respingos de toner, manchas de tinta, linhas ou marcas repetidas.

Use o procedimento a seguir para imprimir uma página de limpeza.

- **1.** Abra o EWS. Consulte [Para acessar e usar o Servidor da Web Incorporado \(EWS Embedded Web Server\).](#page-35-0)
- **2.** Na guia **Sistema**, clique em **Serviço**.
- **3.** Na área **Modo de limpeza do fusor**, clique em **Iniciar** para dar início ao processo de limpeza.

### **Inspecionar visualmente o cartucho de toner**

Siga estes passos para inspecionar cada cartucho de toner.

- **1.** Remova os cartuchos de toner da impressora e verifique se a fita de proteção foi retirada.
- **2.** Verifique se há danos no chip da memória.
- **3.** Se você observar qualquer dano no cartucho de toner, substitua-o.
- **4.** Reinstale o cartucho de toner e imprima algumas páginas para ver se o problema foi resolvido.

### **Verificar o papel e o ambiente de impressão**

#### **Etapa um: Usar papel que atenda às especificações da HP**

Alguns problemas de qualidade de impressão surgem com o uso de papel que não atende às especificações da HP .

- <span id="page-71-0"></span>Sempre use um tipo e uma gramatura de papel aceitos pela impressora.
- Use papel de boa qualidade e sem cortes, rasgos, manchas, partículas soltas, poeira, rugas, lacunas e bordas enroladas ou curvas.
- Use papel que não tenha sido usado para impressão anteriormente.
- Use papel que não contenha material metálico, como glitter.
- Use papel desenvolvido para impressoras a laser. Não use papel destinado somente a impressoras jato de tinta.
- Não use papel excessivamente áspero. Usar papel mais liso geralmente resulta em melhor qualidade de impressão.

#### **Etapa dois: Verificar o ambiente**

O ambiente pode afetar diretamente a qualidade de impressão e é uma causa comum para problemas de qualidade de impressão e de alimentação de papel. Tente estas soluções:

- Mova a impressora para longe de locais com correntes de ar, como ventos de ar condicionado ou janelas ou portas abertas.
- Assegure-se que a impressora não esteja exposta a temperaturas nem umidade fora de das especificações técnicas da impressora.
- Não coloque a impressora em um espaço confinado, como um armário.
- Coloque a impressora em uma superfície firme e plana.
- Remova qualquer coisa que esteja bloqueando as ventoinhas da impressora. A impressora requer um bom fluxo de ar em todos os lados, incluindo a parte superior.
- Proteja a impressora de fragmentos suspensos no ar, vapor, graxa ou de qualquer outro elemento que possa deixar resíduos no seu interior.

#### **Ajustar a Densidade de Impressão**

Execute as seguintes etapas para ajustar a densidade de impressão.

- **1.** Abra o EWS. Consulte [Para acessar e usar o Servidor da Web Incorporado \(EWS Embedded Web Server\).](#page-35-0)
- **2.** Clique na guia **Sistema** e, em seguida, selecione **Configuração do sistema** no painel de navegação esquerdo.
- **3.** Selecione as configurações de densidade corretas.
- **4.** Pressione **Aplicar** para salvar as alterações.
# **Resolução de problemas de qualidade de impressão**

- Introdução
- Solução de problemas de qualidade de impressão

# **Introdução**

As informações a seguir fornecem etapas de solução de problemas para corrigir defeitos na imagem, incluindo os seguintes:

- Impressão clara
- Fundo cinza ou impressão escura
- Páginas em branco
- Páginas pretas
- Faixas claras ou escuras
- Listras claras ou escuras
- Toner ausente
- Imagens inclinadas
- Cores não alinhadas
- Papel enrolado

# **Solução de problemas de qualidade de impressão**

#### **Tabela 7-7 Referência rápida da tabela de defeitos de imagem**

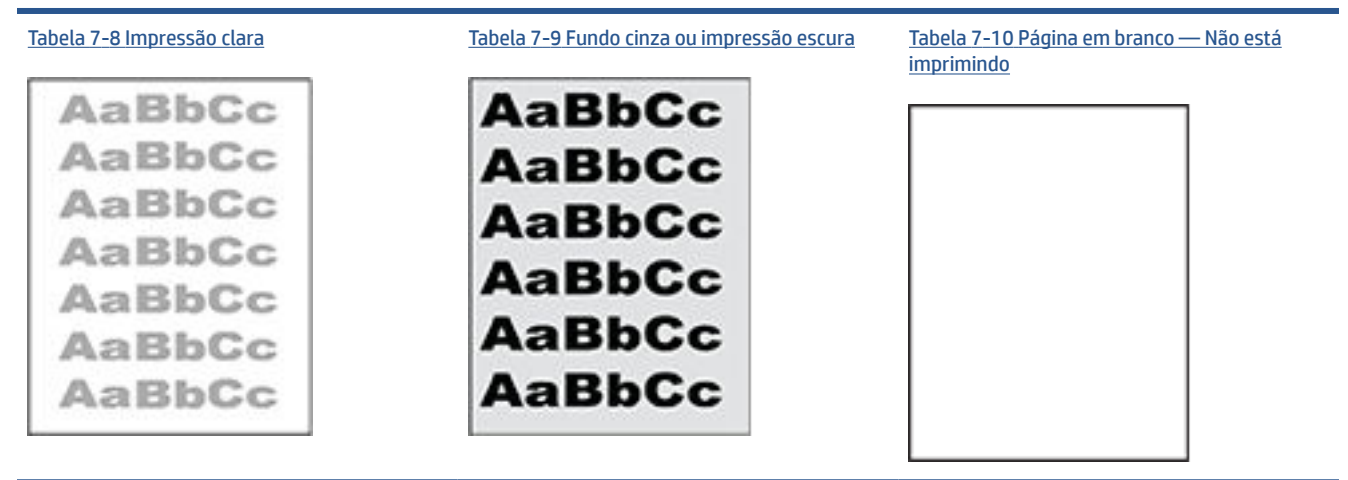

#### **Tabela 7-7 Referência rápida da tabela de defeitos de imagem (continuação)**

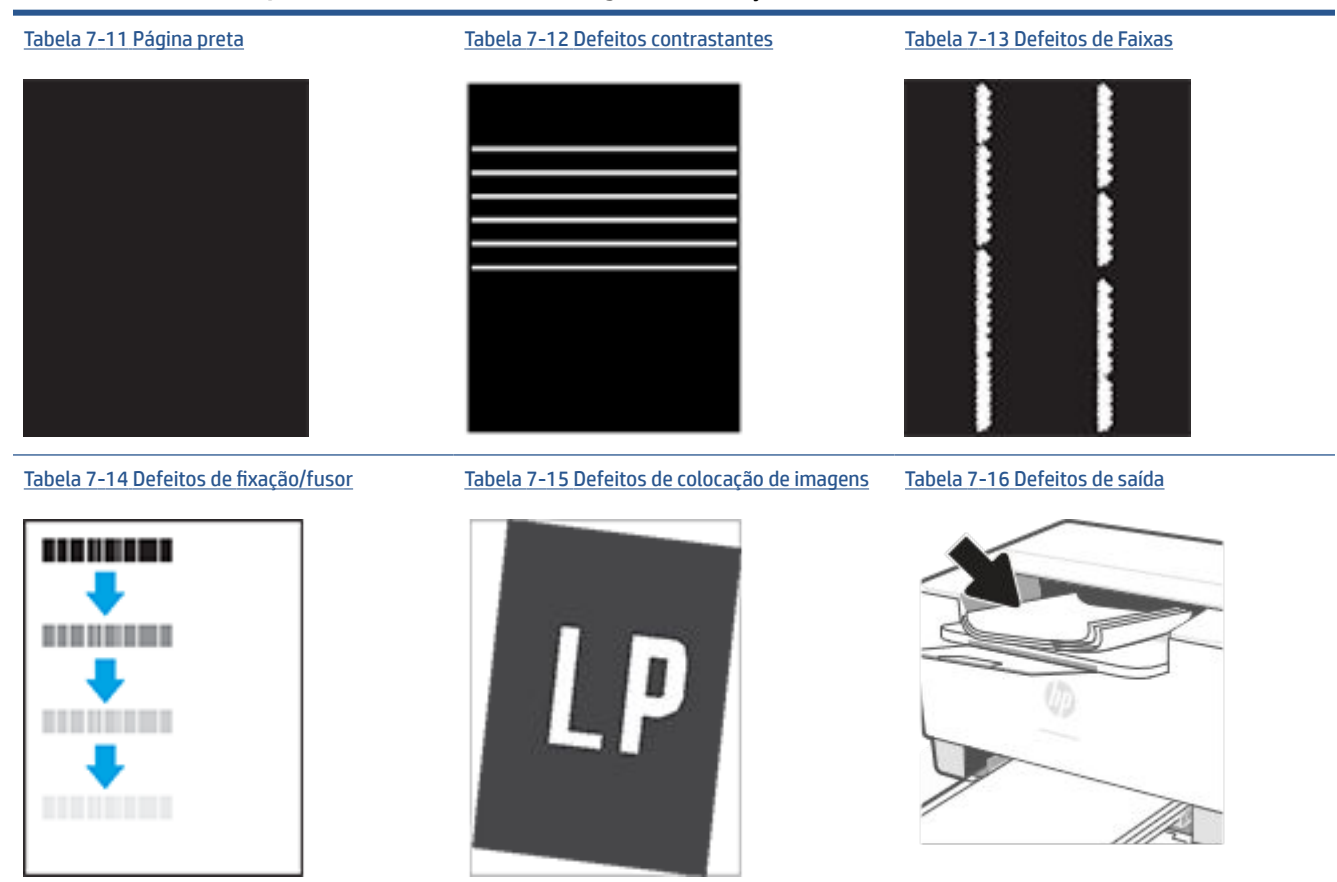

Normalmente, é possível utilizar os mesmos passos para solucionar defeitos de imagem, seja qual for a causa. Utilize as etapas a seguir como um ponto de partida para a solução de problemas de defeitos de imagem.

- **1.** Reimprima o documento. Defeitos de qualidade de impressão podem ser intermitentes por natureza ou podem desaparecer completamente com a impressão contínua.
- **2.** Verifique a condição do cartucho. Se um cartucho estiver em estado **Muito Baixo** (ultrapassado a vida útil nominal), substitua o cartucho.
- **3.** Verifique se as configurações do driver e do modo de impressão da bandeja são compatíveis com a mídia carregada na bandeja. Tente usar um conjunto de mídia diferente ou uma bandeja diferente. Tente usar um cabo de impressão diferente.
- **4.** Verifique se a impressora está dentro do intervalo de temperatura/umidade operacional compatível.
- **5.** Certifique-se de que o tipo, tamanho e gramatura do são compatíveis com a impressora. Consulte a página de suporte da impressora em [www.hp.com/support/ljM207e](https://www.hp.com/support/ljM207e) para obter uma lista dos tamanhos e tipos de papel compatíveis com a impressora.
- **MOTA:** O termo "fusão" refere-se à parte do processo de impressão em que o toner é afixado ao papel.

Os exemplos a seguir descrevem o papel tamanho carta que foi inserido na impressora com a margem curta primeiro.

# <span id="page-74-0"></span>**Tabela 7-8 Impressão clara**

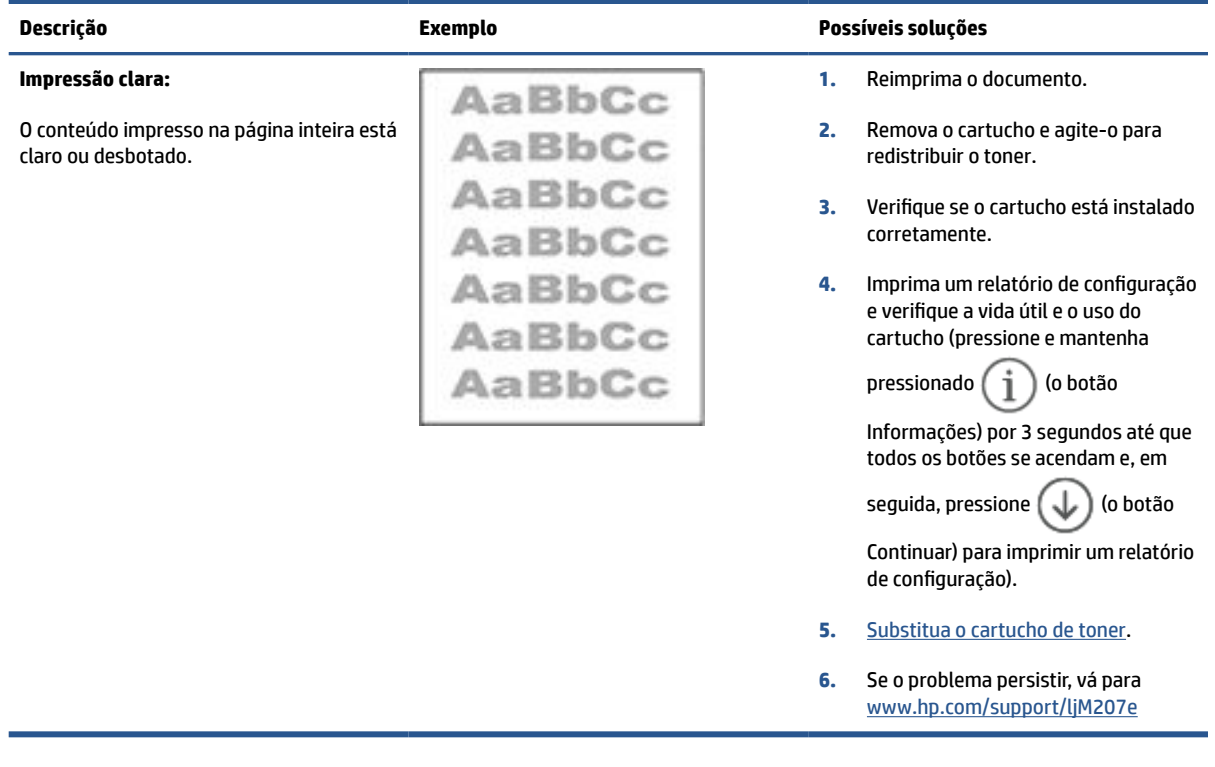

### **Tabela 7-9 Fundo cinza ou impressão escura**

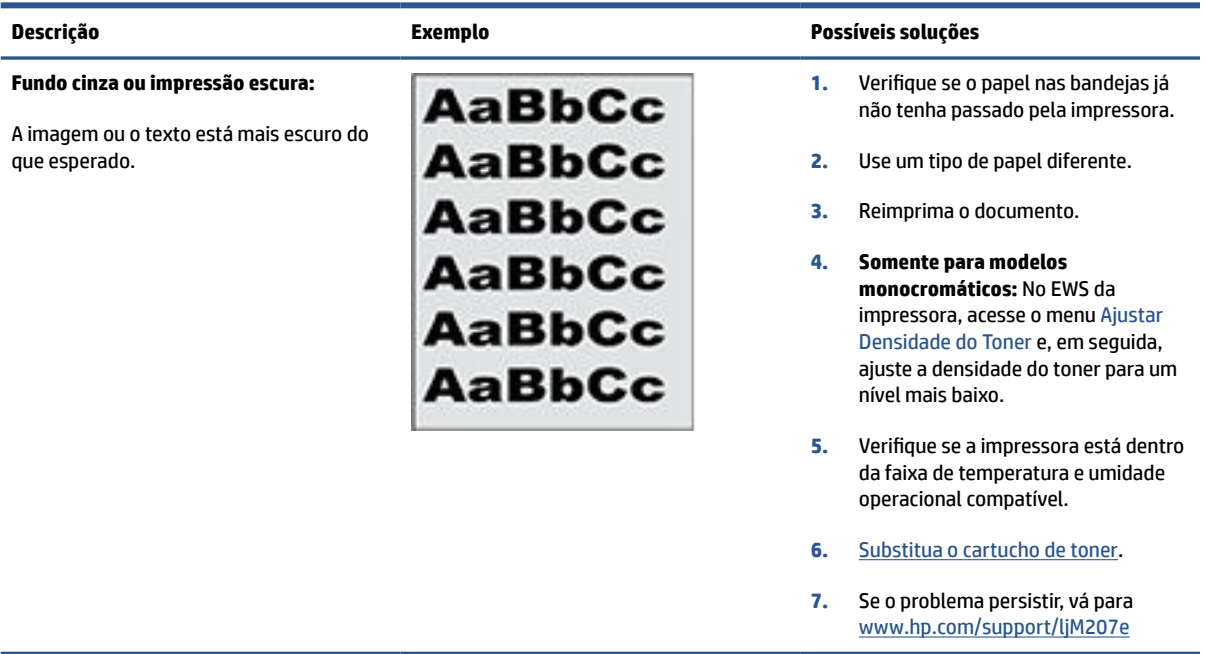

# <span id="page-75-0"></span>**Tabela 7-10 Página em branco — Não está imprimindo**

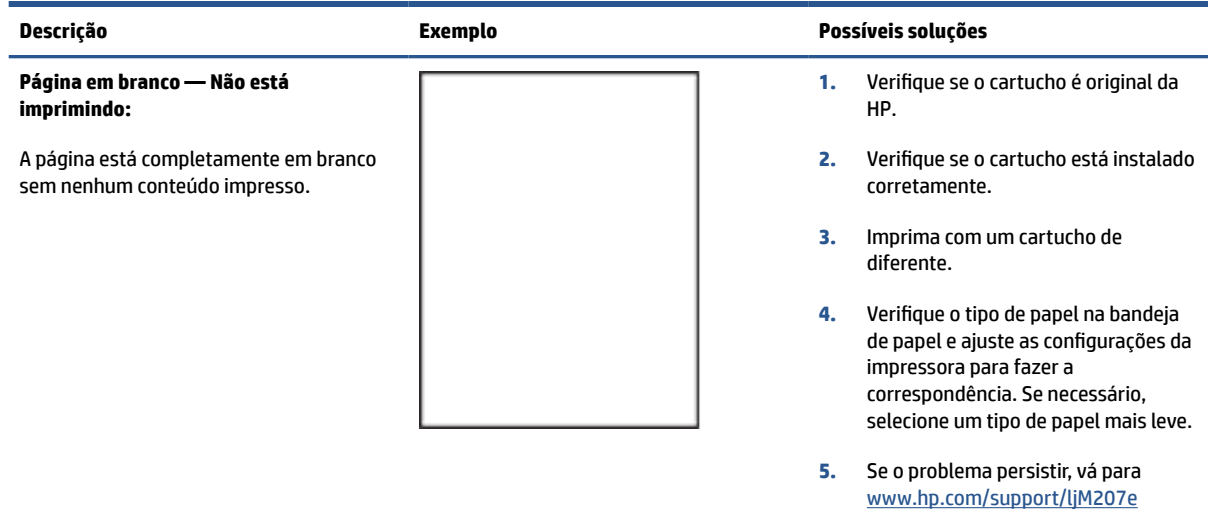

#### **Tabela 7-11 Página preta**

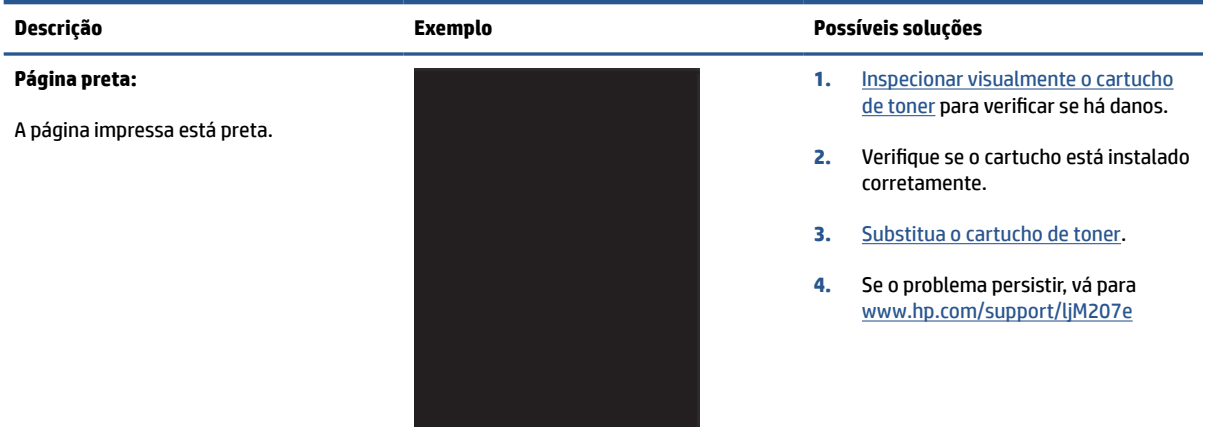

#### **Tabela 7-12 Defeitos contrastantes**

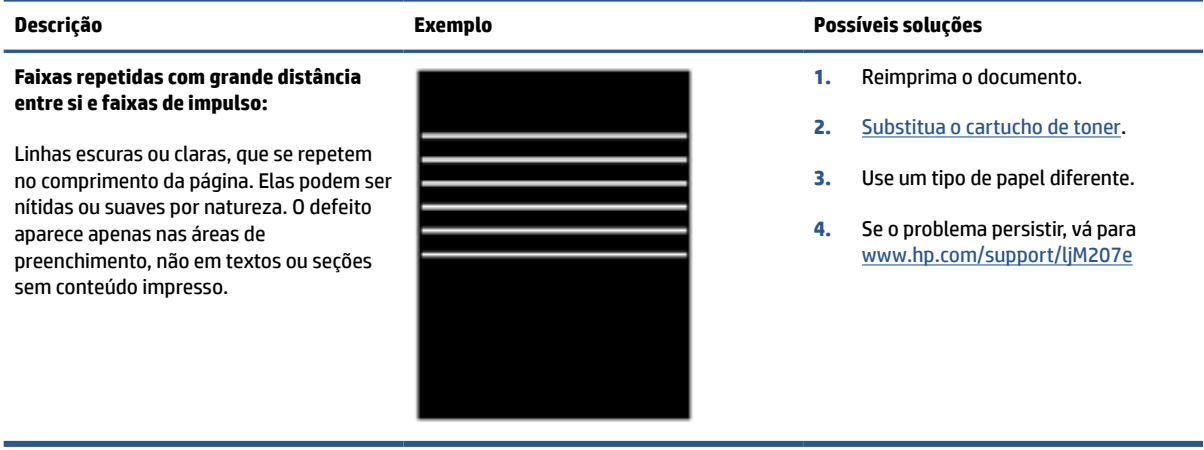

#### <span id="page-76-0"></span>**Tabela 7-13 Defeitos de Faixas**

### **Descrição Exemplo Possíveis soluções**

#### **Listras verticais claras:**

Listras claras que geralmente se espalham pelo comprimento da página. O defeito aparece apenas nas áreas de preenchimento, não em textos ou seções sem conteúdo impresso.

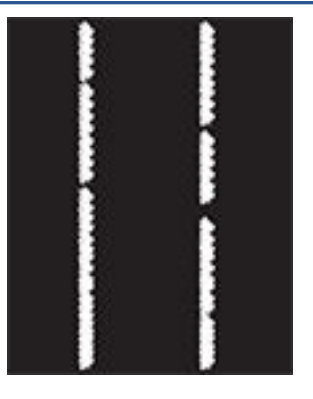

#### **Listas verticais escuras e listras de limpeza da ITB (somente em modelos coloridos):**

Linhas escuras que aparecem no comprimento da página. O defeito pode ocorrer em qualquer lugar da página, em áreas de preenchimento ou em seções sem conteúdo impresso.

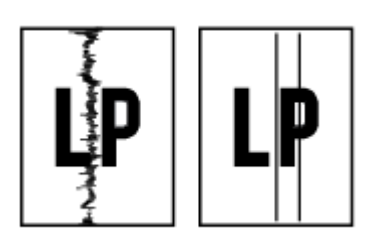

- **1.** Reimprima o documento.
- **2.** Remova o cartucho e agite-o para redistribuir o toner.
- **3.** Se o problema persistir, vá para [www.hp.com/support/ljM207e](https://www.hp.com/support/ljM207e)

**NOTA:** Faixas verticais claras e escuras podem ocorrer quando o ambiente de impressão está fora do intervalo de temperatura ou umidade especificado. Consulte as especificações ambientais da impressora para obter os níveis de temperatura e umidade permitidos.

- **1.** Reimprima o documento.
- **2.** Remova o cartucho e agite-o para redistribuir o toner.
- **3.** [Imprima uma página de limpeza](#page-70-0).
- **4.** Verifique o nível de toner no cartucho. Consulte [Para abrir o EWS](#page-36-0)  [usando HP Smart \(iOS, Android e](#page-36-0) [Windows 10\)](#page-36-0).
- **5.** Se o problema persistir, vá para [www.hp.com/support/ljM207e](https://www.hp.com/support/ljM207e)

### <span id="page-77-0"></span>**Tabela 7-14 Defeitos de fixação/fusor**

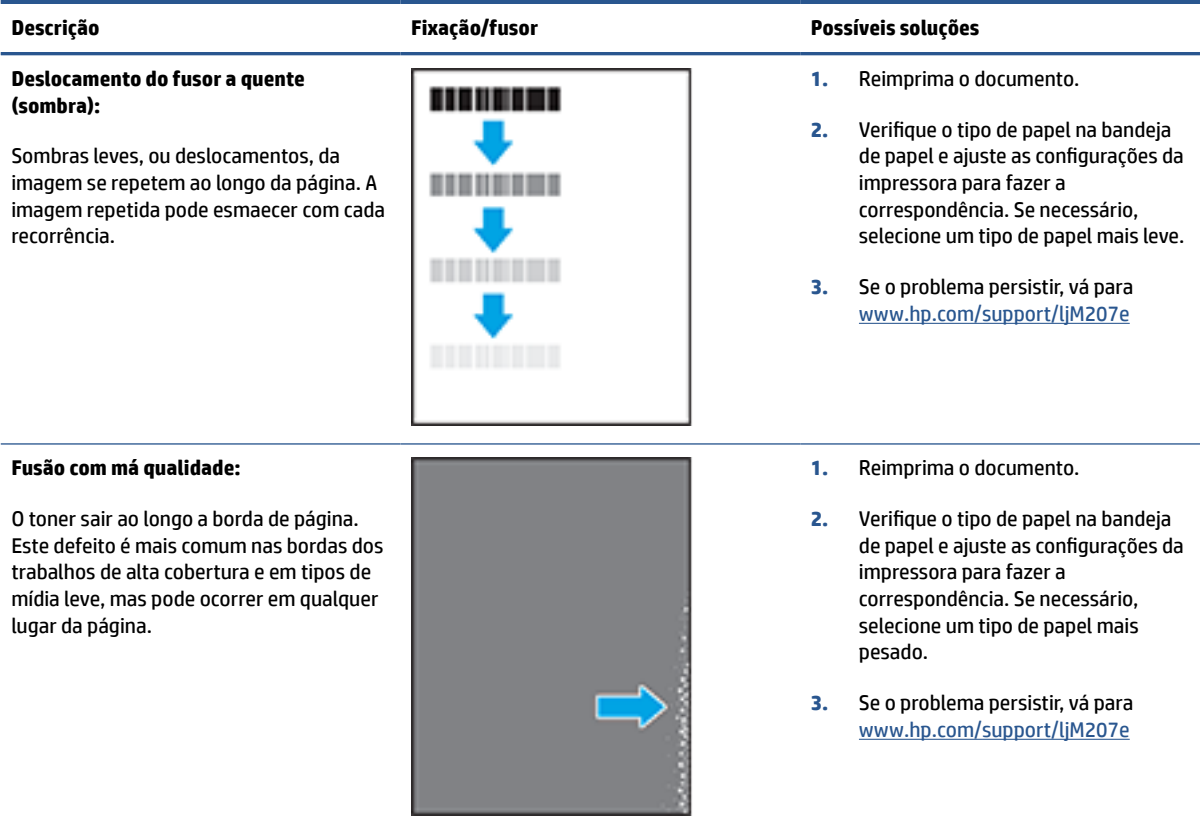

#### **Tabela 7-15 Defeitos de colocação de imagens**

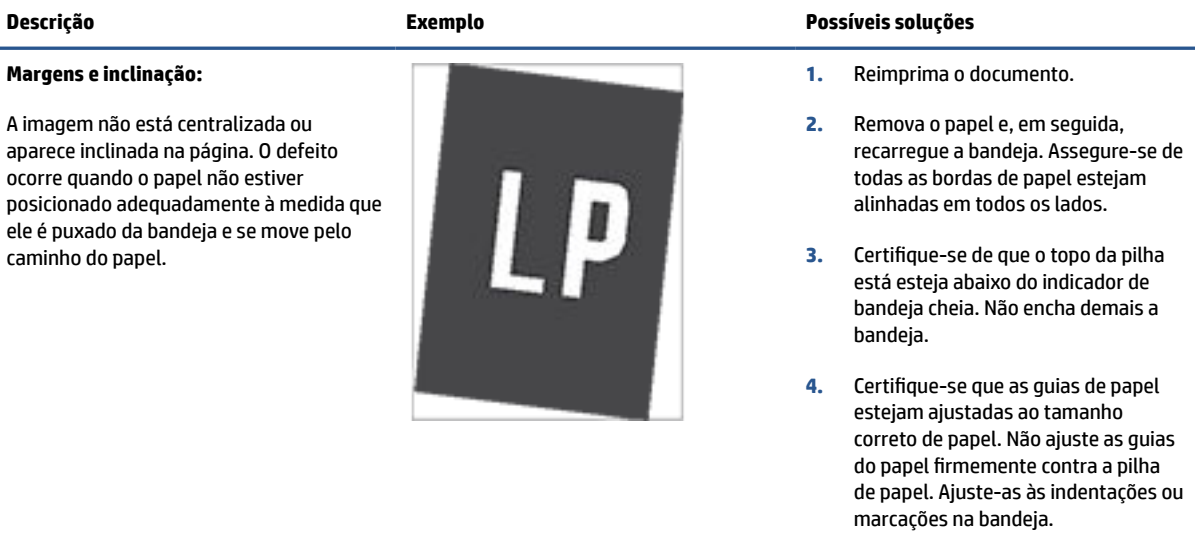

#### <span id="page-78-0"></span>**Tabela 7-16 Defeitos de saída**

#### **Ondulação de saída:**

O papel impresso apresenta ondulação nas bordas. A borda enrolada pode estar junto com o lado curto ou longo do papel. Dois tipos de enrolamento são possíveis:

- **Enrolamento positivo:** O papel se enrola em direção ao lado impresso. O defeito ocorre em ambientes secos ou ao imprimir páginas de alta cobertura.
- **Enrolamento negativo:** O papel se enrola longe do lado impresso. O defeito ocorre em ambientes muito úmidos ou ao imprimir páginas de baixa cobertura.

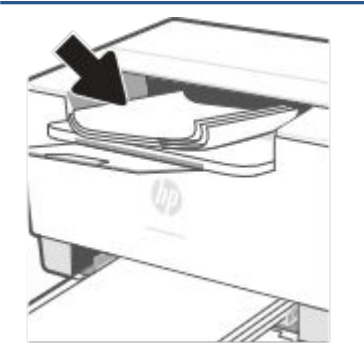

#### **Empilhamento de saída:**

O papel não fica bem empilhado na bandeja de saída. A pilha pode estar irregular, inclinada, ou as páginas podem ser empurradas para fora da bandeja e para o chão. Qualquer uma das seguintes condições pode causar esse defeito:

- Extrema ondulação de papel
- 0 papel na bandeja fica enrugado ou deformado
- O papel é um tipo de papel não padrão, como envelopes
- A bandeja de saída está cheia demais

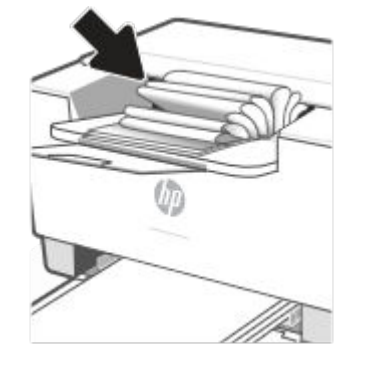

#### **Descrição Exemplo Possíveis soluções**

**1.** Reimprima o documento.

**2. Enrolamento positivo:** No EWS da impressora, selecione um tipo de papel mais pesado. O tipo de papel com mais gramatura cria maior temperatura para impressão.

> **Enrolamento negativo:** No EWS da impressora, selecione um tipo de papel mais leve. O tipo de papel mais leve cria uma temperatura mais baixa para imprimir. Tente armazenamento o papel em um ambiente seco antes de usar ou utilize papel recémaberto.

- **3.** Imprima em modo dúplex.
- **4.** Se o problema persistir, vá para [www.hp.com/support/ljM207e](https://www.hp.com/support/ljM207e)
- **1.** Reimprima o documento.
- **2.** Aumente a extensão do compartimento de saída.
- **3.** Se o defeito for causado pela extrema ondulação no papel, finalize as etapas de solução de problemas de Enrolamento de saída.
- **4.** Use um tipo de papel diferente.
- **5.** Use papel recém-aberto.
- **6.** Remova o papel da bandeja de saída antes que a bandeja fique muito cheia.
- **7.** Se o problema persistir, vá para [www.hp.com/support/ljM207e](https://www.hp.com/support/ljM207e)

# **Solução de problemas de rede sem fio**

- **Introdução**
- Lista de verificação da conectividade sem fio
- [A impressora não imprime depois que a configuração sem fio foi concluída](#page-80-0)
- [A impressora não imprime e o computador tem um firewall de terceiros instalado](#page-80-0)
- [A conexão sem fio não funciona após mover o roteador sem fio ou a impressora](#page-80-0)
- [Não é possível conectar mais dispositivos à impressora sem fio \(Wi-Fi Direct\)](#page-81-0)
- [A impressora sem fio perde comunicação quando conectada a uma VPN](#page-81-0)
- [A rede não aparece na lista de redes sem fio](#page-81-0)
- [A rede sem fio não está funcionando](#page-81-0)
- [Fazer um teste de diagnóstico de rede sem fio](#page-82-0)
- [Reduza a interferência na rede sem fio](#page-82-0)

## **Introdução**

Use as informações de solução de problemas para ajudar a resolver os problemas.

**NOTA:** Para determinar se a impressão Wi-Fi Direct está habilitada em sua impressora, imprima um relatório de informações do painel de controle da impressora

# **Lista de verificação da conectividade sem fio**

- Verifique se a impressora e o roteador sem fio estão ligados e se têm energia. Verifique também se a funcionalidade sem fio da impressora está ativada.
- Verifique se o identificador de conjunto de serviços (SSID) está correto. Imprima um relatório informações para determinar o SSID.

No painel de controle da impressora, pressione  $\begin{pmatrix} i \\ i \end{pmatrix}$  (o botão Informações).

Se não souber ao certo se o SSID está correto, realize a configuração sem fio novamente.

- Nas redes protegidas, verifique se as informações de segurança estão corretas. Se estiverem incorretas, realize a configuração sem fio novamente.
- Se a rede sem fio estiver funcionando corretamente, tente acessar outros computadores na rede sem fio. Se a rede tiver acesso à Internet, tente conectar a Internet através de uma conexão sem fio.
- Verifique se método de criptografia (AES ou TKIP) é o mesmo para a impressora e para o ponto de acesso sem fio (em redes que usam segurança WPA).
- Verifique se a impressora está dentro do alcance da rede sem fio. Na maioria das redes, a impressora deve estar a 30 m (100 pés) do ponto de acesso sem fio (roteador sem fio).
- Certifique-se de que não haja obstáculos bloqueando o sinal da conexão sem fio. Remova qualquer objeto de metal grande que esteja entre o ponto de acesso e a impressora. Verifique se postes, paredes

<span id="page-80-0"></span>ou colunas de suporte que contêm metal ou concreto estão separando a impressora do ponto de acesso da conexão sem fio.

- Verifique se a impressora está longe de dispositivos eletrônicos que poderiam interferir no sinal da conexão sem fio. Muitos dispositivos podem interferir no sinal sem fio, inclusive motores, telefones sem fio, câmeras de segurança, outras redes sem fio e alguns dispositivos Bluetooth.
- Verifique se o driver da impressora está instalado no computador.
- Verifique se a porta correta da impressora foi selecionada.
- Verifique se o computador e a impressora estão conectados à mesma rede sem fio.
- Para OS X, verifique se o roteador sem fio é compatível com Bonjour.

## **A impressora não imprime depois que a configuração sem fio foi concluída**

- **1.** Certifique-se de que a impressora esteja ligada e com status de Pronto.
- **2.** Desligue os firewalls de terceiros do computador.
- **3.** Certifique-se de que a rede sem fio esteja funcionando corretamente.
- **4.** Certifique-se de que o computador esteja funcionando corretamente. Se necessário, reinicie o computador.
- **5.** Verifique se é possível abrir o EWS da impressora a partir de um computador conectado à rede.
- **6.** Se o problema persistir, consulte [A impressora não consegue imprimir](#page-48-0).

# **A impressora não imprime e o computador tem um firewall de terceiros instalado**

- **1.** Atualize o firewall com a atualização mais recente disponível do fabricante.
- **2.** Se os programas solicitarem acesso ao firewall ao instalar a impressora ou tentar imprimir, verifique se você permitiu a execução dos programas.
- **3.** Desative temporariamente o firewall e, em seguida, instale a impressora sem fio no computador. Ative o firewall ao concluir a instalação sem fio.

# **A conexão sem fio não funciona após mover o roteador sem fio ou a impressora**

- **1.** Verifique se o roteador ou impressora se conecta à mesma rede sem fio a que o computador está conectado.
- **2.** Imprima um relatório de informações.
- **3.** Compare o identificador de conjunto de serviços (SSID) no relatório de informações com o SSID na configuração da impressora do computador.
- **4.** Se os números não forem iguais, os dispositivos não estão conectados na mesma rede. Reconfigure a configuração sem fio para a impressora.

# <span id="page-81-0"></span>**Não é possível conectar mais dispositivos à impressora sem fio (Wi-Fi Direct)**

- **1.** Verifique se outros computadores estão no intervalo sem fio e se algum obstáculo está bloqueando o sinal. Para a maioria das redes, o intervalo sem fio está a 30 m (100 pés) do ponto de acesso sem fio.
- **2.** Certifique-se de que a impressora esteja ligada e com status de Pronto.
- **3.** Verifique se não há mais de 5 usuários Wi-Fi Direct simultâneos.
- **4.** Desligue os firewalls de terceiros do computador.
- **5.** Certifique-se de que a rede sem fio esteja funcionando corretamente.
- **6.** Certifique-se de que o computador esteja funcionando corretamente. Se necessário, reinicie o computador.

# **A impressora sem fio perde comunicação quando conectada a uma VPN**

Normalmente, não é possível conectar-se a uma VPN e à outras redes ao mesmo tempo.

# **A rede não aparece na lista de redes sem fio**

- Verifique se o roteador sem fio está ligado e tem energia.
- A rede pode estar oculta.
- Certifique-se de que a impressora esteja dentro do alcance da conexão sem fio do roteador sem fio e que não haja obstáculos bloqueando o sinal.
- A impressora opera nas bandas sem fio de 2,4 GHz e 5 GHz.
- Atualize a lista das redes de conexão sem fio.
- Tente reiniciar a impressora.

# **A rede sem fio não está funcionando**

- **1.** Para verificar se a rede perdeu comunicação, tente conectar outros dispositivos à rede.
- **2.** Teste a comunicação de rede executando o ping da impressora.
	- **a.** Abra um prompt de linha de comando no seu computador.
		- Para o Windows, clique em **Start** (Start), clique em **Run** (Executar), digite cmd e clique em **Enter**.
		- Para o OS X, acesse **Applications** (Aplicativos) e **Utilities** (Utilitários) e abra **Terminal**.
	- **b.** Digite ping seguido pelo endereço IP do roteador.
	- **c.** Se a janela exibir tempos de trajeto ida e volta, significa que a rede está funcionando.
- **3.** Verifique se o roteador ou produto se conecta à mesma rede sem fio a que o computador está conectado.
- <span id="page-82-0"></span>**a.** No painel de controle da impressora, pressione  $\begin{pmatrix} i \\ i \end{pmatrix}$  (o botão Informações) para imprimir um relatório de informações.
- **b.** Compare o identificador de conjunto de serviços (SSID) no relatório de informações com o SSID nas informações da impressora do computador.
- **c.** Se os números não forem iguais, os dispositivos não estão conectados na mesma rede. Reconfigure a configuração sem fio para a impressora.

# **Fazer um teste de diagnóstico de rede sem fio**

Um teste de diagnóstico pode ser feito usando o painel de controle da impressora ou o Servidor Web Incorporado (Embedded Web Server, EWS). O teste de diagnóstico de rede sem fio fornece informações sobre as configurações da rede sem fio.

### **Método 1: Fazer o teste de diagnóstico da rede sem fio usando o painel de controle da impressora**

No painel de controle da impressora, pressione e segure  $\binom{1}{1}$  (o botão Informações) por 3 segundos,

em seguida pressione  $\begin{pmatrix} i \\ i \end{pmatrix}$  (o botão Informações)  $\begin{pmatrix} i \\ i \end{pmatrix}$  (o botão Continuar) ao mesmo tempo.

### **Método 2: Fazer o teste de diagnóstico de rede usando o EWS**

- **1.** Abra o EWS. Consulte [Para acessar e usar o Servidor da Web Incorporado \(EWS Embedded Web Server\).](#page-35-0)
- **2.** Selecione a guia **Networking** (Rede).
- **3.** Na página **Wireless Configuration** (Configurações de conexão sem fio), verifique se a opção On (Ativo) está selecionada.
- **4.** Clique no botão **Print Test Report** (Imprimir relatório de teste) para imprimir uma página de teste que mostra o resultado do teste.

# **Reduza a interferência na rede sem fio**

As dicas a seguir ajudam a reduzir interferências em uma rede sem fio:

- Mantenha os dispositivos sem fio longe de objetos metálicos grandes, como armários de arquivos e outros dispositivos eletromagnéticos, como micro-ondas e telefones sem fio. Esses objetos podem interromper os sinais de rádio.
- Mantenha os dispositivos sem fio longe de grandes estruturas de alvenaria e outras estruturas de construção. Esses objetos podem absorver ondas de rádio e diminuir a intensidade do sinal.
- Posicione o roteador sem fio em um local central na linha de visão das impressoras sem fio da rede.

# **Resolva problemas de conexão Ethernet**

Verifique o seguinte:

- A rede está operacional e o hub, o switch ou o roteador da rede estão ligados.
- O cabo Ethernet está conectado corretamente entre a impressora e o roteador. O cabo Ethernet está conectado à porta Ethernet da impressora e a luz perto do conector acende-se, quando conectado.
- Programas antivírus, incluindo programas de proteção contra malware, não estão afetando a conexão da rede à impressora. Se você souber que algum antivírus ou firewall está evitando que seu computador se conecte à impressora, use a [Solucionador de problemas de firewall online HP](https://h20180.www2.hp.com/apps/Nav?h_pagetype=s-921&h_lang=en&h_client=s-h-e005-01&h_keyword=bmGoWirelessFirewall) para ajudar a resolver o problema.
- Execute o [HP Print and Scan Doctor](https://www.hp.com/support/PSDr) para solucionar o problema automaticamente. O utilitário tentará diagnosticar e corrigir o problema. O HP Print and Scan Doctor pode não estar disponível em todos os idiomas.

# **A Especificações da impressora**

Revise os requisitos listados em [Requisitos para impressoras HP+](#page-13-0).

**IMPORTANTE:** As especificações a seguir estão corretas no momento da publicação, mas estão sujeitas a alterações. Para obter informações atuais, consulte [www.hp.com/support/ljM207e](https://www.hp.com/support/ljM207e).

- [Especificações técnicas](#page-85-0)
- [Requisitos do sistema](#page-86-0)
- [Dimensões da impressora](#page-87-0)
- [Consumo de energia, especificações elétricas e emissões sonoras](#page-88-0)
- [Faixa de ambiente operacional](#page-89-0)
- [Ícones de aviso](#page-90-0)
- [Advertência de laser](#page-91-0)

# <span id="page-85-0"></span>**Especificações técnicas**

Para obter mais informações, acesse [www.hp.com/support/ljM207e](https://www.hp.com/support/ljM207e) . Selecione seu país ou região. Clique em Suporte e solução de problemas do produto. Insira o nome exibido na parte frontal da impressora e clique em Pesquisar. Clique em Informações do produto e selecione Especificações do produto.

# <span id="page-86-0"></span>**Requisitos do sistema**

Para informações sobre software e requisitos do sistema ou futuros lançamentos de sistema operacional e suporte, acesse o site do suporte on-line HP em [www.hp.com/support/ljM207e](https://www.hp.com/support/ljM207e)

# <span id="page-87-0"></span>**Dimensões da impressora**

**Figura A-1** Dimensões para a impressora

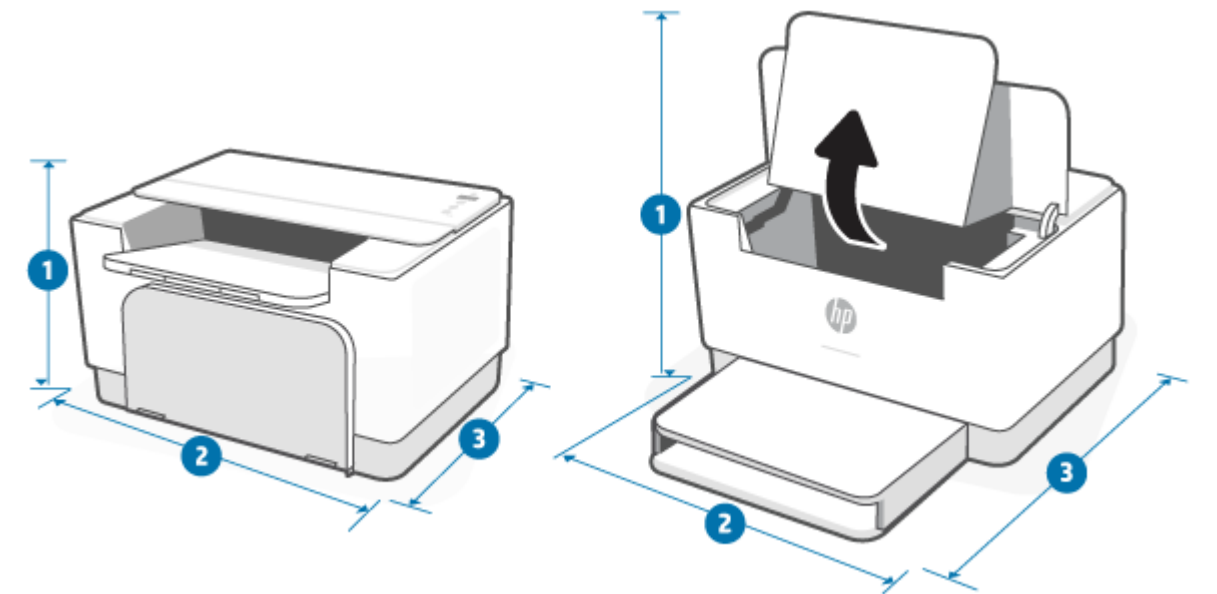

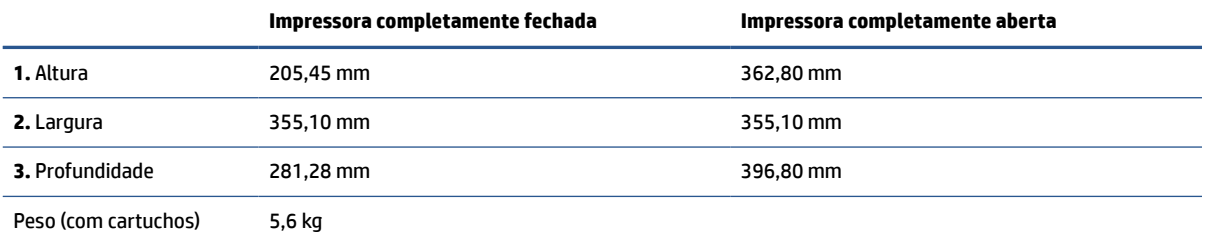

# <span id="page-88-0"></span>**Consumo de energia, especificações elétricas e emissões sonoras**

Consulte [www.hp.com/support/ljM207e](https://www.hp.com/support/ljM207e) para maiores informações.

**CUIDADO:** Os requisitos de energia são baseados no país/região onde a impressora é vendida. Não converta as tensões de operação. Isso danificará e invalidará a garantia da impressora.

# <span id="page-89-0"></span>**Faixa de ambiente operacional**

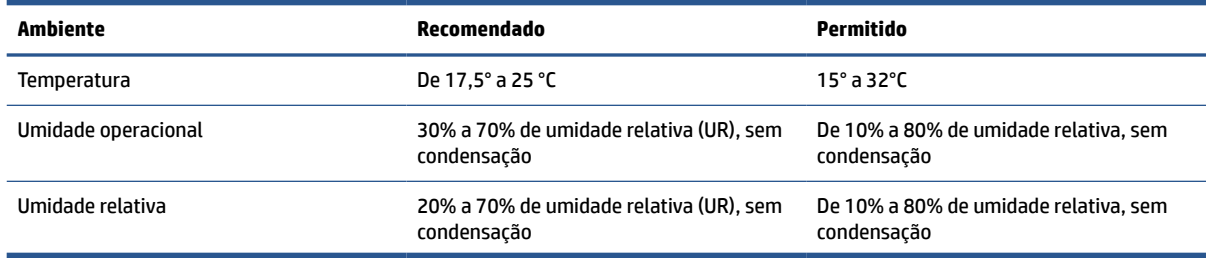

# <span id="page-90-0"></span>**Ícones de aviso**

Definição dos ícones de aviso: Os seguintes ícones de aviso podem aparecer nos produtos HP. Tenha a cautela apropriada quando aplicável.

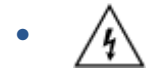

Cuidado: choque elétrico

$$
\bullet \quad \boxed{\underline{\mathbb{M}}}
$$

Cuidado: superfície quente

● 

Cuidado: mantenha as partes do corpo longe de peças em movimento.

●

Cuidado: borda afiada nas proximidades.

●

Advertência

# <span id="page-91-0"></span>**Advertência de laser**

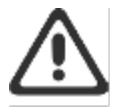

CAUTION - CLASS 3B INVISIBLE LASER RADIATION WHEN OPEN. AVOID EXPOSURE TO THE BEAM.

ATTENTION - RAYONNEMENT LASER INVISIBLE DE ÇLASSE 3B EN CAS D'OUVERTURE. ÉVITEZ L'EXPOSITION AU FAISCEAU.

VORSICHT - UNSICHTBARE LASERSTRAHLUNG KLASSE 3B, WENN ABDECKUNG GEÖFFNET. NIGIT DEM STRAHL AUSSETZEN.

PRECAUCIÓN - RADIACIÓN LÁSER INVISIBLE DE CLASE 3B PRESENTE AL ABRIR. EVITE LA EXPOSICIÓN AL HAZ.

VARNING - OSYNLIG LASERSTRÅLNING KLASS 3B VID ÖPPEN LUCKA UNDVIK EXPONERING FÖR LASERSTRÅLNINGEN.

VAROITUS - LUOKAN 3B NÄKYMÄTTÖMÄLLE LASER-SÄTEILYÄ AVATTUNA. VÄLTÄ ALTISTUMISTA SÄTEELLE.

注意 - 打开时,存在不可见的 3B 类激光辐射,请避免接触该激光 東。

주 역 - 열리면 들근 3B 비가시레이저받사선이받출됩니다.. 괄선에 노출을 피하십시오..

注意 - ここを開くとクラス 3B 不可視レーザ放射が出ます。ビームに身をさらさな いこと.

# **B Serviço e suporte**

- [Declaração de garantia limitada HP](#page-93-0)
- [Garantia de Proteção Premium da HP: Declaração de garantia limitada para cartuchos de toner LaserJet](#page-106-0)
- [Lembrete sobre o uso de suprimentos não originais HP](#page-107-0)
- [Website HP Antipirataria](#page-108-0)
- [Dados armazenados no cartucho de toner](#page-109-0)
- [Acordo de licença de usuário final](#page-110-0)
- [Serviço de garantia de reparo executado pelo cliente](#page-116-0)
- [Suporte ao cliente](#page-117-0)

# <span id="page-93-0"></span>**Declaração de garantia limitada HP**

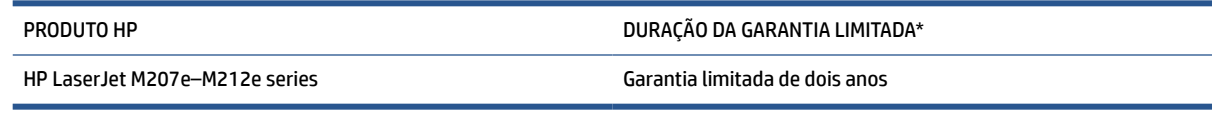

**WAR:** \*As opções de garantia e suporte variam de acordo com o produto, o país e os requisitos legais. Acesse [www.support.hp.com](https://support.hp.com) para conhecer as opções de suporte e serviços premiados da HP na sua região. Para obter detalhes sobre a política de garantia limitada da HP para suprimentos, acesse [www.hp.com/go/](https://www.hp.com/go/learnaboutsupplies) [learnaboutsupplies](https://www.hp.com/go/learnaboutsupplies)

A HP garante a você, o cliente usuário final, que esta Garantia Limitada HP se aplica apenas aos produtos da marca HP vendidos ou alugados a) da HP Inc., suas subsidiárias, afiliadas, revendedores autorizados, distribuidores autorizados ou distribuidores nacionais e, b) com esta Garantia Limitada HP, que o hardware e os acessórios HP estarão livres de defeitos de materiais e de fabricação após a data de compra, pelo período especificado acima. Caso a HP seja notificada de quaisquer defeitos no período de garantia, a HP responsabiliza-se por reparar ou substituir, de acordo com sua própria opção, os produtos comprovadamente avariados. Os produtos para substituição podem ser novos ou com desempenho equivalente aos novos. Os produtos HP apresentados para reparo podem ser substituídos por produtos recondicionados do mesmo tipo, em vez de serem reparados. Peças recondicionadas podem ser usadas para reparo dos produtos. O reparo dos produtos pode resultar em perda de dados gerados pelo usuário.

A HP garante que o software HP não falhará ao executar as instruções de programação após a data da compra, pelo período especificado acima, devido a defeitos de materiais e fabricação, quando instalado e utilizado de forma correta. Se a HP receber notificação de tais defeitos durante o período da garantia, ela substituirá o software que não executa suas instruções de programação devido a tais defeitos.

A HP não garante que a operação dos produtos HP será ininterrupta ou sem erros. Se a HP não puder consertar ou substituir, em um período razoável, qualquer produto conforme a condição especificada na garantia, o cliente terá direito ao reembolso do preço de compra assim que o produto for devolvido.

Os produtos da HP podem conter peças recondicionadas, cujo desempenho é equivalente ao de peças novas, ou que tenham sido usadas incidentalmente.

A garantia não cobre defeitos resultantes de (a) manutenção ou calibragem impróprias ou inadequadas, (b) software, interfaces, peças ou materiais que não sejam fornecidos pela HP, (c) modificação não autorizada ou má utilização, (d) operação fora das especificações ambientais publicadas para o produto ou (e) manutenção ou preparação inadequadas do local de instalação.

NA MEDIDA PERMITIDA PELA LEI LOCAL, AS GARANTIAS ACIMA SÃO EXCLUSIVAS, E NÃO SE EXPRESSA NEM SE SUGERE NENHUMA OUTRA GARANTIA OU CONDIÇÃO, QUER POR ESCRITO OU ORALMENTE, E A HP ESPECIFICAMENTE ISENTA-SE DE QUAISQUER RESPONSABILIDADES POR GARANTIAS IMPLÍCITAS, OU CONDIÇÕES DE COMERCIABILIDADE, QUALIDADE SATISFATÓRIA, E ADEQUAÇÃO PARA UM DETERMINADO FIM. Alguns países/regiões, estados ou províncias não permitem limitações na duração de uma garantia implícita, portanto a limitação ou exclusão acima poderá não se aplicar a você. Esta garantia concede direitos legais específicos, e você também pode ter outros direitos que variem conforme o país, a região, o estado ou a província. Consulte as declarações específicas do país no final deste documento.

A garantia limitada da HP é válida em todos os países/regiões ou locais nos quais a HP ofereça suporte para este produto e nos quais ele tenha sido comercializado. O nível do serviço de garantia que você recebe pode variar de acordo com padrões locais. A HP não alterará a forma, a adequação ou a função do produto para torná-lo operacional em um país/região para o qual nunca se tenha pretendido que ele funcione por motivos legais ou regulamentares.

DE ACORDO COM OS LIMITES PERMITIDOS PELA LEGISLAÇÃO LOCAL, AS SOLUÇÕES FORNECIDAS NESTA DECLARAÇÃO DE GARANTIA SÃO SOLUÇÕES EXCLUSIVAS E ÚNICAS DO CLIENTE. EXCETO CONFORME ACIMA ESPECIFICADO, EM HIPÓTESE ALGUMA A HP OU SEUS FORNECEDORES SERÃO RESPONSÁVEIS PELA PERDA DE DADOS OU POR DANOS DIRETOS, ESPECIAIS, INCIDENTAIS, CONSEQUENTES (INCLUSIVE POR PERDA DE LUCROS OU DADOS) NEM POR QUAISQUER OUTROS DANOS, QUER SEJAM BASEADOS EM CONTRATO, OBRIGAÇÕES EXTRACONTRATUAIS OU EM QUALQUER OUTRO ASPECTO. Determinados países/regiões, estados ou províncias não permitem a exclusão ou limitação de danos incidentais ou consequenciais e, em função disso, as limitações ou exclusões acima podem não se aplicar a você.

OS TERMOS DE GARANTIA CONTIDOS NESTA DECLARAÇÃO, EXCETO NA MEDIDA PERMITIDA PELA LEI, NÃO EXCLUEM, NEM RESTRINGEM, NEM MODIFICAM, E SÃO UMA ADIÇÃO AOS DIREITOS REGULAMENTARES OBRIGATÓRIOS APLICÁVEIS À VENDA DESTE PRODUTO A VOCÊ. CONSULTE AS DECLARAÇÕES ESPECÍFICAS DO PAÍS NO FINAL DESTE DOCUMENTO (SE APLICÁVEL) PARA OBTER MAIS INFORMAÇÕES SOBRE SEUS DIREITOS DE CONSUMIDOR.

# **Termos específicos do país**

Em algumas jurisdições, você pode ter outros direitos legais. Consulte abaixo.

### **Austrália**

Seus direitos como consumidor australiano são diferentes daqueles declarados no documento acima.

Você deve desconsiderar quaisquer limitações ou exclusões no documento acima e consultar as informações abaixo.

- **1.** Quando você compra um produto da HP como consumidor, os produtos vêm com garantias que não podem ser excluídas pela Lei do Consumidor australiana. Você também tem o direito de ter os produtos reparados ou substituídos se os produtos não apresentarem qualidade aceitável e se a falha não corresponder a uma falha grave. Você também tem o direito de ter os produtos reparados ou substituídos se os produtos não apresentarem qualidade aceitável e se a falha não corresponder a uma falha grave.
- **2.** Isso significa que não há período de garantia definido para os produtos HP fornecidos a consumidores australianos.
- **3.** Em vez disso, os bens devem, por exemplo, ser adequados para os fins para os quais são normalmente fornecidos durante o período que um consumidor razoável, totalmente familiarizado com o estado e as condições dos bens, esperaria. Este período pode variar dependendo do produto.
- **4.** Você deve entrar em contato com a HP se estiver preocupado com o fato de um dos produtos HP não atender a qualquer uma das garantias listadas abaixo. A HP discutirá com você a natureza e as circunstâncias específicas daquele bem e se a falha/problema específico se enquadra no escopo das garantias legais.

Nada contido na Garantia Limitada da HP exclui, restringe ou modifica qualquer condição, garantia, garantia, direito ou recurso que você possa ter por lei (incluindo uma garantia ao consumidor sob a Lei do Consumidor australiana) que não possa ser legalmente excluída ou limitada.

As garantias relevantes são as seguintes:

**1. Qualidade** — os produtos fornecidos pela HP devem ter qualidade aceitável. O teste para qualidade aceitável é se um consumidor razoável, totalmente ciente do estado e condição dos produtos, os consideraria:

- seguros, duráveis e livres de defeitos;
- com aparência e acabamento aceitáveis; e
- aptos para todos os fins para os quais produtos desse tipo são comumente fornecidos.

Isso deve levar em consideração a natureza e o preço dos produtos e quaisquer declarações na embalagem ou rotulagem.

- **2. Finalidade divulgada** produtos ou serviços fornecidos pela HP que a HP declara serem razoavelmente adequados para uma finalidade expressamente divulgada por um consumidor devem ser razoavelmente adequados para essa finalidade.
- **3. Descrição** os produtos fornecidos pela HP devem corresponder à descrição fornecida pela HP.
- **4. Amostra** os produtos fornecidos pela HP devem corresponder a qualquer amostra que lhe foi mostrada pela HP.
- **5. Titularidade** o consumidor que compra um produto da HP deve receber a titularidade do produto.
- **6. Devido cuidado e habilidade** os serviços fornecidos a você pela HP devem ser fornecidos com o devido cuidado e habilidade.
- **7. Garantias expressas** A HP será legalmente obrigada a cumprir a garantia expressa definida em seus termos e condições.
- **8. Tempo razoável** os serviços de reparo fornecidos pela HP devem ser fornecidos dentro de um prazo razoável.

Se você acha que tem direito a qualquer uma das soluções acima ou a qualquer solução sob a Garantia Limitada Mundial HP e Documento de Suporte Técnico, entre em contato com a HP:

> HP PPS Australia Pty Ltd Rhodes Corporate Park, Building F, Level 5 1 Homebush Bay Drive Rhodes, NSW 2138 Australia

Para iniciar uma solicitação de suporte, use os números abaixo ou acesse [www.hp.com.au](https://www8.hp.com/au/en/home.html) e selecione a opção "Atendimento ao cliente" para obter a lista mais recente de números de telefone de suporte.

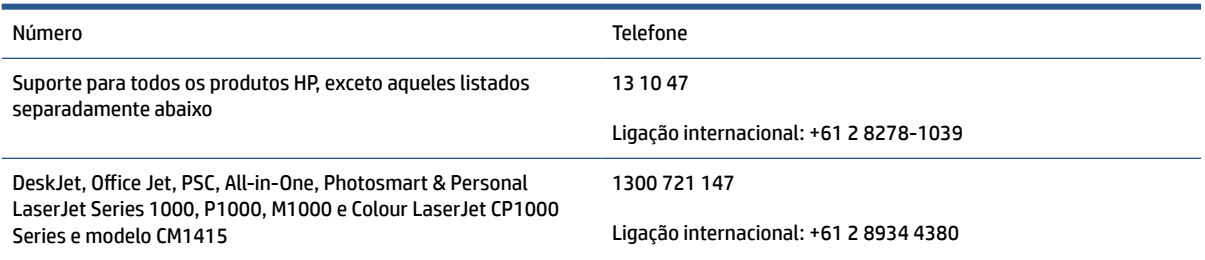

Para mais informações sobre direitos do consumidor, acesse [www.consumerlaw.gov.au](https://consumerlaw.gov.au) e [www.accc.gov.au/](https://www.accc.gov.au/consumers/consumer-rights-guarantees) [consumerguarantees](https://www.accc.gov.au/consumers/consumer-rights-guarantees).

### **Nova Zelândia**

Na Nova Zelândia, o hardware e o software vêm com garantias que não podem ser excluídas pela legislação do consumidor da Nova Zelândia. Na Nova Zelândia, a Transação do Consumidor significa uma transação envolvendo uma pessoa que comprou produtos para uso ou consumo pessoas, doméstico ou do lar e não para o fim empresarial. Os consumidores da Nova Zelândia que compram mercadorias para uso e consumo pessoal, doméstico ou familiar que não seja com a finalidade de um negócio ("Consumidores da Nova Zelândia") têm o direito a reparação, substituição ou reembolso devido a um defeito e à compensação por outro dano ou perda razoavelmente prevista. Os Consumidores da Nova Zelândia (de acordo com a definição acima) podem recuperar os custos de devolução do produto ao local de compra se houver uma violação da lei de defesa do consumidor da Nova Zelândia; Além disso, se esse custo for muito significativo para o Consumidor da Nova Zelândia devolver as mercadorias para a HP, a HP coletará essas mercadorias por conta própria.

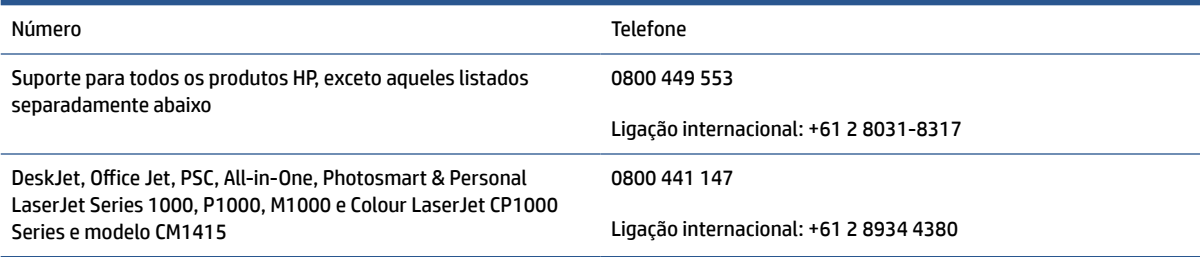

# **Reino Unido, Irlanda e Malta**

The HP Limited Warranty is a commercial guarantee voluntarily provided by HP. The name and address of the HP entity responsible for the performance of the HP Limited Warranty in your country/region is as follows:

**UK**: HP Inc UK Limited, Cain Road, Amen Corner, Bracknell, Berkshire, RG12 1HN

**Ireland**: Hewlett-Packard Ireland Limited, Liffey Park Technology Campus, Barnhall Road, Leixlip, Co.Kildare

**Malta**: Hewlett-Packard Europe B.V., Amsterdam, Meyrin Branch, Route du Nant-d'Avril 150, 1217 Meyrin, Switzerland

**United Kingdom**: The HP Limited Warranty benefits apply in addition to any legal rights to a guarantee from seller of nonconformity of goods with the contract of sale. These rights expire six years from delivery of goods for products purchased in England or Wales and five years from delivery of goods for products purchased in Scotland. However various factors may impact your eligibility to receive these rights. For further information, please consult the following link: Consumer Legal Guarantee ([www.hp.com/go/eu-legal\)](https://support.hp.com/gb-en/document/c03922002) or you may visit the European Consumer Centers website [\(ec.europa.eu/info/live-work-travel-eu/consumers/](https://ec.europa.eu/info/live-work-travel-eu/consumers/resolve-your-consumer-complaint/european-consumer-centres-network-ecc-net_en) [resolve-your-consumer-complaint/european-consumer-centres-network-ecc-net\\_en\)](https://ec.europa.eu/info/live-work-travel-eu/consumers/resolve-your-consumer-complaint/european-consumer-centres-network-ecc-net_en). Consumers have the right to choose whether to claim service under the HP Limited Warranty or against the seller under the legal guarantee.

**Ireland**: The HP Limited Warranty benefits apply in addition to any statutory rights from seller in relation to nonconformity of goods with the contract of sale. However various factors may impact your eligibility to receive these rights. Consumer statutory rights are not limited or affected in any manner by HP Care Pack. For further information, please consult the following link: Consumer Legal Guarantee [\(www.hp.com/go/eu-legal](https://support.hp.com/gb-en/document/c03922002)) or you may visit the European Consumer Centers website ([ec.europa.eu/info/live-work-travel-eu/consumers/](https://ec.europa.eu/info/live-work-travel-eu/consumers/resolve-your-consumer-complaint/european-consumer-centres-network-ecc-net_en) [resolve-your-consumer-complaint/european-consumer-centres-network-ecc-net\\_en\)](https://ec.europa.eu/info/live-work-travel-eu/consumers/resolve-your-consumer-complaint/european-consumer-centres-network-ecc-net_en). Consumers have the right to choose whether to claim service under the HP Limited Warranty or against the seller under the legal guarantee.

**Malta**: The HP Limited Warranty benefits apply in addition to any legal rights to a two-year guarantee from seller of nonconformity of goods with the contract of sale; however various factors may impact your eligibility to receive these rights. Consumer statutory rights are not limited or affected in any manner by the HP Limited Warranty. For further information, please consult the following link: Consumer Legal Guarantee [\(www.hp.com/go/eu-legal](https://support.hp.com/gb-en/document/c03922002)) or you may visit the European Consumer Centers website [\(ec.europa.eu/info/live](https://ec.europa.eu/info/live-work-travel-eu/consumers/resolve-your-consumer-complaint/european-consumer-centres-network-ecc-net_en)[work-travel-eu/consumers/resolve-your-consumer-complaint/european-consumer-centres-network-ecc](https://ec.europa.eu/info/live-work-travel-eu/consumers/resolve-your-consumer-complaint/european-consumer-centres-network-ecc-net_en)net en). Consumers have the right to choose whether to claim service under the HP Limited Warranty or against the seller under two-year legal guarantee.

# **Áustria, Bélgica, Alemanha e Luxemburgo**

Die beschränkte HP Herstellergarantie ist eine von HP auf freiwilliger Basis angebotene kommerzielle Garantie. Der Name und die Adresse der HP Gesellschaft, die in Ihrem Land für die Gewährung der beschränkten HP Herstellergarantie verantwortlich ist, sind wie folgt:

**Deutschland**: HP Deutschland GmbH, Schickardstr. 32, D-71034 Böblingen

**Österreich**: HP Austria GmbH., Technologiestrasse 5, A-1120 Wien

**Luxemburg**: Hewlett-Packard Luxembourg S.C.A., 75, Parc d'Activités Capellen, Rue Pafebruc, L-8308 Capellen

**Belgien**: HP Belgium BVBA, Hermeslaan 1A, B-1831 Diegem

Die Rechte aus der beschränkten HP Herstellergarantie gelten zusätzlich zu den gesetzlichen Ansprüchen wegen Sachmängeln auf eine zweijährige Gewährleistung ab dem Lieferdatum. Ob Sie Anspruch auf diese Rechte haben, hängt von zahlreichen Faktoren ab. Die Rechte des Kunden sind in keiner Weise durch die

beschränkte HP Herstellergarantie eingeschränkt bzw. betroffen. Weitere Hinweise finden Sie auf der folgenden Website: Gewährleistungsansprüche für Verbraucher ([www.hp.com/go/eu-legal\)](https://www.hp.com/go/eu-legal) oder Sie können die Website des Europäischen Verbraucherzentrums [\(ec.europa.eu/info/live-work-travel-eu/consumers/](https://ec.europa.eu/info/live-work-travel-eu/consumers/resolve-your-consumer-complaint/european-consumer-centres-network-ecc-net_en) [resolve-your-consumer-complaint/european-consumer-centres-network-ecc-net\\_en\)](https://ec.europa.eu/info/live-work-travel-eu/consumers/resolve-your-consumer-complaint/european-consumer-centres-network-ecc-net_en) besuchen. Verbraucher haben das Recht zu wählen, ob sie eine Leistung von HP gemäß der beschränkten HP Herstellergarantie in Anspruch nehmen oder ob sie sich gemäß der gesetzlichen zweijährigen Haftung für Sachmängel (Gewährleistung) sich an den jeweiligen Verkäufer wenden.

# **Bélgica, França e Luxemburgo**

La garantie limitée HP est une garantie commerciale fournie volontairement par HP. Voici les coordonnées de l'entité HP responsable de l'exécution de la garantie limitée HP dans votre pays:

**France**: HP France SAS, société par actions simplifiée identifiée sous le numéro 448 694 133 RCS Evry, 1 Avenue du Canada, 91947, Les Ulis

**G.D. Luxembourg**: Hewlett-Packard Luxembourg S.C.A., 75, Parc d'Activités Capellen, Rue Pafebruc, L-8308 Capellen

**Belgique**: HP Belgium BVBA, Hermeslaan 1A, B-1831 Diegem

**France**: Les avantages de la garantie limitée HP s'appliquent en complément des droits dont vous disposez au titre des garanties légales applicables dont le bénéfice est soumis à des conditions spécifiques. Vos droits en tant que consommateur au titre de la garantie légale de conformité mentionnée aux articles L. 211-4 à L. 211-13 du Code de la Consommation et de celle relatives aux défauts de la chose vendue, dans les conditions prévues aux articles 1641 à 1648 et 2232 du Code de Commerce ne sont en aucune façon limités ou affectés par la garantie limitée HP. Pour de plus amples informations, veuillez consulter le lien suivant : Garanties légales accordées au consommateur [\(www.hp.com/go/eu-legal](https://www.hp.com/go/eu-legal)). Vous pouvez également consulter le site Web des Centres européens des consommateurs ([ec.europa.eu/info/live-work-travel-eu/consumers/resolve](https://ec.europa.eu/info/live-work-travel-eu/consumers/resolve-your-consumer-complaint/european-consumer-centres-network-ecc-net_en)[your-consumer-complaint/european-consumer-centres-network-ecc-net\\_en\)](https://ec.europa.eu/info/live-work-travel-eu/consumers/resolve-your-consumer-complaint/european-consumer-centres-network-ecc-net_en). Les consommateurs ont le droit de choisir d'exercer leurs droits au titre de la garantie limitée HP, ou auprès du vendeur au titre des garanties légales applicables mentionnées ci-dessus.

### **POUR RAPPEL:**

Garantie Légale de Conformité:

*« Le vendeur est tenu de livrer un bien conforme au contrat et répond des défauts de conformité existant lors de la délivrance.*

*Il répond également des défauts de conformité résultant de l'emballage, des instructions de montage ou de l'installation lorsque celle-ci a été mise à sa charge par le contrat ou a été réalisée sous sa responsabilité ».*

Article L211-5 du Code de la Consommation:

*« Pour être conforme au contrat, le bien doit:*

*1° Etre propre à l'usage habituellement attendu d'un bien semblable et, le cas échéant:*

*- correspondre à la description donnée par le vendeur et posséder les qualités que celui-ci a présentées à l'acheteur sous forme d'échantillon ou de modèle;*

*- présenter les qualités qu'un acheteur peut légitimement attendre eu égard aux déclarations publiques faites par le vendeur, par le producteur ou par son représentant, notamment dans la publicité ou l'étiquetage;*

*2° Ou présenter les caractéristiques définies d'un commun accord par les parties ou être propre à tout usage spécial recherché par l'acheteur, porté à la connaissance du vendeur et que ce dernier a accepté ».*

Article L211-12 du Code de la Consommation:

*« L'action résultant du défaut de conformité se prescrit par deux ans à compter de la délivrance du bien ».*

Garantie des vices cachés

Article 1641 du Code Civil : *« Le vendeur est tenu de la garantie à raison des défauts cachés de la chose vendue qui la rendent impropre à l'usage auquel on la destine, ou qui diminuent tellement cet usage que l'acheteur ne l'aurait pas acquise, ou n'en aurait donné qu'un moindre prix, s'il les avait connus. »*

Article 1648 alinéa 1 du Code Civil:

*« L'action résultant des vices rédhibitoires doit être intentée par l'acquéreur dans un délai de deux ans à compter de la découverte du vice. »*

**G.D. Luxembourg et Belgique**: Les avantages de la garantie limitée HP s'appliquent en complément des droits dont vous disposez au titre de la garantie de non-conformité des biens avec le contrat de vente. Cependant, de nombreux facteurs peuvent avoir un impact sur le bénéfice de ces droits. Vos droits en tant que consommateur au titre de ces garanties ne sont en aucune façon limités ou affectés par la garantie limitée HP. Pour de plus amples informations, veuillez consulter le lien suivant : Garanties légales accordées au consommateur [\(www.hp.com/go/eu-legal](https://www.hp.com/go/eu-legal)) ou vous pouvez également consulter le site Web des Centres européens des consommateurs ([ec.europa.eu/info/live-work-travel-eu/consumers/resolve-your-consumer](https://ec.europa.eu/info/live-work-travel-eu/consumers/resolve-your-consumer-complaint/european-consumer-centres-network-ecc-net_en)[complaint/european-consumer-centres-network-ecc-net\\_en](https://ec.europa.eu/info/live-work-travel-eu/consumers/resolve-your-consumer-complaint/european-consumer-centres-network-ecc-net_en)). Les consommateurs ont le droit de choisir de réclamer un service sous la garantie limitée HP ou auprès du vendeur au cours d'une garantie légale de deux ans.

## **Itália**

La Garanzia limitata HP è una garanzia commerciale fornita volontariamente da HP. Di seguito sono indicati nome e indirizzo della società HP responsabile della fornitura dei servizi coperti dalla Garanzia limitata HP nel vostro Paese:

**Italia**: HP Italy S.r.l., Via G. Di Vittorio 9, 20063 Cernusco S/Naviglio

I vantaggi della Garanzia limitata HP vengono concessi ai consumatori in aggiunta ai diritti derivanti dalla garanzia di due anni fornita dal venditore in caso di non conformità dei beni rispetto al contratto di vendita. Tuttavia, diversi fattori possono avere un impatto sulla possibilita' di beneficiare di tali diritti. I diritti spettanti ai consumatori in forza della garanzia legale non sono in alcun modo limitati, né modificati dalla Garanzia limitata HP. Per ulteriori informazioni, si prega di consultare il seguente link: Garanzia legale per i clienti [\(www.hp.com/go/eu-legal](https://www.hp.com/go/eu-legal)), oppure visitare il sito Web dei Centri europei per i consumatori [\(ec.europa.eu/](https://ec.europa.eu/info/live-work-travel-eu/consumers/resolve-your-consumer-complaint/european-consumer-centres-network-ecc-net_en) [info/live-work-travel-eu/consumers/resolve-your-consumer-complaint/european-consumer-centres](https://ec.europa.eu/info/live-work-travel-eu/consumers/resolve-your-consumer-complaint/european-consumer-centres-network-ecc-net_en)[network-ecc-net\\_en\)](https://ec.europa.eu/info/live-work-travel-eu/consumers/resolve-your-consumer-complaint/european-consumer-centres-network-ecc-net_en). I consumatori hanno il diritto di scegliere se richiedere un servizio usufruendo della Garanzia limitata HP oppure rivolgendosi al venditore per far valere la garanzia legale di due anni.

### **Espanha**

Su Garantía limitada de HP es una garantía comercial voluntariamente proporcionada por HP. El nombre y dirección de las entidades HP que proporcionan la Garantía limitada de HP (garantía comercial adicional del fabricante) en su país es:

**España**: Hewlett-Packard Española S.L. Calle Vicente Aleixandre, 1 Parque Empresarial Madrid - Las Rozas, E-28232 Madrid

Los beneficios de la Garantía limitada de HP son adicionales a la garantía legal de 2 años a la que los consumidores tienen derecho a recibir del vendedor en virtud del contrato de compraventa; sin embargo, varios factores pueden afectar su derecho a recibir los beneficios bajo dicha garantía legal. A este respecto, la Garantía limitada de HP no limita o afecta en modo alguno los derechos legales del consumidor

([www.hp.com/go/eu-legal](https://www.hp.com/go/eu-legal)). Para más información, consulte el siguiente enlace: Garantía legal del consumidor o puede visitar el sitio web de los Centros europeos de los consumidores [\(ec.europa.eu/info/live](https://ec.europa.eu/info/live-work-travel-eu/consumers/resolve-your-consumer-complaint/european-consumer-centres-network-ecc-net_en)[work-travel-eu/consumers/resolve-your-consumer-complaint/european-consumer-centres-network-ecc](https://ec.europa.eu/info/live-work-travel-eu/consumers/resolve-your-consumer-complaint/european-consumer-centres-network-ecc-net_en)[net\\_en\)](https://ec.europa.eu/info/live-work-travel-eu/consumers/resolve-your-consumer-complaint/european-consumer-centres-network-ecc-net_en). Los clientes tienen derecho a elegir si reclaman un servicio acogiéndose a la Garantía limitada de HP o al vendedor de conformidad con la garantía legal de dos años.

### **Dinamarca**

Den begrænsede HP-garanti er en garanti, der ydes frivilligt af HP. Navn og adresse på det HP-selskab, der er ansvarligt for HP's begrænsede garanti i dit land, er som følger:

**Danmark**: HP Inc Danmark ApS, Engholm Parkvej 8, 3450, Allerød

Den begrænsede HP-garanti gælder i tillæg til eventuelle juridiske rettigheder, for en toårig garanti fra sælgeren af varer, der ikke er i overensstemmelse med salgsaftalen, men forskellige faktorer kan dog påvirke din ret til at opnå disse rettigheder. Forbrugerens lovbestemte rettigheder begrænses eller påvirkes ikke på nogen måde af den begrænsede HP-garanti. Se nedenstående link for at få yderligere oplysninger: Forbrugerens juridiske garanti ([www.hp.com/go/eu-legal\)](https://www.hp.com/go/eu-legal) eller du kan besøge De Europæiske Forbrugercentres websted [\(ec.europa.eu/info/live-work-travel-eu/consumers/resolve-your-consumer](https://ec.europa.eu/info/live-work-travel-eu/consumers/resolve-your-consumer-complaint/european-consumer-centres-network-ecc-net_en)[complaint/european-consumer-centres-network-ecc-net\\_en](https://ec.europa.eu/info/live-work-travel-eu/consumers/resolve-your-consumer-complaint/european-consumer-centres-network-ecc-net_en)). Forbrugere har ret til at vælge, om de vil gøre krav på service i henhold til HP's begrænsede garanti eller hos sælger i henhold til en toårig juridisk garanti.

### **Noruega**

HPs garanti er en begrenset og kommersiell garanti som HP selv har valgt å tilby. Følgende lokale selskap innestår for garantien:

**Norge**: HP Norge AS, Rolfbuktveien 4b, 1364 Fornebu

HPs garanti kommer i tillegg til det mangelsansvar HP har i henhold til norsk forbrukerkjøpslovgivning, hvor reklamasjonsperioden kan være to eller fem år, avhengig av hvor lenge salgsgjenstanden var ment å vare. Ulike faktorer kan imidlertid ha betydning for om du kvalifiserer til å kreve avhjelp iht slikt mangelsansvar. Forbrukerens lovmessige rettigheter begrenses ikke av HPs garanti. Hvis du vil ha mer informasjon, kan du klikke på følgende kobling: Juridisk garanti for forbruker ([www.hp.com/go/eu-legal](https://www.hp.com/go/eu-legal)) eller du kan besøke nettstedet til de europeiske forbrukersentrene [\(ec.europa.eu/info/live-work-travel-eu/consumers/resolve](https://ec.europa.eu/info/live-work-travel-eu/consumers/resolve-your-consumer-complaint/european-consumer-centres-network-ecc-net_en)[your-consumer-complaint/european-consumer-centres-network-ecc-net\\_en\)](https://ec.europa.eu/info/live-work-travel-eu/consumers/resolve-your-consumer-complaint/european-consumer-centres-network-ecc-net_en). Forbrukere har retten til å velge å kreve service under HPs garanti eller iht selgerens lovpålagte mangelsansvar.

### **Suécia**

HP:s begränsade garanti är en kommersiell garanti som tillhandahålls frivilligt av HP. Namn och adress till det HP-företag som ansvarar för HP:s begränsade garanti i ditt land är som följer:

**Sverige**: HP PPS Sverige AB, SE-169 73 Stockholm

Fördelarna som ingår i HP:s begränsade garanti gäller utöver de lagstadgade rättigheterna till tre års garanti från säljaren angående varans bristande överensstämmelse gentemot köpeavtalet, men olika faktorer kan påverka din rätt att utnyttja dessa rättigheter. Konsumentens lagstadgade rättigheter varken begränsas eller påverkas på något sätt av HP:s begränsade garanti. Mer information får du om du följer denna länk: Lagstadgad garanti för konsumenter ([www.hp.com/go/eu-legal\)](https://www.hp.com/go/eu-legal) eller så kan du gå till European Consumer Centers webbplats [\(ec.europa.eu/info/live-work-travel-eu/consumers/resolve-your-consumer-complaint/](https://ec.europa.eu/info/live-work-travel-eu/consumers/resolve-your-consumer-complaint/european-consumer-centres-network-ecc-net_en) [european-consumer-centres-network-ecc-net\\_en](https://ec.europa.eu/info/live-work-travel-eu/consumers/resolve-your-consumer-complaint/european-consumer-centres-network-ecc-net_en)). Konsumenter har rätt att välja om de vill ställa krav enligt HP:s begränsade garanti eller på säljaren enligt den lagstadgade treåriga garantin.

# **Portugal**

A Garantia Limitada HP é uma garantia comercial fornecida voluntariamente pela HP. O nome e a morada da entidade HP responsável pela prestação da Garantia Limitada HP no seu país são os seguintes:

**Portugal**: HPCP – Computing and Printing Portugal, Unipessoal, Lda., Edificio D. Sancho I, Quinta da Fonte, Porto Salvo, Lisboa, Oeiras, 2740 244

As vantagens da Garantia Limitada HP aplicam-se cumulativamente com quaisquer direitos decorrentes da legislação aplicável à garantia de dois anos do vendedor, relativa a defeitos do produto e constante do contrato de venda. Existem, contudo, vários fatores que poderão afetar a sua elegibilidade para beneficiar de tais direitos. Os direitos legalmente atribuídos aos consumidores não são limitados ou afetados de forma alguma pela Garantia Limitada HP. Para mais informações, consulte a ligação seguinte: Garantia legal do consumidor ([www.hp.com/go/eu-legal\)](https://www.hp.com/go/eu-legal) ou visite o Web site da Rede dos Centros Europeus do Consumidor ([ec.europa.eu/info/live-work-travel-eu/consumers/resolve-your-consumer-complaint/european-consumer](https://ec.europa.eu/info/live-work-travel-eu/consumers/resolve-your-consumer-complaint/european-consumer-centres-network-ecc-net_en)[centres-network-ecc-net\\_en\)](https://ec.europa.eu/info/live-work-travel-eu/consumers/resolve-your-consumer-complaint/european-consumer-centres-network-ecc-net_en). Os consumidores têm o direito de escolher se pretendem reclamar assistência ao abrigo da Garantia Limitada HP ou contra o vendedor ao abrigo de uma garantia jurídica de dois anos.

# **Grécia e Chipre**

Η Περιορισμένη εγγύηση HP είναι μια εμπορική εγγύηση η οποία παρέχεται εθελοντικά από την HP. Η επωνυμία και η διεύθυνση του νομικού προσώπου ΗΡ που παρέχει την Περιορισμένη εγγύηση ΗΡ στη χώρα σας είναι η εξής:

**Ελλάδα /Κύπρoς**: HP Printing and Personal Systems Hellas EPE, Tzavella 1-3, 15232 Chalandri, Attiki

**Ελλάδα /Κύπρoς**: HP Συστήματα Εκτύπωσης και Προσωπικών Υπολογιστών Ελλάς Εταιρεία Περιορισμένης Ευθύνης, Tzavella 1-3, 15232 Chalandri, Attiki

Τα προνόμια της Περιορισμένης εγγύησης HP ισχύουν επιπλέον των νόμιμων δικαιωμάτων για διετή εγγύηση έναντι του Πωλητή για τη μη συμμόρφωση των προϊόντων με τις συνομολογημένες συμβατικά ιδιότητες, ωστόσο η άσκηση των δικαιωμάτων σας αυτών μπορεί να εξαρτάται από διάφορους παράγοντες. Τα νόμιμα δικαιώματα των καταναλωτών δεν περιορίζονται ούτε επηρεάζονται καθ' οιονδήποτε τρόπο από την Περιορισμένη εγγύηση HP. Για περισσότερες πληροφορίες, συμβουλευτείτε την ακόλουθη τοποθεσία web: Νόμιμη εγγύηση καταναλωτή [\(www.hp.com/go/eu-legal](https://www.hp.com/go/eu-legal)) ή μπορείτε να επισκεφτείτε την τοποθεσία web των Ευρωπαϊκών Κέντρων Καταναλωτή [\(ec.europa.eu/info/live-work-travel-eu/consumers/resolve-your](https://ec.europa.eu/info/live-work-travel-eu/consumers/resolve-your-consumer-complaint/european-consumer-centres-network-ecc-net_en)[consumer-complaint/european-consumer-centres-network-ecc-net\\_en\)](https://ec.europa.eu/info/live-work-travel-eu/consumers/resolve-your-consumer-complaint/european-consumer-centres-network-ecc-net_en). Οι καταναλωτές έχουν το δικαίωμα να επιλέξουν αν θα αξιώσουν την υπηρεσία στα πλαίσια της Περιορισμένης εγγύησης ΗΡ ή από τον πωλητή στα πλαίσια της νόμιμης εγγύησης δύο ετών.

### **Hungria**

A HP korlátozott jótállás egy olyan kereskedelmi jótállás, amelyet a HP a saját elhatározásából biztosít. Az egyes országokban a HP mint gyártó által vállalt korlátozott jótállást biztosító HP vállalatok neve és címe:

**Magyarország**: HP Inc Magyarország Kft., H-1117 Budapest, Alíz utca 1.

A HP korlátozott jótállásban biztosított jogok azokon a jogokon felül illetik meg Önt, amelyek a termékeknek az adásvételi szerződés szerinti minőségére vonatkozó kétéves, jogszabályban foglalt eladói szavatosságból, továbbá ha az Ön által vásárolt termékre alkalmazandó, a jogszabályban foglalt kötelező eladói jótállásból erednek, azonban számos körülmény hatással lehet arra, hogy ezek a jogok Önt megilletik-e. További információért kérjük, keresse fel a következő webhelyet: Jogi Tájékoztató Fogyasztóknak ([www.hp.com/](https://www.hp.com/go/eu-legal) [go/eu-legal](https://www.hp.com/go/eu-legal)) vagy látogassa meg az Európai Fogyasztói Központok webhelyét ([ec.europa.eu/info/live-work](https://ec.europa.eu/info/live-work-travel-eu/consumers/resolve-your-consumer-complaint/european-consumer-centres-network-ecc-net_en)[travel-eu/consumers/resolve-your-consumer-complaint/european-consumer-centres-network-ecc-net\\_en](https://ec.europa.eu/info/live-work-travel-eu/consumers/resolve-your-consumer-complaint/european-consumer-centres-network-ecc-net_en)). A fogyasztóknak jogában áll, hogy megválasszák, hogy a jótállással kapcsolatos igényüket a HP korlátozott

jótállás alapján vagy a kétéves, jogszabályban foglalt eladói szavatosság, illetve, ha alkalmazandó, a jogszabályban foglalt kötelező eladói jótállás alapján érvényesítik.

### **República Tcheca**

Omezená záruka HP je obchodní zárukou dobrovolně poskytovanou společností HP. Názvy a adresy společností skupiny HP, které odpovídají za plnění omezené záruky HP ve vaší zemi, jsou následující:

**Česká republika**: HP Inc Czech Republic s. r. o., Za Brumlovkou 5/1559, 140 00 Praha 4

Výhody, poskytované omezenou zárukou HP, se uplatňuji jako doplňek k jakýmkoli právním nárokům na dvouletou záruku poskytnutou prodejcem v případě nesouladu zboží s kupní smlouvou. Váš nárok na uznání těchto práv však může záviset na mnohých faktorech. Omezená záruka HP žádným způsobem neomezuje ani neovlivňuje zákonná práva zákazníka. Další informace získáte kliknutím na následující odkaz: Zákonná záruka spotřebitele ([www.hp.com/go/eu-legal\)](https://www.hp.com/go/eu-legal) případně můžete navštívit webové stránky Evropského spotřebitelského centra ([ec.europa.eu/info/live-work-travel-eu/consumers/resolve-your-consumer](https://ec.europa.eu/info/live-work-travel-eu/consumers/resolve-your-consumer-complaint/european-consumer-centres-network-ecc-net_en)[complaint/european-consumer-centres-network-ecc-net\\_en](https://ec.europa.eu/info/live-work-travel-eu/consumers/resolve-your-consumer-complaint/european-consumer-centres-network-ecc-net_en)). Spotřebitelé mají právo se rozhodnout, zda chtějí službu reklamovat v rámci omezené záruky HP nebo v rámci zákonem stanovené dvouleté záruky u prodejce.

# **Eslováquia**

Obmedzená záruka HP je obchodná záruka, ktorú spoločnosť HP poskytuje dobrovoľne. Meno a adresa subjektu HP, ktorý zabezpečuje plnenie vyplývajúce z Obmedzenej záruky HP vo vašej krajine:

**Slovenská republika**: HP Inc Slovakia, s.r.o., Galvaniho 7, 821 04 Bratislava

Výhody Obmedzenej záruky HP sa uplatnia vedľa prípadných zákazníkových zákonných nárokov voči predávajúcemu z vád, ktoré spočívajú v nesúlade vlastností tovaru s jeho popisom podľa predmetnej zmluvy. Možnosť uplatnenia takých prípadných nárokov však môže závisieť od rôznych faktorov. Služby Obmedzenej záruky HP žiadnym spôsobom neobmedzujú ani neovplyvňujú zákonné práva zákazníka, ktorý je spotrebiteľom. Ďalšie informácie nájdete na nasledujúcom prepojení: Zákonná záruka spotrebiteľa ([www.hp.com/go/eu-legal](https://www.hp.com/go/eu-legal)), prípadne môžete navštíviť webovú lokalitu európskych zákazníckych stredísk ([ec.europa.eu/info/live-work-travel-eu/consumers/resolve-your-consumer-complaint/european-consumer](https://ec.europa.eu/info/live-work-travel-eu/consumers/resolve-your-consumer-complaint/european-consumer-centres-network-ecc-net_en)[centres-network-ecc-net\\_en\)](https://ec.europa.eu/info/live-work-travel-eu/consumers/resolve-your-consumer-complaint/european-consumer-centres-network-ecc-net_en). Spotrebitelia majú právo zvoliť si, či chcú uplatniť servis v rámci Obmedzenej záruky HP alebo počas zákonnej dvojročnej záručnej lehoty u predajcu.

# **Polônia**

Ograniczona gwarancja HP to komercyjna gwarancja udzielona dobrowolnie przez HP. Nazwa i adres podmiotu HP odpowiedzialnego za realizację Ograniczonej gwarancji HP w Polsce:

**Polska**: HP Inc Polska sp. z o.o., Szturmowa 2a, 02-678 Warszawa, wpisana do rejestru przedsiębiorców prowadzonego przez Sąd Rejonowy dla m.st. Warszawy w Warszawie, XIII Wydział Gospodarczy Krajowego Rejestru Sądowego, pod numerem KRS 0000546115, NIP 5213690563, REGON 360916326, GIOŚ E0020757WZBW, kapitał zakładowy 480.000 PLN.

Świadczenia wynikające z Ograniczonej gwarancji HP stanowią dodatek do praw przysługujących nabywcy w związku z dwuletnią odpowiedzialnością sprzedawcy z tytułu niezgodności towaru z umową (rękojmia). Niemniej, na możliwość korzystania z tych praw mają wpływ różne czynniki. Ograniczona gwarancja HP w żaden sposób nie ogranicza praw konsumenta ani na nie nie wpływa. Więcej informacji można znaleźć pod następującym łączem: Gwarancja prawna konsumenta [\(www.hp.com/go/eu-legal](https://www.hp.com/go/eu-legal)), można także odwiedzić stronę internetową Europejskiego Centrum Konsumenckiego [\(ec.europa.eu/info/live-work-travel-eu/](https://ec.europa.eu/info/live-work-travel-eu/consumers/resolve-your-consumer-complaint/european-consumer-centres-network-ecc-net_en) [consumers/resolve-your-consumer-complaint/european-consumer-centres-network-ecc-net\\_en](https://ec.europa.eu/info/live-work-travel-eu/consumers/resolve-your-consumer-complaint/european-consumer-centres-network-ecc-net_en)). Konsumenci mają prawo wyboru co do możliwosci skorzystania albo z usług gwarancyjnych przysługujących w ramach Ograniczonej gwarancji HP albo z uprawnień wynikających z dwuletniej rękojmi w stosunku do sprzedawcy.

### **Bulgária**

Ограничената гаранция на HP представлява търговска гаранция, доброволно предоставяна от HP. Името и адресът на дружеството на HP за вашата страна, отговорно за предоставянето на гаранционната поддръжка в рамките на Ограничената гаранция на HP, са както следва:

HP Inc Bulgaria EOOD (Ейч Пи Инк България ЕООД), гр. София 1766, район р-н Младост, бул. Околовръстен Път No 258, Бизнес Център Камбаните

Предимствата на Ограничената гаранция на HP се прилагат в допълнение към всички законови права за двугодишна гаранция от продавача при несъответствие на стоката с договора за продажба. Въпреки това, различни фактори могат да окажат влияние върху условията за получаване на тези права. Законовите права на потребителите не са ограничени или засегнати по никакъв начин от Ограничената гаранция на HP. За допълнителна информация, моля вижте Правната гаранция на потребителя [\(www.hp.com/go/eu-legal](https://www.hp.com/go/eu-legal)) или посетете уебсайта на Европейския потребителски център [\(ec.europa.eu/](https://ec.europa.eu/info/live-work-travel-eu/consumers/resolve-your-consumer-complaint/european-consumer-centres-network-ecc-net_en) [info/live-work-travel-eu/consumers/resolve-your-consumer-complaint/european-consumer-centres](https://ec.europa.eu/info/live-work-travel-eu/consumers/resolve-your-consumer-complaint/european-consumer-centres-network-ecc-net_en)[network-ecc-net\\_en\)](https://ec.europa.eu/info/live-work-travel-eu/consumers/resolve-your-consumer-complaint/european-consumer-centres-network-ecc-net_en). Потребителите имат правото да избират дали да претендират за извършване на услуга в рамките на Ограничената гаранция на HP или да потърсят такава от търговеца в рамките на двугодишната правна гаранция.

## **Romênia**

Garanția limitată HP este o garanție comercială furnizată în mod voluntar de către HP. Numele și adresa entității HP răspunzătoare de punerea în aplicare a Garanției limitate HP în țara dumneavoastră sunt următoarele:

**Romănia**: HP Inc Romania SRL, 5 Fabrica de Glucoza Str., Building F, Ground Floor and Floor 8, 2nd District, Bucureşti

Beneficiile Garanției limitate HP se aplică suplimentar faţă de orice drepturi privind garanţia de doi ani oferită de vânzător pentru neconformitatea bunurilor cu contractul de vânzare; cu toate acestea, diverşi factori pot avea impact asupra eligibilităţii dvs. de a beneficia de aceste drepturi. Drepturile legale ale consumatorului nu sunt limitate sau afectate în vreun fel de Garanția limitată HP. Pentru informaţii suplimentare consultaţi următorul link: garanția acordată consumatorului prin lege ([www.hp.com/go/eu-legal\)](https://www.hp.com/go/eu-legal) sau puteți accesa siteul Centrul European al Consumatorilor [\(ec.europa.eu/info/live-work-travel-eu/consumers/resolve-your](https://ec.europa.eu/info/live-work-travel-eu/consumers/resolve-your-consumer-complaint/european-consumer-centres-network-ecc-net_en)[consumer-complaint/european-consumer-centres-network-ecc-net\\_en\)](https://ec.europa.eu/info/live-work-travel-eu/consumers/resolve-your-consumer-complaint/european-consumer-centres-network-ecc-net_en). Consumatorii au dreptul să aleagă dacă să pretindă despăgubiri în cadrul Garanței limitate HP sau de la vânzător, în cadrul garanției legale de doi ani.

# **Bélgica e Holanda**

De Beperkte Garantie van HP is een commerciële garantie vrijwillig verstrekt door HP. De naam en het adres van de HP-entiteit die verantwoordelijk is voor het uitvoeren van de Beperkte Garantie van HP in uw land is als volgt:

**Nederland**: HP Nederland B.V., Startbaan 16, 1187 XR Amstelveen

**België**: HP Belgium BVBA, Hermeslaan 1A, B-1831 Diegem

De voordelen van de Beperkte Garantie van HP vormen een aanvulling op de wettelijke garantie voor consumenten gedurende twee jaren na de levering te verlenen door de verkoper bij een gebrek aan conformiteit van de goederen met de relevante verkoopsovereenkomst. Niettemin kunnen diverse factoren een impact hebben op uw eventuele aanspraak op deze wettelijke rechten. De wettelijke rechten van de

consument worden op geen enkele wijze beperkt of beïnvloed door de Beperkte Garantie van HP. Raadpleeg voor meer informatie de volgende webpagina: Wettelijke garantie van de consument ([www.hp.com/go/eu](https://www.hp.com/go/eu-legal)[legal](https://www.hp.com/go/eu-legal)) of u kan de website van het Europees Consumenten Centrum bezoeken [\(ec.europa.eu/info/live-work](https://ec.europa.eu/info/live-work-travel-eu/consumers/resolve-your-consumer-complaint/european-consumer-centres-network-ecc-net_en)[travel-eu/consumers/resolve-your-consumer-complaint/european-consumer-centres-network-ecc-net\\_en](https://ec.europa.eu/info/live-work-travel-eu/consumers/resolve-your-consumer-complaint/european-consumer-centres-network-ecc-net_en)). Consumenten hebben het recht om te kiezen tussen enerzijds de Beperkte Garantie van HP of anderzijds het aanspreken van de verkoper in toepassing van de wettelijke garantie.

# **Finlândia**

HP:n rajoitettu takuu on HP:n vapaaehtoisesti antama kaupallinen takuu. HP:n myöntämästä takuusta maassanne vastaavan HP:n edustajan yhteystiedot ovat:

**Suomi**: HP Finland Oy, Piispankalliontie, FIN - 02200 Espoo

HP:n takuun edut ovat voimassa mahdollisten kuluttajansuojalakiin perustuvien oikeuksien lisäksi sen varalta, että tuote ei vastaa myyntisopimusta. Saat lisätietoja seuraavasta linkistä: Kuluttajansuoja ([www.hp.com/go/eu-legal](https://www.hp.com/go/eu-legal)) tai voit käydä Euroopan kuluttajakeskuksen sivustolla ([ec.europa.eu/info/live](https://ec.europa.eu/info/live-work-travel-eu/consumers/resolve-your-consumer-complaint/european-consumer-centres-network-ecc-net_en)[work-travel-eu/consumers/resolve-your-consumer-complaint/european-consumer-centres-network-ecc](https://ec.europa.eu/info/live-work-travel-eu/consumers/resolve-your-consumer-complaint/european-consumer-centres-network-ecc-net_en)[net\\_en\)](https://ec.europa.eu/info/live-work-travel-eu/consumers/resolve-your-consumer-complaint/european-consumer-centres-network-ecc-net_en). Kuluttajilla on oikeus vaatia virheen korjausta HP:n takuun ja kuluttajansuojan perusteella HP:lta tai myyjältä.

## **Eslovênia**

Omejena garancija HP je prostovoljna trgovska garancija, ki jo zagotavlja podjetje HP. Ime in naslov poslovne enote HP, ki je odgovorna za omejeno garancijo HP v vaši državi, sta naslednja:

**Slovenija**: Hewlett-Packard Europe B.V., Amsterdam, Meyrin Branch, Route du Nant-d'Avril 150, 1217 Meyrin, Switzerland

Ugodnosti omejene garancije HP veljajo poleg zakonskih pravic, ki ob sklenitvi kupoprodajne pogodbe izhajajo iz dveletne garancije prodajalca v primeru neskladnosti blaga, vendar lahko na izpolnjevanje pogojev za uveljavitev pravic vplivajo različni dejavniki. Omejena garancija HP nikakor ne omejuje strankinih z zakonom predpisanih pravic in ne vpliva nanje. Za dodatne informacije glejte naslednjo povezavo: Strankino pravno jamstvo [\(www.hp.com/go/eu-legal](https://www.hp.com/go/eu-legal)); ali pa obiščite spletno mesto evropskih središč za potrošnike [\(ec.europa.eu/info/live-work-travel-eu/consumers/resolve-your-consumer-complaint/european-consumer](https://ec.europa.eu/info/live-work-travel-eu/consumers/resolve-your-consumer-complaint/european-consumer-centres-network-ecc-net_en)[centres-network-ecc-net\\_en\)](https://ec.europa.eu/info/live-work-travel-eu/consumers/resolve-your-consumer-complaint/european-consumer-centres-network-ecc-net_en). Potrošniki imajo pravico izbrati, ali bodo uveljavljali pravice do storitev v skladu z omejeno garancijo HP ali proti prodajalcu v skladu z dvoletno zakonsko garancijo.

# **Croácia**

HP ograničeno jamstvo komercijalno je dobrovoljno jamstvo koje pruža HP. Ime i adresa HP subjekta odgovornog za HP ograničeno jamstvo u vašoj državi:

**Hrvatska**: HP Computing and Printing d.o.o. za računalne i srodne aktivnosti, Radnička cesta 41, 10000 Zagreb

Pogodnosti HP ograničenog jamstva vrijede zajedno uz sva zakonska prava na dvogodišnje jamstvo kod bilo kojeg prodavača s obzirom na nepodudaranje robe s ugovorom o kupnji. Međutim, razni faktori mogu utjecati na vašu mogućnost ostvarivanja tih prava. HP ograničeno jamstvo ni na koji način ne utječe niti ne ograničava zakonska prava potrošača. Dodatne informacije potražite na ovoj adresi: Zakonsko jamstvo za potrošače [\(www.hp.com/go/eu-legal](https://www.hp.com/go/eu-legal)) ili možete posjetiti web-mjesto Europskih potrošačkih centara ([ec.europa.eu/info/](https://ec.europa.eu/info/live-work-travel-eu/consumers/resolve-your-consumer-complaint/european-consumer-centres-network-ecc-net_en) [live-work-travel-eu/consumers/resolve-your-consumer-complaint/european-consumer-centres-network](https://ec.europa.eu/info/live-work-travel-eu/consumers/resolve-your-consumer-complaint/european-consumer-centres-network-ecc-net_en)[ecc-net\\_en\)](https://ec.europa.eu/info/live-work-travel-eu/consumers/resolve-your-consumer-complaint/european-consumer-centres-network-ecc-net_en). Potrošači imaju pravo odabrati žele li ostvariti svoja potraživanja u sklopu HP ograničenog jamstva ili pravnog jamstva prodavača u trajanju ispod dvije godine.

# **Letônia**

HP ierobežotā garantija ir komercgarantija, kuru brīvprātīgi nodrošina HP. HP uzņēmums, kas sniedz HP ierobežotās garantijas servisa nodrošinājumu jūsu valstī:

**Latvija**: HP Finland Oy, PO Box 515, 02201 Espoo, Finland

HP ierobežotās garantijas priekšrocības tiek piedāvātas papildus jebkurām likumīgajām tiesībām uz pārdevēja un/vai rażotāju nodrošinātu divu gadu garantiju gadījumā, ja preces neatbilst pirkuma līgumam, tomēr šo tiesību saņemšanu var ietekmēt vairāki faktori. HP ierobežotā garantija nekādā veidā neierobežo un neietekmē patērētāju likumīgās tiesības. Lai iegūtu plašāku informāciju, izmantojiet šo saiti: Patērētāju likumīgā garantija [\(www.hp.com/go/eu-legal](https://www.hp.com/go/eu-legal)) vai arī Eiropas Patērētāju tiesību aizsardzības centra tīmekļa vietni [\(ec.europa.eu/info/live-work-travel-eu/consumers/resolve-your-consumer-complaint/european](https://ec.europa.eu/info/live-work-travel-eu/consumers/resolve-your-consumer-complaint/european-consumer-centres-network-ecc-net_en)[consumer-centres-network-ecc-net\\_en](https://ec.europa.eu/info/live-work-travel-eu/consumers/resolve-your-consumer-complaint/european-consumer-centres-network-ecc-net_en)). Patērētājiem ir tiesības izvēlēties, vai pieprasīt servisa nodrošinājumu saskaņā ar HP ierobežoto garantiju, vai arī pārdevēja sniegto divu gadu garantiju.

# **Lituânia**

HP ribotoji garantija yra HP savanoriškai teikiama komercinė garantija. Toliau pateikiami HP bendrovių, teikiančių HP garantiją (gamintojo garantiją) jūsų šalyje, pavadinimai ir adresai:

**Lietuva**: HP Finland Oy, PO Box 515, 02201 Espoo, Finland

HP ribotoji garantija papildomai taikoma kartu su bet kokiomis kitomis įstatymais nustatytomis teisėmis į pardavėjo suteikiamą dviejų metų laikotarpio garantiją dėl prekių atitikties pardavimo sutarčiai, tačiau tai, ar jums ši teisė bus suteikiama, gali priklausyti nuo įvairių aplinkybių. HP ribotoji garantija niekaip neapriboja ir neįtakoja įstatymais nustatytų vartotojo teisių. Daugiau informacijos rasite paspaudę šią nuorodą: Teisinė vartotojo garantija ([www.hp.com/go/eu-legal\)](https://www.hp.com/go/eu-legal) arba apsilankę Europos vartotojų centro internetinėje svetainėje [\(ec.europa.eu/info/live-work-travel-eu/consumers/resolve-your-consumer-complaint/european](https://ec.europa.eu/info/live-work-travel-eu/consumers/resolve-your-consumer-complaint/european-consumer-centres-network-ecc-net_en)[consumer-centres-network-ecc-net\\_en](https://ec.europa.eu/info/live-work-travel-eu/consumers/resolve-your-consumer-complaint/european-consumer-centres-network-ecc-net_en)). Vartotojai turi teisę prašyti atlikti techninį aptarnavimą pagal HP ribotąją garantiją arba pardavėjo teikiamą dviejų metų įstatymais nustatytą garantiją.

## **Estônia**

HP piiratud garantii on HP poolt vabatahtlikult pakutav kaubanduslik garantii. HP piiratud garantii eest vastutab HP üksus aadressil:

**Eesti**: HP Finland Oy, PO Box 515, 02201 Espoo, Finland

HP piiratud garantii rakendub lisaks seaduses ettenähtud müüjapoolsele kaheaastasele garantiile, juhul kui toode ei vasta müügilepingu tingimustele. Siiski võib esineda asjaolusid, mille puhul teie jaoks need õigused ei pruugi kehtida. HP piiratud garantii ei piira ega mõjuta mingil moel tarbija seadusjärgseid õigusi. Lisateavet leiate järgmiselt lingilt: tarbija õiguslik garantii ([www.hp.com/go/eu-legal\)](https://www.hp.com/go/eu-legal) või võite külastada Euroopa tarbijakeskuste veebisaiti ([ec.europa.eu/info/live-work-travel-eu/consumers/resolve-your-consumer](https://ec.europa.eu/info/live-work-travel-eu/consumers/resolve-your-consumer-complaint/european-consumer-centres-network-ecc-net_en)[complaint/european-consumer-centres-network-ecc-net\\_en](https://ec.europa.eu/info/live-work-travel-eu/consumers/resolve-your-consumer-complaint/european-consumer-centres-network-ecc-net_en)). Tarbijal on õigus valida, kas ta soovib kasutada HP piiratud garantiid või seadusega ette nähtud müüjapoolset kaheaastast garantiid.

### **Rússia**

#### **Срок службы принтера для России**

Срок службы данного принтера HP составляет пять лет в нормальных условиях эксплуатации. Срок службы отсчитывается с момента ввода принтера в эксплуатацию. В конце срока службы HP рекомендует посетить веб-сайт нашей службы поддержки по адресу [www.support.hp.com](https://www.support.hp.com) и/или связаться с авторизованным поставщиком услуг HP для получения рекомендаций в отношении дальнейшего безопасного использования принтера.

# <span id="page-106-0"></span>**Garantia de Proteção Premium da HP: Declaração de garantia limitada para cartuchos de toner LaserJet**

Este produto HP é garantido contra defeitos de materiais e de fabricação.

Esta garantia não se aplica a produtos que (a) foram reabastecidos, remodelados, recondicionados ou violados de alguma forma, que (b) experienciem problemas devido ao mal uso, armazenamento inadequado ou operação fora das especificações ambientais publicadas para o produto da impressora ou (c) exibem desgaste pelo uso comum.

Para obter serviços de garantia, devolva o produto ao local onde o adquiriu (com uma descrição por escrito do problema e amostras de impressão) ou entre em contato com o suporte. A HP, a seu critério, substituirá os produtos cujo defeito for comprovado ou reembolsará o preço de compra.

ATÉ ONDE PERMITIDO PELA LEI LOCAL, A GARANTIA ACIMA É EXCLUSIVA E NENHUMA OUTRA GARANTIA OU CONDIÇÃO, SEJA ESCRITA OU ORAL, É EXPRESSA OU IMPLÍCITA, E A HP ISENTA-SE ESPECIFICAMENTE DE QUAISQUER GARANTIAS OU CONDIÇÕES IMPLÍCITAS DE COMERCIABILIDADE, QUALIDADE SATISFATÓRIA E ADEQUAÇÃO PARA DETERMINADO PROPÓSITO.

ATÉ ONDE PERMITIDO PELA LEI LOCAL, EM HIPÓTESE ALGUMA A HP OU SEUS FORNECEDORES SERÃO RESPONSABILIZADOS POR DANOS DIRETOS, ESPECIAIS, CONSEQUENCIAIS, INCIDENTAIS (INCLUINDO A PERDA DE LUCROS OU DADOS) OU OUTROS, SEJA POR CONTRATO, ATO ILÍCITO OU OUTRA FORMA.

OS TERMOS DE GARANTIA CONTIDOS NESTA DECLARAÇÃO, EXCETO NA EXTENSÃO MÁXIMA PERMITIDA PELA LEGISLAÇÃO, NÃO EXCLUEM, RESTRINGEM NEM MODIFICAM OS DIREITOS LEGAIS OBRIGATÓRIOS APLICÁVEIS À VENDA DESTE PRODUTO A VOCÊ. OS TERMOS DA GARANTIA COMPLEMENTAM OS DIREITOS LEGAIS OBRIGATÓRIOS.

# <span id="page-107-0"></span>**Lembrete sobre o uso de suprimentos não originais HP**

A impressora não funcionará como esperado quando forem detectados suprimentos não originais HP ou suprimentos HP que foram recarregados, recondicionados, remanufaturados ou adulterados de alguma forma.
## <span id="page-108-0"></span>**Website HP Antipirataria**

Acesse [www.hp.com/go/anticounterfeit](https://www.hp.com/go/anticounterfeit) ao instalar um cartucho de toner HP e o painel de controle exibirá uma mensagem indicando que o cartucho não é fabricado pela HP. A HP determinará se o cartucho é original ou não e tomará as medidas adequadas para resolver o problema.

O cartucho de toner pode não ser uma peça original HP se você perceber o seguinte:

- A página de status dos suprimentos indica que um suprimento de um fabricante que não a HP foi instalado.
- Muitos problemas com o cartucho de toner.
- O cartucho não apresenta a aparência normal (por exemplo, a embalagem é diferente das embalagens HP).

## <span id="page-109-0"></span>**Dados armazenados no cartucho de toner**

Os cartuchos de impressão da HP usados com esse produto contêm um chip de memória que ajuda na operação do produto.

Além disso, esse chip de memória coleta um conjunto limitado de informações sobre a utilização do produto, que pode incluir: a data em que o cartucho de toner foi instalado pela primeira vez, a data em que o cartucho foi usado pela última vez, o número de páginas impressas com o cartucho, a cobertura da página, os modos de impressão utilizados, os erros de impressão que podem ter ocorrido e o modelo do produto. Essas informações ajudam a HP a projetar produtos futuros que atendam às necessidades de impressão dos clientes.

Os dados coletados do chip de memória do cartucho de toner não contêm informações que possam ser usadas para identificar um cliente ou usuário do cartucho ou do produto.

A HP coleta uma amostra dos chips de memória dos cartuchos de toner devolvidos ao programa gratuito de reciclagem e devolução da HP (HP Planet Partners: [www.hp.com/recycle\)](https://www.hp.com/recycle). Os chips de memória dessa amostragem são lidos e estudados para o aprimoramento de produtos HP futuros. Os parceiros da HP que auxiliam na reciclagem desse cartucho de toner também poderão ter acesso a esses dados.

Qualquer empresa de terceiros que possua o cartucho de toner poderá ter acesso às informações anônimas no chip de memória.

## <span id="page-110-0"></span>**Acordo de licença de usuário final**

LEIA COM ATENÇÃO ANTES DE USAR ESTE EQUIPAMENTO DE SOFTWARE: Este Contrato de Licença do Usuário Final ("EULA" - End-User License Agreement) é um contrato entre (a) você (seja pessoa física ou jurídica) e (b) a HP Inc. ("HP") que rege o uso do software, instalado ou disponibilizado pela HP para uso com seu produto HP ("Produto HP"), que não esteja de outra forma sujeito a um contrato de licença distinto entre você e a HP ou seus fornecedores. Outros softwares podem conter um EULA em sua documentação on-line. O termo "Software" significa software para computador e pode incluir mídia associada, materiais impressos e documentação "on-line" ou eletrônica.

Uma correção ou um adendo a este EULA pode acompanhar o Produto HP.

O DIREITO DE USO DO SOFTWARE É OFERECIDO APENAS SOB A CONDIÇÃO DE QUE VOCÊ CONCORDE COM TODOS OS TERMOS E CONDIÇÕES DESTE EULA. AO INSTALAR, COPIAR, BAIXAR OU DE OUTRA FORMA USAR O SOFTWARE, VOCÊ CONCORDA COM OS TERMOS DESTE EULA. SE VOCÊ NÃO ACEITAR ESTES TERMOS DE LICENÇA, SUA ÚNICA OPÇÃO SERÁ DEVOLVER TODO O PRODUTO NÃO UTILIZANDO (HARDWARE E SOFTWARE) DENTRO DE 14 DIAS PARA OBTER UM REEMBOLSO, SUJEITO À POLÍTICA DE REEMBOLSO DO SEU LOCAL DE COMPRA.

ESTE EULA É UM CONTRATO GLOBAL NÃO ESPECÍFICO A NENHUM PAÍS, ESTADO OU TERRITÓRIO EM PARTICULAR. SE VOCÊ ADQUIRIU O SOFTWARE COMO CONSUMIDOR DENTRO DO SIGNIFICADO DA LEGISLAÇÃO PERTINENTE RELATIVA AO CONSUMIDOR EM SEU PAÍS, ESTADO OU TERRITÓRIO, APESAR DE QUALQUER DISPOSIÇÃO EM CONTRÁRIO NESTE EULA, NENHUMA DISPOSIÇÃO NESTE EULA AFETA QUAISQUER DIREITOS OU RECURSOS CONFERIDOS POR LEI NÃO EXCLUÍVEIS QUE VOCÊ POSSA TER DE ACORDO COM A REFERIDA LEGISLAÇÃO RELATIVA AO CONSUMIDOR, E ESTE EULA ESTÁ SUJEITO AOS REFERIDOS DIREITOS E RECURSOS. CONSULTE A SEÇÃO 16 PARA MAIS INFORMAÇÕES SOBRE SEUS DIREITOS DE CONSUMIDOR.

- **1. CONCESSÃO DE LICENÇA**. A HP lhe concede os seguintes direitos, contanto que aceite todos os termos e condições deste EULA:
	- **a.** Uso. Você pode usar o Software em um único computador ("Seu Computador"). Se o Software tiver sido fornecido a você pela Internet e originalmente licenciado para uso em mais de um computador, você poderá instalar e usar o Software nesses computadores. Você não pode separar as partes componentes do Software para uso em mais de um computador. Você não tem o direito de distribuir o Software, nem tem o direito de modificar o Software do produto ou desativar qualquer licenciamento ou recurso de controle do Software. Você pode carregar o Software na memória temporária (RAM) do Seu Computador para fins de uso do Software.
	- **b.** Armazenamento. Você pode copiar o Software para a memória local ou dispositivo de armazenamento do Produto HP.
	- **c.** Cópia. Você pode arquivar ou fazer cópias de backup do Software, contanto que as cópias contenham todos os avisos de propriedade do Software original e sejam usadas apenas para fins de backup.
	- **d.** Reserva de Direitos. A HP e seus fornecedores se reservam todos os direitos não expressamente garantidos a você neste EULA.
	- **e.** Freeware. Independentemente dos termos e condições deste EULA, a totalidade ou qualquer parte do Software que constitua software que não seja de propriedade da HP ou software fornecido sob licença pública por terceiros ('Freeware') poderá ser licenciado para você sujeito aos termos e condições de um contrato de licença de software que acompanhe esse Freeware na forma de um contrato separado, licença flexível ou termos de licença eletrônica aceitos no momento do

download. O uso do Freeware deverá ser regido integralmente pelos termos e condições dessa licença.

- **f.** Solução de recuperação. Qualquer solução de recuperação de software fornecida com/para seu Produto HP, seja na forma de uma solução baseada em disco rígido, uma solução de recuperação baseada em mídia externa (por exemplo, disco flexível, CD ou DVD) ou uma solução equivalente fornecida de qualquer outra forma, poderá ser usada apenas para a restauração do disco rígido do Produto HP com/para o qual a solução de recuperação foi originalmente adquirida. O uso de qualquer software de sistema operacional Microsoft contido na referida solução de recuperação deverá ser regido pelo Contrato de Licença da Microsoft.
- **2. ATUALIZAÇÕES**. Para usar um Software identificado como atualização, você deve primeiro estar licenciado para o Software original identificado pela HP como elegível para a atualização. Após a atualização, você não poderá mais usar o Software original que formava a base de sua elegibilidade para atualização. Ao usar o Software, você também concorda que a HP poderá automaticamente acessar seu Produto HP quando conectado à Internet para verificar a versão ou o status de determinados Softwares e poderá automaticamente baixar e instalar upgrades ou atualizações para esses Softwares no seu Produto HP para fornecer novas versões ou atualizações necessárias à manutenção da funcionalidade, do desempenho ou da segurança do Software e de seu Produto HP e facilitar a provisão de suporte ou outros serviços fornecidos a você. Em alguns casos e dependendo do tipo de upgrade ou atualização, as notificações serão fornecidas a você (por meio de pop-up ou outros meios), o que pode exigir que você inicie o upgrade ou a atualização.
- **3. SOFTWARE ADICIONAL**. Este EULA se aplica às atualizações ou aos suplementos do Software original fornecido pela HP, a não ser que a HP forneça outros termos com a atualização ou o suplemento. Em caso de conflito entre esses termos, prevalecerão os outros termos.

#### **4. TRANSFERÊNCIA**.

- **a.** Terceiros. O usuário inicial do Software pode fazer uma transferência, uma única vez, do Software para outro usuário final. Toda transferência deverá incluir todas as partes componentes, mídias, materiais impressos, este EULA e, se aplicável, o Certificado de Autenticidade. A transferência não poderá ser indireta, como uma consignação. Antes da transferência, o usuário final que recebe o produto transferido deverá aceitar todos os termos deste EULA. Mediante a transferência do Software, sua licença será automaticamente rescindida.
- **b.** Restrições. Você não pode alugar ou emprestar o Software ou usar o Software para uso em compartilhamento comercial ou em um escritório. Você não pode sublicenciar, atribuir ou transferir a licença ou o Software, exceto conforme expressamente indicado neste EULA.
- **5. DIREITOS DE PROPRIEDADE**. A HP ou seus fornecedores possuem todos os direitos de propriedade intelectual do Software e da documentação do usuário, e esses direitos estão protegidos por lei, incluindo, entre outros, as leis de direito autoral, segredo comercial e marcas comerciais dos Estados Unidos, além de outras leis e cláusulas de tratados internacionais correspondentes. Você não deverá remover nenhuma identificação de produto, aviso de copyright ou restrição proprietária do Software.
- **6. LIMITAÇÃO DE ENGENHARIA REVERSA**. Você não pode realizar engenharia reversa, descompilar ou desmontar o Software, exceto, e apenas até o alcance indicado, caso o direito de fazer isso seja considerado por uma lei aplicável, apesar dessa limitação, ou esteja expressamente mencionado neste EULA.
- **7. VIGÊNCIA**. Este EULA permanecerá em vigor a menos que rescindido ou não aprovado. Este EULA também será rescindido nas condições definidas em outro ponto do EULA ou se você não cumprir com algum termo ou alguma condição deste EULA.

#### **8. AVISO DE COLETA DE DADOS**.

#### **CONSENTIMENTO DE COLETA/USO DE DADOS**.

**a.** Você concorda que a HP e suas afiliadas podem coletar, combinar e usar o dispositivo e informações de usuário individual que fornece em relação a serviços de suporte relacionados ao Software do produto. A HP concorda em não utilizar essas informações para mercado sem o seu consentimento. Saiba mais sobre as práticas de coleta de dados em [www.hp.com/go/privacy](https://www.hp.com/go/privacy)

A HP usará cookies e outras ferramentas tecnológicas da Web para coletar anonimamente informações técnicas relativas ao Software HP e ao seu Produto HP. Esses dados serão usados para fornecer as atualizações e suporte relacionado ou outros serviços descritos na Seção 2. A HP também coletará informações pessoais, incluindo o endereço do Protocolo da Internet ou outras informações de identificador exclusivo associadas ao Produto HP e os dados fornecidos por você no registro de seu Produto HP. Além de fornecer as atualizações e o suporte relacionado ou outros serviços, esses dados serão usados para lhe enviar comunicações de marketing (em todo caso, com seu consentimento expresso, quando exigido pela lei aplicável).

Na medida do permitido pela lei aplicável, ao aceitar estes termos e condições, você concorda com a coleta e uso de dados anônimos e pessoais pela HP, suas subsidiárias e afiliadas, conforme descrito neste EULA e conforme descrito na política de privacidade da HP: [www.hp.com/go/privacy](https://www.hp.com/go/privacy)

- **b.** Coleta/Uso por Terceiros. Determinados softwares incluídos em seu Produto HP são fornecidos e separadamente licenciados para você por fornecedores terceirizados ('Software de Terceiros'). O Software de Terceiros pode ser instalado e executado em seu Produto HP, mesmo se você optar por não ativar/comprar tal software. O Software de Terceiros pode coletar e transmitir informações técnicas sobre seu sistema (isto é, endereço IP, identificador único de dispositivo, versão instalada do software etc.) e outros dados do sistema. Essas informações são usadas pelo terceiro para identificar atributos técnicos do sistema e assegurar que a versão mais recente do software foi instalada em seu sistema. Se você não quiser que o Software de Terceiros colete essas informações técnicas ou lhe envie automaticamente atualizações das versões, você deverá desinstalar o software antes de se conectar à Internet.
- **9. ISENÇÃO DE GARANTIAS**. À EXTENSÃO MÁXIMA PERMITIDA PELA LEI APLICÁVEL, A HP E SEUS FORNECEDORES FORNECEM O PRODUTO DE SOFTWARE "COMO ESTÁ" E COM TODAS AS FALHAS, E PELO PRESENTE NEGA TODAS AS OUTRAS GARANTIAS, DEVERES E CONDIÇÕES, EXPRESSAS, GARANTIAS IMPLÍCITAS OU LEGAIS INCLUINDO, MAS NÃO LIMITADO A, GARANTIAS: (i) DE TÍTULO E NÃO VIOLAÇÃO; (ii) DE COMERCIALIZAÇÃO; (iii) DE ADEQUAÇÃO PARA UMA FINALIDADE ESPECÍFICA; (iv) QUE O PRODUTO DE SOFTWARE FUNCIONARÁ COM SUPRIMENTOS OU ACESSÓRIOS NÃO HP; E (v), DE AUSÊNCIA DE VÍRUS, TUDO COM RELAÇÃO AO PRODUTO DE SOFTWARE. Alguns estados/jurisdições não permitem a exclusão de garantias limitadas ou limitações sobre o período de duração das garantias implícitas; portanto, a isenção supramencionada talvez não se aplique totalmente ao seu caso.
- **10. LIMITAÇÃO DE RESPONSABILIDADE**. Sujeito às leis da República Popular da China, não obstante quaisquer danos em que você possa incorrer, a inteira responsabilidade da HP e de qualquer um de seus fornecedores por qualquer disposição deste EULA e suas exclusivas soluções para todos os precedentes deve ser limitada ao maior montante realmente pago por você separadamente para o Produto Software ou US\$ 5,00. DENTRO DA EXTENSÃO MÁXIMA PERMITIDA PELAS LEIS APLICÁVEIS, EM NENHUMA SITUAÇÃO A HP OU SEUS FORNECEDORES SERÃO RESPONSÁVEIS POR QUAISQUER DANOS ESPECIAIS, INCIDENTAIS, INDIRETOS OU DECORRENTES, SEJAM QUAIS FOREM (INCLUINDO, MAS SEM LIMITAÇÕES, DANOS POR LUCROS CESSANTES, POR PERDA DE INFORMAÇÕES CONFIDENCIAIS OU DE OUTRAS INFORMAÇÕES), PELA INTERRUPÇÃO DOS NEGÓCIOS, POR ACIDENTES PESSOAIS OU PELA PERDA DE PRIVACIDADE QUE SEJA RESULTANTE OU QUE ESTEJA DE ALGUMA FORMA RELACIONADA À UTILIZAÇÃO OU À INCAPACIDADE DE UTILIZAR O SOFTWARE, OU DE QUALQUER OUTRA FORMA COM LIGAÇÃO A QUALQUER CLÁUSULA DESTE EULA, MESMO SE A HP OU QUALQUER DE SEUS FORNECEDORES TIVEREM SIDO AVISADOS DA POSSIBILIDADE DE TAIS DANOS OCORREREM E MESMO SE A SOLUÇÃO PROPOSTA FALHAR EM SEU PROPÓSITO ESSENCIAL. Alguns estados/jurisdições não permitem a exclusão ou a limitação de

danos incidentais ou consequenciais; portanto, a limitação ou a exclusão supramencionada talvez não se aplique ao seu caso.

- **11. CLIENTES DO GOVERNO DOS EUA**. Em conformidade com FAR 12.211 e 12.212, Software para Computador Comercial, Documentação de Software para Computador e Dados Técnicos para itens comerciais são licenciados para o Governo dos Estados Unidos sob licença comercial padrão da HP.
- **12. CONFORMIDADE COM AS LEIS DE EXPORTAÇÃO**. Você deverá atuar em conformidade com todas as leis e regulamentos dos Estados Unidos e outros países ("Leis de Exportação") para garantir que o Software não seja (1) exportado, direta ou indiretamente, em desacordo com as Leis de Exportação; ou (2) sejam usados para qualquer finalidade proibida pelas Leis de Exportação, incluindo, sem limitações, a proliferação de armas nucleares, químicas ou biológicas.
- **13. CAPACIDADE E AUTORIDADE PARA CONTRATAR**. Você declara que possui idade legal suficiente (maioridade) na jurisdição de sua residência e, se aplicável, está devidamente autorizado por seu empregador a dar início a esse contrato em nome dele.
- **14. LEI APLICÁVEL**. Este EULA é regido pelas leis do país em que o equipamento foi comprado.
- **15. CONTRATO INTEGRAL**. Este EULA (incluindo quaisquer emendas ou adendos ao EULA que está incluído com o Produto HP) é o contrato integral entre você e a HP com relação ao Produto de Software e substitui todas as comunicações, propostas e representações anteriores ou contemporâneas, orais ou escritas, com relação ao Produto de Software ou qualquer outra questão coberta neste EULA. No caso em que os termos de quaisquer políticas ou programas da HP para serviços de suporte entrarem em conflito com os termos deste EULA, os termos deste EULA prevalecerão.
- **16. DIREITOS DO CONSUMIDOR**. Os consumidores em alguns países, estados ou territórios podem ter o benefício de determinados direitos e recursos conferidos por lei de acordo com a legislação do consumidor com relação aos quais a responsabilidade da HP não pode ser legalmente excluída ou limitada. Se você adquiriu o Software como consumidor dentro do significado da legislação pertinente relativa ao consumidor em seu país, estado ou território, as disposições deste EULA (incluindo as isenções de garantias, limitações e exclusões de responsabilidade) devem ser lidas em conformidade com as leis aplicáveis somente na medida máxima permitida pela referida lei aplicável.

**Consumidores australianos**: Se você adquiriu o Software como consumidor dentro do significado da Lei Australiana do Consumidor, nos termos da Australian Competition and Consumer Act 2010 (Cth), independentemente de qualquer outra disposição deste EULA:

- **a.** o Software vem com a garantia que não pode ser excluída de acordo com a Lei Australiana de Defesa do Consumidor, inclusive o fato de que as mercadorias terão qualidade e serviços aceitáveis e serão fornecidas com o devido cuidado e habilidade. Você tem direito a uma substituição ou reembolso por um defeito grave e a uma compensação por qualquer outra perda ou dano razoavelmente previsível. Você também tem direito a ter o Software reparado ou substituído caso ele não seja de qualidade aceitável e caso a falha não chegue a ser grave.
- **b.** nada neste EULA exclui, restringe nem modifica qualquer direito ou recurso, nem qualquer garantia ou outro termo ou outra condição implícita ou imposta pela Lei Australiana do Consumidor que não possa ser legalmente excluída ou limitada; e
- **c.** os benefícios fornecidos pelas garantias expressas neste EULA são complementares de outros direitos e recursos disponíveis a você segundo a Lei do Consumidor Australiano. Seus direitos segundo a Lei do Consumidor Australiano prevalecem na medida em que são incompatíveis com quaisquer limitações contidas na garantia expressa.

O Software pode ser capaz de manter os dados gerados pelo usuário. A HP fornece um aviso de que se a HP reparar o seu software, esse reparo pode resultar na perda desses dados. Na medida máxima permitida por lei, as limitações e exclusões de responsabilidade da HP neste EULA se aplicam a qualquer perda de dados.

Se você acha que tem direito a qualquer garantia segundo este contrato ou a quaisquer dos recursos acima, entre em contato com a HP:

> HP PPS Australia Pty Ltd Rhodes Corporate Park, Building F, Level 5 1 Homebush Bay Drive Rhodes, NSW 2138

Austrália

Para dar entrada em um pedido de suporte ou reivindicação de garantia, ligue para 13 10 47 (dentro da Austrália) ou +61 2 8278 1039 (para chamadas internacionais) ou acesse [www8.hp.com/au/en/contact](https://www8.hp.com/au/en/contact-hp/phone-assist.html)[hp/phone-assist.html](https://www8.hp.com/au/en/contact-hp/phone-assist.html) para ver a lista mais atualizada de números de telefones de suporte.

Se você é um consumidor dentro do significado da Lei do Consumidor Australiano e está adquirindo o Software ou a garantia e os serviços de suporte para o Software que não é do tipo normalmente adquirido para uso ou consumo pessoal, doméstico, no lar ou para consumo, independentemente de qualquer outra disposição deste EULA, a HP limita sua responsabilidade pelo não cumprimento da garantia do consumidor da seguinte forma:

- **a.** prestação de serviços de garantia ou de suporte para o Software: para um ou mais dos procedimentos a seguir: refornecimento dos serviços ou pagamento dos custos de refornecimento dos serviços;
- **b.** fornecimento do software: para um ou mais dos procedimentos a seguir: substituição do software ou fornecimento de software equivalente; reparo do software; pagamento dos custos de substituição do software ou da aquisição de software equivalente; ou pagamento dos custos de reparação do Software; e
- **c.** de outra forma, na medida máxima permitida por lei.

**Consumidores da Nova Zelândia**: Na Nova Zelândia, o Software é fornecido com garantias que não podem ser excluídas de acordo com a Lei de Garantias ao Consumidor de 1993. Na Nova Zelândia, a Transação do Consumidor significa uma transação envolvendo uma pessoa adquirindo itens para uso pessoal, doméstico, no lar ou para consumo e não para fins comerciais. os consumidores neozelandeses adquirindo itens para uso pessoal, doméstico, no lar ou para consumo e não para fins comerciais ("consumidores neozelandeses") têm direito a reparo, substituição ou reembolso em caso de falha e compensação por outras perdas ou danos razoavelmente previsíveis. O Consumidor da Nova Zelândia (conforme definido acima) pode recuperar os custos de devolução do produto ao local de compra se houver uma violação da lei de consumo da Nova Zelândia; além disso, caso represente um custo significativo para o consumidor da Nova Zelândia devolver a mercadoria à HP, a HP irá coletar esses produtos às suas próprias custas. Em caso de fornecimento de produtos ou serviços para fins comerciais, você concorda que a Lei de Garantias ao Consumidor de 1993 não se aplica e que, dada a natureza e o valor da transação, isso é justo e razoável.

© Copyright 2020 HP Development Company, L.P.

As informações contidas aqui estão sujeitas a alterações sem aviso prévio. Todos os outros nomes de produtos aqui mencionados podem ser marcas registradas de suas respectivas empresas. Na medida permitida por lei aplicável, as únicas garantias de produtos e serviços HP estão definidas na declaração de garantia expressa que os acompanha. Nada aqui deve ser interpretado como uma garantia adicional. Na

medida do permitido pela lei aplicável, a HP não será responsável por erros técnicos ou editoriais ou omissões aqui contidos.

## <span id="page-116-0"></span>**Serviço de garantia de reparo executado pelo cliente**

Os produtos da HP são criados com muitas peças CSR (Customer Self Repair – reparações feitas pelo usuário) para diminuir o tempo de reparação e permitir uma flexibilidade maior para fazer a reposição de peças defeituosas. Se, durante o período de diagnóstico, a HP determinar que a reparação pode ser concluída com a utilização de uma peça CSR, a HP enviará a peça diretamente ao cliente para reposição. Há duas categorias de peças CSR: 1) Peças em que a reparação feita pelo próprio cliente é obrigatória. Caso você solicite que essas peças sejam trocadas pela HP, as despesas com os serviços de transporte e mão-de-obra correrão por sua conta. 2) Peças em que a reparação feita pelo próprio cliente é opcional. Essas peças também foram criadas para a reparação feita pelo próprio cliente. Contudo, se você solicitar que a HP troque as peças, isto será feito sem taxas adicionais de acordo com o tipo de serviço de garantia indicado para o seu produto.

Dependendo da disponibilidade e da localização geográfica, as peças serão enviadas para serem entregues no dia útil seguinte ao dia do envio. Entregas no mesmo dia ou em quatro horas podem ser feitas mediante despesa adicional, desde que seja geograficamente viável. Se precisar de assistência, você pode ligar para o Centro de Assistência Técnica da HP, onde um técnico o auxiliará por telefone. A HP especifica no material enviado com a peça de reposição CSR se a peça defeituosa deverá ser devolvida à HP. Nos casos em que seja necessário devolver a peça defeituosa à HP, isto deverá ser feito em um prazo determinado, normalmente de cinco (5) dias úteis. A peça com defeito deverá ser devolvida com a documentação associada e dentro do material de transporte original. Se não devolver a peça com defeito, a HP poderá lhe cobrar a substituição. Com uma reparação feita pelo cliente, a HP cobrirá todos os custos de envio e devolução das peças e determinará o método de envio a ser utilizado.

## <span id="page-117-0"></span>**Suporte ao cliente**

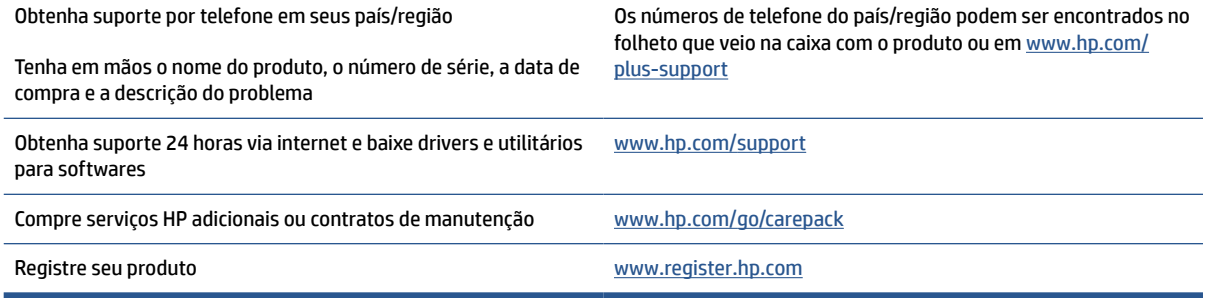

# <span id="page-118-0"></span>**C Programa de controle ambiental de produtos**

- [Proteção ambiental](#page-120-0)
- [Produção de ozônio](#page-120-0)
- [Consumo de energia](#page-120-0)
- [Consumo de toner](#page-120-0)
- [Utilização de papel](#page-121-0)
- [Materiais plásticos](#page-121-0)
- [Suprimentos para impressão da HP LaserJet](#page-121-0)
- **[Papel](#page-121-0)**
- [Restrições materiais](#page-121-0)
- [Descarte de equipamento não usado pelos usuários \(UE e Índia\)](#page-122-0)
- [Reciclagem de hardware eletrônico](#page-122-0)
- [Informação sobre reciclagem de hardware \(Brasil\)](#page-123-0)
- [Substâncias químicas](#page-123-0)
- [Dados de alimentação do produto de acordo com a Regulamentação 1275/2008 da Comissão da União](#page-123-0) [Europeia](#page-123-0)
- [Informações ao usuário SEPA Ecolabel \(China\)](#page-124-0)
- [A regulamentação da implementação do selo de energia da China para impressoras e copiadoras](#page-124-0)
- [Declaração de restrição de substâncias perigosas \(Índia\)](#page-124-0)
- [WEEE \(Turquia\)](#page-124-0)
- [Tabela de Substâncias/Elementos Nocivos e seu Conteúdo \(China\)](#page-125-0)
- [Folha de dados de segurança de materiais](#page-125-0)
- [EPEAT](#page-126-0)
- [Declaração de Condição de Presença de Marcação de Substâncias Perigosas \(Taiwan\)](#page-127-0)

● [Mais informações](#page-128-0)

## <span id="page-120-0"></span>**Proteção ambiental**

A HP tem o compromisso de fornecer produtos de qualidade de forma favorável para o meio ambiente. Este produto foi projetado com vários atributos para minimizar impactos ambientais.

## **Produção de ozônio**

As emissões atmosféricas de ozônio para este produto foram medidas de acordo com um protocolo padronizado e, quando esses dados sobre as emissões são aplicados em um cenário antecipado de alta utilização ambiente de trabalho em escritório, a HP determinou não haver uma quantidade reconhecida de ozônio gerada durante a impressão e que os níveis estão dentro dos padrões e diretrizes atuais de qualidade do ar interno.

Referências –

O método do teste para a determinação das emissões advindas de dispositivos de cópia impressa no que diz respeito à atribuição da etiqueta ambiental para dispositivos de escritório com funções de impressão; DE-UZ 205 – BAM; Janeiro de 2018.

Com base na concentração de ozônio ao imprimir 2 horas por dia num cômodo de 30,6 metros cúbicos e uma taxa de ventilação de 0,68 de troca de ar por hora com os suprimentos de impressão da HP.

## **Consumo de energia**

A utilização de energia diminui significativamente em modo de suspensão, desligado ou pronto, poupando recursos naturais e dinheiro sem afetar o elevado desempenho deste produto. Os equipamentos de impressão e imagem da HP marcados com o logotipo ENERGY STAR® estão qualificados para as especificações ENERGY STAR da Agência de Proteção Ambiental dos EUA para equipamentos de imagem. A seguinte marca aparecerá nos produtos de imagem com qualificação ENERGY STAR:

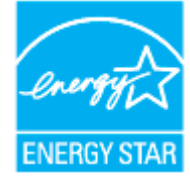

Informações adicionais sobre modelos de produtos de imagem qualificados para ENERGY STAR estão listadas em:

[www.hp.com/go/energystar](https://www.hp.com/go/energystar)

## **Consumo de toner**

O EconoMode utiliza uma quantidade menor de toner, podendo assim aumentar a vida útil do cartucho de impressão. A HP não recomenda o uso contínuo do EconoMode. Se o EconoMode for usado continuamente, o suprimento de toner pode durar mais do que as partes mecânicas do cartucho de impressão. Se a qualidade da impressão começar a diminuir e não for mais satisfatória, avalie a possibilidade de substituir o cartucho de impressão.

## <span id="page-121-0"></span>**Utilização de papel**

O recurso de impressão frente e verso (manual ou automático) e de impressão N-up (várias páginas impressas em uma página) deste produto pode reduzir o uso de papel e a consequente demanda por recursos naturais.

## **Materiais plásticos**

As peças plásticas com mais de 25 gramas são marcadas de acordo com os padrões internacionais para facilitar a identificação de materiais plásticos para fins de reciclagem no final da vida útil do produto.

## **Suprimentos para impressão da HP LaserJet**

Os suprimentos originais da HP foram projetados pensando no meio ambiente. A HP facilita a conservação de recursos e papéis durante a impressão. E quando o trabalho termina, a reciclagem é fácil e gratuita.<sup>1</sup>

Todos os cartuchos HP devolvidos ao programa HP Planet Partners passam por um processo de reciclagem de várias fases em que os materiais são separados e refinados para utilização como material bruto em novos cartuchos originais da HP e em produtos de uso diário. Nenhum cartucho original da HP devolvido por meio do programa HP Planet Partners é enviado para aterros. Além disso, a HP nunca recarrega nem revende cartuchos originais da HP.

**Para participar do programa de devolução e reciclagem HP Planet Partners, acesse** [www.hp.com/recycle.](https://www.hp.com/recycle)**. Selecione seu país/região para obter informações sobre como devolver suprimentos de impressão HP. Informações e instruções sobre o programa em diferentes idiomas também são incluídas em todos os novos pacotes de cartuchos de impressão HP LaserJet.**

<sup>1</sup> A disponibilidade do programa varia. Para obter mais informações, acesse <u>www.hp.com/recycle</u>.

### **Papel**

Este produto pode usar papéis reciclados e leves (EcoFFICIENT™), desde que eles atendam às diretrizes descritas no *HP Laser Printer Family Print Media Guide (Guia de mídia de impressão da família de impressoras HP Laser)*. Este produto é adequado para o uso com papel reciclado e papel de baixa gramatura (EcoFFICIENT™), de acordo com a EN12281:2002.

## **Restrições materiais**

Este produto HP não contém mercúrio adicionado.

## <span id="page-122-0"></span>**Descarte de equipamento não usado pelos usuários (UE e Índia)**

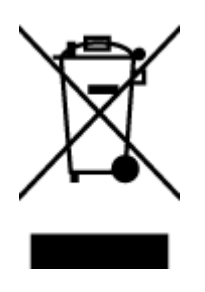

Esse símbolo significa que o equipamento não deve ser descartado com outros materiais domésticos. Em vez disso, você deve proteger a saúde das pessoas e o ambiente levando o equipamento usado a um ponto de coleta indicado para reciclagem de equipamentos elétricos e eletrônicos usados. Para obter mais informações, fale com seu serviço de descarte de materiais domésticos ou acesse: [www.hp.com/recycle](https://www.hp.com/recycle)

## **Reciclagem de hardware eletrônico**

A HP incentiva seus clientes a reciclarem o hardware eletrônico usado. Para obter mais informações sobre programas de reciclagem, visite: [www.hp.com/recycle](https://www.hp.com/recycle)

## <span id="page-123-0"></span>**Informação sobre reciclagem de hardware (Brasil)**

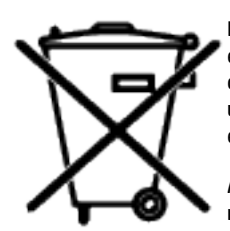

Este produto eletrônico e seus componentes não devem ser descartados no lixo comum, pois embora estejam em conformidade com padrões mundiais de restrição a substâncias nocivas, podem conter, ainda que em quantidades mínimas, substâncias impactantes ao meio ambiente. Ao final da vida útil deste produto, o usuário deverá entregá-lo à HP. A não observância dessa orientação sujeitará o infrator às sanções previstas em lei.

Após o uso, as pilhas e/ou baterias dos produtos HP deverão ser entregues ao estabelecimento comercial ou rede de assistência técnica autorizada pela HP.

Não descarte o produto eletrônico em lixo comum

Para maiores informações, inclusive sobre os pontos de recebimento, acesse:

[www8.hp.com/br/pt/ads/planet-partners/index.html](https://www8.hp.com/br/pt/ads/planet-partners/index.html)

## **Substâncias químicas**

A HP tem o compromisso de oferecer, a seus clientes, informações sobre as substâncias químicas em nossos dispositivos, conforme o necessário para cumprir os requisitos legais, com o REACH (Regulamento (CE) n.º 1907/2006 do Parlamento Europeu e do Conselho). O relatório de informações de produtos químicos relativos a este dispositivo pode ser encontrado em: [www.hp.com/go/reach](https://www.hp.com/go/reach)

## **Dados de alimentação do produto de acordo com a Regulamentação 1275/2008 da Comissão da União Europeia**

Para obter dados sobre a alimentação do produto, incluindo consumo em standby e em rede, caso todas as portas de rede com fio estejam conectadas e todas as portas de rede sem fio estejam ativadas, consulta a seção P14 "Informações adicionais" da Declaração ECO TI em [www.hp.com/hpinfo/globalcitizenship/](https://www.hp.com/hpinfo/globalcitizenship/environment/productdata/itecodesktop-pc.html) [environment/productdata/itecodesktop-pc.html.](https://www.hp.com/hpinfo/globalcitizenship/environment/productdata/itecodesktop-pc.html)

## <span id="page-124-0"></span>**Informações ao usuário SEPA Ecolabel (China)**

中国环境标识认证产品用户说明

噪声大于 63.0 dB(A)的办公设备不宜放置于办公室内, 请在独立的隔离区域使用。

如需长时间使用本产品或打印大量文件,请确保在通风良好的房间内使用。

如您需要确认本产品处于零能耗状态,请按下电源关闭按钮,并将插头从电源插座断开。

您可以使用再生纸,以减少资源耗费。

### **A regulamentação da implementação do selo de energia da China para impressoras e copiadoras**

依据"复印机、打印机和传真机能源效率标识实施规则",本打印机具有中国能效标签。根据"复印机、 打印机和传真机能效限定值及能效等级" ("GB21521") 决定并计算得出该标签上所示的能效等级和 TEC (典型能耗) 值。

1. 能效等级

能效等级分为三个等级,等级 1 级能效最高。根据产品类型和打印速度标准决定能效限定值。

2. 能效信息

2.1 激光打印机及一体机和高性能喷墨打印机及一体机

● 典型能耗

典型能耗是正常运行 GB21521 测试方法中指定的时间后的耗电量。此数据表示为每周千瓦时 (kWh) 。

标签上所示的能效数字按涵盖根据"复印机、打印机和传真机能源效率标识实施规则"选择的登记装置中 所有配置的代表性配置测定而得。因此,本特定产品型号的实际能耗可能与标签上所示的数据不同。

有关规范的详情信息,请参阅 GB21521 标准的当前版本。

## **Declaração de restrição de substâncias perigosas (Índia)**

This product, as well as its related consumables and spares, complies with the reduction in hazardous substances provisions of the "India E-waste Rule 2016." It does not contain lead, mercury, hexavalent chromium, polybrominated biphenyls or polybrominated diphenyl ethers in concentrations exceeding 0.1 weight % and 0.01 weight % for cadmium, except where allowed pursuant to the exemptions set in Schedule 2 of the Rule.

### **WEEE (Turquia)**

Türkiye Cumhuriyeti: AEEE Yönetmeliğine Uygundur

## <span id="page-125-0"></span>**Tabela de Substâncias/Elementos Nocivos e seu Conteúdo (China)**

产品中有害物质或元素的名称及含量 The Table of Hazardous Substances/Elements and their Content

根据中国《电器电子产品有害物质限制使用管理办法》 As required by China's Management Methods for Restricted Use of Hazardous Substances in Electrical and Electronic Products

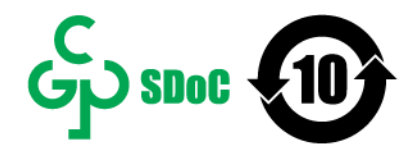

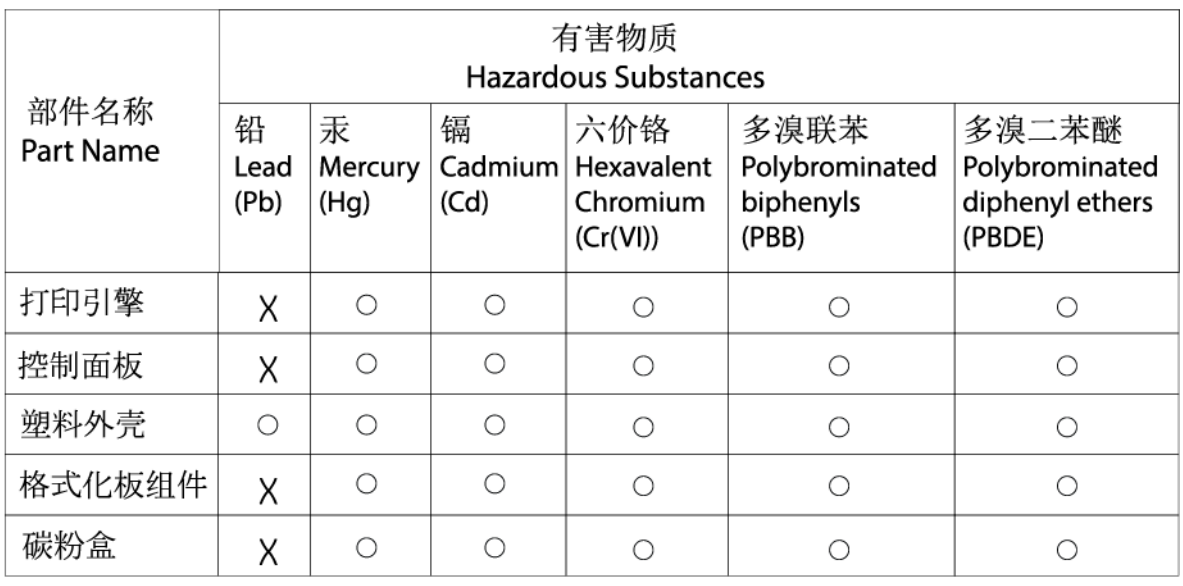

CHR-LJ-PK-SF-02

表格依据SI/T 11364 的规定编制。

This form has been prepared in compliance with the provisions of SJ/T 11364.

○: 表示该有害物质在该部件所有均质材料中的含量均在GB/T 26572 规定的限量要求以下。  $\bigcirc$ : Indicates that the content of said hazardous substance in all of the homogenous materials in the component is within the limits required by GB/T 26572.

X: 表示该有害物质至少在该部件的某一均质材料中的含量超出GB/T 26572 规定的限量要求。 X: Indicates that the content of said hazardous substance exceeds the limits required by GB/T 26572 in at least one homogenous material in the component.

此表中所有名称中含 "X" 的部件均符合中国 RoHS达标管理目录限用物质应用例外清单的豁免。 All parts named in this table with an "X" are in compliance with the China RoHS "List of Exceptions to RoHS Compliance Management Catalog (or China RoHS Exemptions)".

此表中所有名称中含 "X" 的部件均符合欧盟 RoHS 立法。

All parts named in this table with an "X" are in compliance with the European Union's RoHS Legislation.

注: 环保使用期限的参考标识取决于产品正常工作的温度和湿度等条件

Note: The referenced Environmental Protection Use Period Marking was determined according to normal operating use conditions of the product such as temperature and humidity.

## **Folha de dados de segurança de materiais**

As Folhas de dados de segurança do material (MSDS - Material Safety Data Sheets) dos suprimentos que contêm substâncias químicas (como o toner, por exemplo) podem ser obtidas no site da HP em: [www.hp.com/](https://www.hp.com/go/msds) [go/msds](https://www.hp.com/go/msds)

## <span id="page-126-0"></span>**EPEAT**

Muitos produtos são criados para vir ao encontro da certificação EPEAT. EPEAT é uma classificação ambiental abrangente que ajuda a identificar equipamentos eletrônicos mais ecológicos. Para obter mais informações, acesse [www.epeat.net](https://www.epeat.net). Para obter informações sobre os produtos da HP com registro EPEAT, acesse [www8.hp.com/us/en/hp-information/global-citizenship/index.html](https://www8.hp.com/us/en/hp-information/global-citizenship/index.html)

## <span id="page-127-0"></span>**Declaração de Condição de Presença de Marcação de Substâncias Perigosas (Taiwan)**

台灣 限用物質含有情況標示聲明書

#### Taiwan Declaration of the Presence Condition of the Restricted Substances Marking

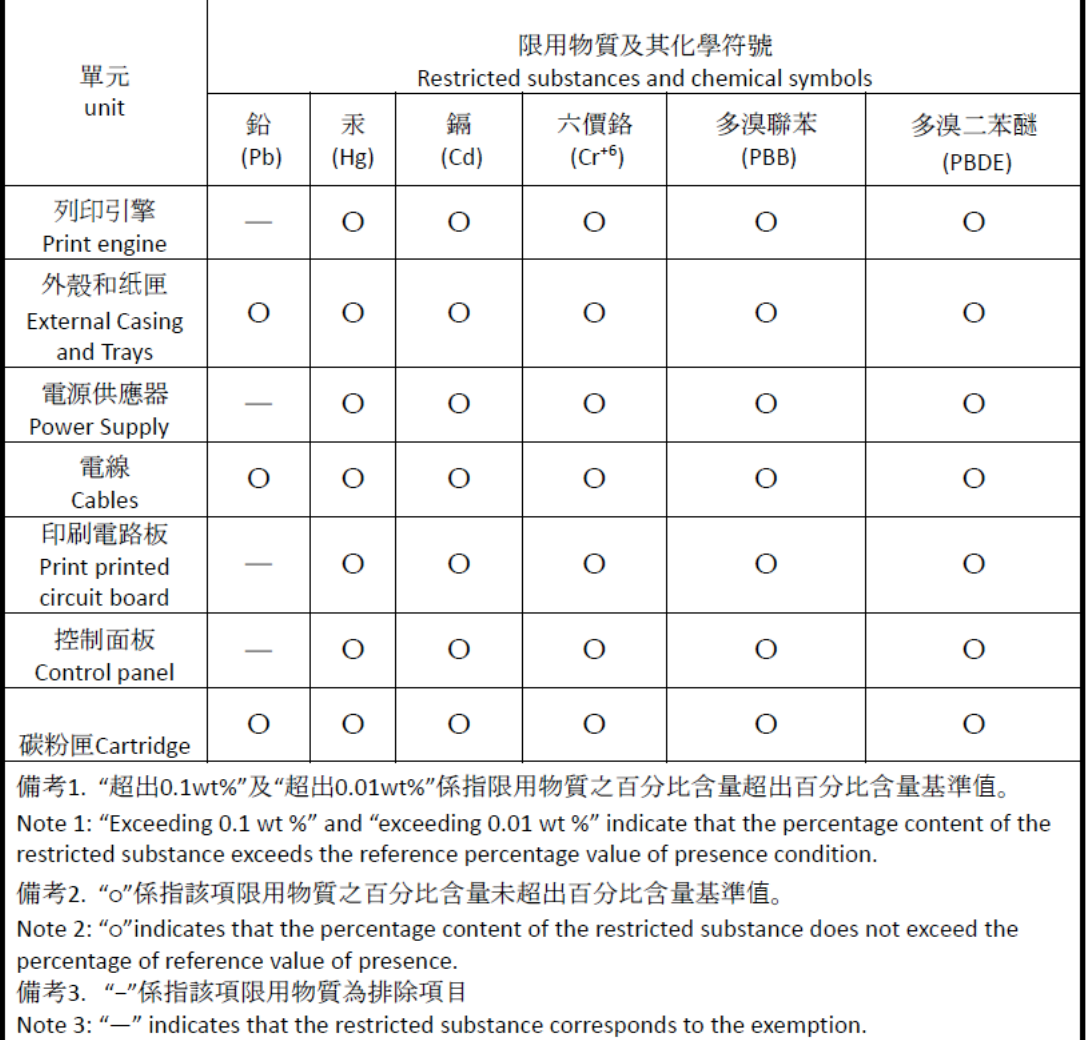

若要存取產品的最新使用指南或手冊,請前往 [www.support.hp.com](http://www.support.hp.com)。選取搜尋您的產品,然後依照 畫 面上的指示繼續執行。

To access the latest user guides or manuals for your product, go to [www.support.hp.com.](http://www.support.hp.com) Select **Find your product**, and then follow the onscreen instructions.

# <span id="page-128-0"></span>**Mais informações**

Para obter mais informações sobre esses tópicos ambientais:

- Perfil ambiental deste e de muitos outros produtos HP
- Compromisso da HP com o meio-ambiente
- Sistema de gerenciamento ambiental da HP
- Programa de retorno e reciclagem de produtos HP
- Folhas de dados de segurança de material

Acesse [www.hp.com/go/environment](https://www.hp.com/go/environment)

Acesse também [www.hp.com/recycle](https://www.hp.com/recycle)

# **D Informações regulamentares**

- [Informações sobre regulamentações](#page-130-0)
- [Declarações sobre dispositivos sem fio](#page-135-0)

## <span id="page-130-0"></span>**Informações sobre regulamentações**

### **Avisos da União Europeia e do**

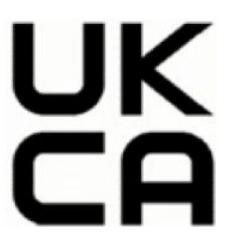

Os produtos que ostentam a marcação CE e a marcação UKCA estão em conformidade com uma ou mais das seguintes Diretivas da UE e/ou instrumentos legais equivalentes do Reino Unido, conforme aplicável: Diretriz de Baixa Tensão 2014/35/UE, Diretriz de EMC 2014/30/UE, Diretriz de Concepção Ecológica 2009/125/CE, Diretriz de RED 2014/53/UE, Diretriz de RoHS 2011/65/UE. A conformidade com essas diretrizes é avaliada por meio das Normas Harmonizadas Europeias aplicáveis. A Declaração de Conformidade completa da UE e do Reino Unido se encontra no seguinte site: www.hp.com/go/certificates (Pesquise o nome do modelo do produto ou seu Número de Modelo Regulamentar (RMN), que pode ser encontrado no rótulo regulamentar.)

O contato para questões regulamentares é: E-mail techregshelp@hp.com

O ponto de contato da UE para questões regulamentares é:

HP Deutschland GmbH, HP HQ-TRE, 71025 Boeblingen, Alemanha

O ponto de contato no Reino Unido para questões regulamentares é:

HP Inc UK Ltd, Regulatory Enquiries, Earley West, 300 Thames Valley Park Drive, Reading, RG6 1PT

### <span id="page-131-0"></span>**Números de identificação regulamentar do modelo**

Com o objetivo de identificação regulamentada, é atribuído ao produto um número de modelo regulamentado. Os números de modelos regulamentares não devem ser confundidos com os nomes comerciais nem com os números do produto.

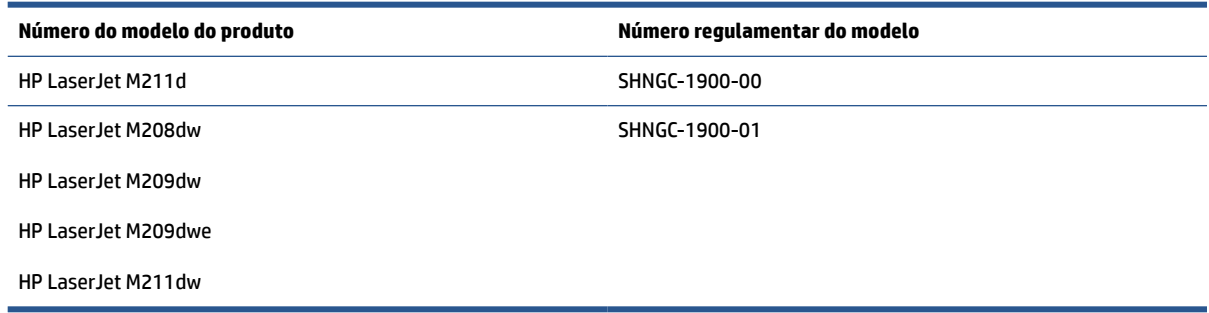

### **Normas da FCC**

Este equipamento foi testado e está de acordo com os limites para um dispositivo digital, Classe B, de acordo com a Parte 15 das normas da FCC. Esses limites se destinam a proporcionar proteção razoável contra interferências nocivas em instalações residenciais. Este equipamento gera, usa e pode emitir energia de radiofrequência. Se este equipamento não for instalado e usado de acordo com as instruções fornecidas, pode causar interferências prejudiciais às comunicações radiofônicas. Não há garantia, contudo, de que não possa ocorrer interferência em uma determinada instalação. Se o equipamento causar interferência prejudicial na recepção de rádio ou televisão, o que pode ser verificado desligando e ligando o aparelho, o usuário deverá tentar eliminar a interferência utilizando uma ou mais das seguintes medidas:

- Mudar a direção ou o local da antena receptora.
- Aumentar a distância entre o equipamento e o receptor.
- Conectar o equipamento a uma tomada de um circuito diferente daquele onde o receptor está ligado.
- Consultar o revendedor ou um técnico de rádio/TV experiente.

**NOTA:** Quaisquer mudanças ou modificações na impressora que não sejam expressamente aprovadas pela HP podem anular a autorização do usuário para operar o equipamento.

O uso de um cabo de interface protegido é necessário para conformidade com os limites da Classe B da Parte 15 das regras FCC.

### **Canadá – Declaração de Conformidade da Indústria do Canada ICES-003**

CAN ICES-3(B)/NMB-3(B)

### **Instruções para cabo de energia**

Verifique se a fonte de alimentação é adequada para a classificação de tensão do produto. A classificação de tensão está na etiqueta do dispositivo. O produto utiliza tanto 110-127 V quanto 220-240 V CA e 50/60 Hz.

Conecte o cabo de alimentação entre o produto e a tomada CA aterrada.

**CUIDADO:** Para evitar danos ao produto, use apenas o cabo de alimentação fornecido com o produto.

### <span id="page-132-0"></span>**Segurança do laser**

O Center for Devices and Radiological Health (CDRH) da U.S. Food and Drug Administration implementou regulamentações para produtos a laser fabricados desde 1º de agosto de 1976. A conformidade é obrigatória para os produtos comercializados nos Estados Unidos. O dispositivo está certificado como produto laser "Classe 1" pelos Padrões de Emissão de Radiação do U.S. Department of Health and Human Services (DHHS), de acordo com o Ato de Controle de Radiação para Saúde e Segurança de 1968. Como a radiação emitida no dispositivo está totalmente confinada dentro de compartimentos protetores e coberturas externas, o raio laser não pode escapar durante qualquer fase de uso normal.

**AVISO!** Usar controles, fazer ajustes ou executar procedimentos além daqueles especificados nesse guia de usuário pode resultar em exposição à radiação perigosa.

Para outros assuntos regulatórios nos Estados Unidos/Canadá, entre em contato com:

HP Inc.

HP Inc. 1501 Page Mill Rd, Palo Alto, CA 94304, USA

E-mail para contato: (techregshelp@hp.com) ou Telefone para contato: +1 (650) 857-1501

### **Declaração sobre o laser para a Finlândia**

#### **Luokan 1 laserlaite**

HP LaserJet M207–M212, laserkirjoitin on käyttäjän kannalta turvallinen luokan 1 laserlaite. Normaalissa käytössä kirjoittimen suojakotelointi estää lasersäteen pääsyn laitteen ulkopuolelle. Laitteen turvallisuusluokka on määritetty standardin EN 60825-1 (2014) mukaisesti.

#### **VAROITUS !**

Laitteen käyttäminen muulla kuin käyttöohjeessa mainitulla tavalla saattaa altistaa käyttäjän turvallisuusluokan 1 ylittävälle näkymättömälle lasersäteilylle.

#### **VARNING !**

Om apparaten används på annat sätt än i bruksanvisning specificerats, kan användaren utsättas för osynlig laserstrålning, som överskrider gränsen för laserklass 1.

#### **HUOLTO**

HP LaserJet M207–M212 - kirjoittimen sisällä ei ole käyttäjän huollettavissa olevia kohteita. Laitteen saa avata ja huoltaa ainoastaan sen huoltamiseen koulutettu henkilö. Tällaiseksi huoltotoimenpiteeksi ei katsota väriainekasetin vaihtamista, paperiradan puhdistusta tai muita käyttäjän käsikirjassa lueteltuja, käyttäjän tehtäväksi tarkoitettuja ylläpitotoimia, jotka voidaan suorittaa ilman erikoistyökaluja.

#### **VARO !**

Mikäli kirjoittimen suojakotelo avataan, olet alttiina näkymättömällelasersäteilylle laitteen ollessa toiminnassa. Älä katso säteeseen.

#### **VARNING !**

Om laserprinterns skyddshölje öppnas då apparaten är i funktion, utsättas användaren för osynlig laserstrålning. Betrakta ej strålen.

Tiedot laitteessa käytettävän laserdiodin säteilyominaisuuksista: Aallonpituus 775-795 nm Teho 5 m W Luokan 3B laser.

### <span id="page-133-0"></span>**Declaração GS (Alemanha)**

Das Gerät ist nicht für die Benutzung im unmittelbaren Gesichtsfeld am Bildschirmarbeitsplatz vorgesehen. Um störende Reflexionen am Bildschirmarbeitsplatz zu vermeiden, darf dieses Produkt nicht im unmittelbaren Gesichtsfeld platziert werden.

Das Gerät ist kein Bildschirmarbeitsplatz gemäß BildscharbV. Bei ungünstigen Lichtverhältnissen (z. B. direkte Sonneneinstrahlung) kann es zu Reflexionen auf dem Display und damit zu Einschränkungen der Lesbarkeit der dargestellten Zeichen kommen.

Die Bilddarstellung dieses Gerätes ist nicht für verlängerte Bildschirmtätigkeiten geeignet.

### **Declarações escandinavas (Dinamarca, Finlândia, Noruega, Suécia)**

#### **Dinamarca:**

Apparatets stikprop skal tilsuttes en stikkontakt med jord, som giver forbindelse til stikproppens jord.

#### **Finlândia:**

Laite on liitettävä suojakoskettimilla varustettuun pistorasiaan.

#### **Noruega:**

Apparatet må tilkoples jordet stikkontakt.

#### **Suécia:**

Apparaten skall anslutas till jordat uttag.

### **Conformidade Eurasiana (Armênia, Bielorrússia, Cazaquistão, Quirguistão, Rússia)**

#### **Производитель и дата производства**

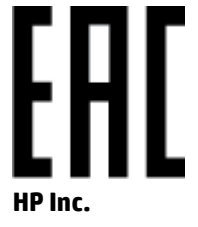

Адрес: 1501 Page Mill Road, Palo Alto, California 94304, U.S.

Дата производства зашифрована в 10-значном серийном номере, расположенном на наклейке со служебной информацией изделия. 4-я, 5-я и 6-я цифры обозначают год и неделю производства. 4-я цифра обозначает год, например, «3» обозначает, что изделие произведено в «2013» году. 5-я и 6-я цифры обозначают номер недели в году производства, например, «12» обозначает «12-ю» неделю.

#### **Өндіруші жəне өндіру мерзімі**

#### **HP Inc.**

Мекенжайы: 1501 Page Mill Road, Palo Alto, California 94304, U.S.

Өнімнің жасалу мерзімін табу үшін өнімнің қызмет көрсету жапсырмасындағы 10 таңбадан тұратын сериялық нөмірін қараңыз. 4-ші, 5-ші жəне 6-шы сандар өнімнің жасалған жылы мен аптасын көрсетеді. 4-ші сан жылын көрсетеді, мысалы «3» саны «2013» дегенді білдіреді. 5-ші жəне 6-шы

сандары берілген жылдың қай аптасында жасалғанын көрсетеді, мысалы, «12» саны «12-ші» апта дегенді білдіреді.

#### **Местные представители**

**Россия:** ООО "Эйч Пи Инк",

Российская Федерация, 125171, г . Москва, Ленингра дское шоссе, 1 6А, стр.3,

Телефон/факс: +7 495 797 35 00 / +7 499 92132 50

**Казахстан:** Филиал компании "ЭйчПи Глобал Трэйдинг Би.Ви.", Республика Казахстан, 050040, г. Алматы, Бостандыкский район, проспект Аль-Фараби, 77/7,

Телефон/факс: + 7 7 27 355 35 52

#### **Жергілікті өкілдіктері**

**Ресей:** ООО "Эйч Пи Инк",

Ресей Федерациясы, 125171, Мәскеу, Ленинград шоссесі, 16A блок 3,

Телефон/факс: +7 495 797 35 00 / +7 499 92132 50

**Қазақстан:** "ЭйчПи Глобал Трэйдинг Би.Ви." компаниясынын Қазақстандағы филиалы, Қазақстан Республикасы, 050040, Алматы к., Бостандык ауданы, Əл- Фараби даңғылы, 77/7,

Телефон/факс: +7 727 355 35 52

## <span id="page-135-0"></span>**Declarações sobre dispositivos sem fio**

As declarações nesta seção aplicam-se apenas às impressoras compatíveis com conexão sem fio.

### **Declaração de conformidade FCC — Estados Unidos**

#### **Exposure to radio frequency radiation**

**A CUIDADO:** The radiated output power of this device is far below the FCC radio frequency exposure limits. Nevertheless, the device shall be used in such a manner that the potential for human contact during normal operation is minimized.

In order to avoid the possibility of exceeding the FCC radio frequency exposure limits, human proximity to the antenna shall not be less than 20 cm during normal operation.

This device complies with Part 15 of FCC Rules. Operation is subject to the following two conditions: (1) this device may not cause interference, and (2) this device must accept any interference, including interference that may cause undesired operation of the device.

**CUIDADO:** Based on Section 15.21 of the FCC rules, changes of modifications to the operation of this product without the express approval by HP may invalidate its authorized use.

### **Declaração para a Austrália**

This device incorporates a radio-transmitting (wireless) device. For protection against radio transmission exposure, it is recommended that this device be operated no less than 20 cm from the head, neck, or body.

### **Declaração da Belarus**

В соответствии с Постановлением Совета Министров Республики Беларусь от 24 мая 2017 года № 383 (об описании и порядке применения знака соответствия к техническому регламенту Республики Беларусь) продукция, требующая подтверждения соответствия техническому регламенту Республики Беларусь, размещенная на рынке Республики Беларусь, должна быть маркирована знаком соответствия ТР BY.

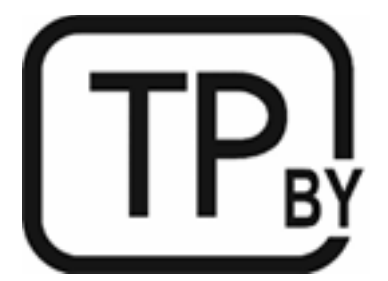

### **Declaração da ANATEL Brasil ANATEL**

Este equipamento não tem direito à proteção contra interferência prejudicial e não pode causar interferência em sistemas devidamente autorizados.

Para maiores informações consulte o site da ANATEL – [www.anatel.gov.br](https://www.anatel.gov.br)

### <span id="page-136-0"></span>**Declaração do Canadá**

**For Indoor Use**. This digital apparatus does not exceed the Class B limits for radio noise emissions from digital apparatus as set out in the radio interference regulations of the Canadian Department of Communications. The internal wireless radio complies with RSS 210 of Industry Canada.

**Pour ĺusage d´intérieur**. Le présent appareil numérique ńémet pas de bruits radioélectriques dépassant les limites applicables aux appareils numériques de Classe B prescribes dans le règlement sur le brouillage radioélectrique édicté par le Ministère des Communications du Canada. Le composant RF interne est conforme à la norme CNR-210 d´Industrie Canada.

### **Declarações sem fio da China CMIIT**

中国无线电发射设备通告

型号核准代码显示在产品本体的铭牌上。

#### **Aviso coreano**

무선 전용제품:

해당 무선설비는 전파혼신 가능성이 있음으로 인명안전과 관련된 서비스는 할 수 없음. (무선모듈제품이 설치되어있는경무)

### **Declaração de Taiwan (chinês tradicional)**

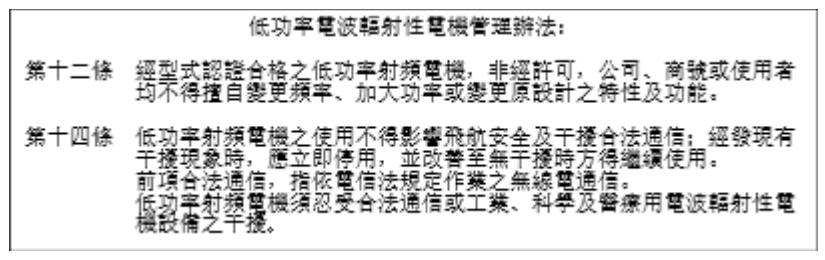

在 5.25-5.35 秭赫頻帶內操作之無線資訊傳輸設備, 限於室內使用。

### **Produtos com operação em 5 GHz da Indústria do Canado**

**CUIDADO:** When using IEEE 802.11a wireless LAN, this product is restricted to indoor use, due to its operation in the 5.15- to 5.25-GHz frequency range. Industry Canada requires this product to be used indoors for the frequency range of 5.15 GHz to 5.25 GHz to reduce the potential for harmful interference to cochannel mobile satellite systems. High-power radar is allocated as the primary user of the 5.25- to 5.35-GHz and 5.65- to 5.85-GHz bands. These radar stations can cause interference with and/or damage to this device.

Lors de l'utilisation d'un réseau local sans fil IEEE 802.11a, ce produit est réservé à une utilisation en intérieur en raison de sa plage de fréquences, comprise entre 5,15 et 5,25 GHz. Industrie Canada recommande l'utilisation en intérieur de ce produit pour la plage de fréquences comprise entre 5,15 et 5,25 GHz afin de réduire les interférences nuisibles potentielles avec les systèmes de satellite portables utilisant le même canal. Le radar à haute puissance est défini comme étant le principal utilisateur des bandes 5,25 à 5,35 GHz et 5,65 à 5,85 GHz. Ces stations radar peuvent provoquer des interférences sur ce périphérique et/ou l'endommager.

### <span id="page-137-0"></span>**Declaração NCC de Taiwan: (somente para 5 GHz)**

應避免影響附沂雷達系統之操作。

### **Exposição à radiação por radiofrequência (Canadá)**

- **AVISO!** Exposure to Radio Frequency Radiation. The radiated output power of this device is below the Industry Canada radio frequency exposure limits. Nevertheless, the device should be used in such a manner that the potential for human contact is minimized during normal operation.
- **AVISO!** Exposition aux émissions de fréquences radio. La puissance de sortie émise par ce périphérique est inférieure aux limites fixées par Industrie Canada en matière d'exposition aux fréquences radio. Néanmoins, les précautions d'utilisation du périphérique doivent être respectées afin de limiter tout risque de contact avec une personne.

To avoid the possibility of exceeding the Industry Canada radio frequency exposure limits, human proximity to the antennas should not be less than 20 cm.

Pour éviter tout dépassement des limites fixées par Industrie Canada en matière d'exposition aux fréquences radio, la distance entre les utilisateurs et les antennes ne doit pas être inférieure à 20 cm (8 pouces).

#### **Aviso regulamentar europeu**

A funcionalidade de telecomunicações deste produto pode ser usada nos seguintes países/regiões europeus:

Áustria, Bélgica, Bulgária, Chipre, República Checa, Dinamarca, Estônia, Finlândia, França, Alemanha, Grécia, Hungria, Islândia, Irlanda, Itália, Letônia, Liechtenstein, Lituânia, Luxemburgo, Malta, Holanda, Noruega, Polônia, Portugal, Romênia, Eslováquia, Eslovênia, Espanha, Suécia, Suíça e Reino Unido.

### **Notificação para o uso na Rússia**

Существуют определенные ограничения по использованию беспроводных сетей (стандарта 802.11 b/g) с рабочей частотой 2,4 ГГц: Данное оборудование может использоваться внутри помещений с использованием диапазона частот 2400-2483,5 МГц (каналы 1-13). При использовании внутри помещений максимальная эффективная изотропно–излучаемая мощность (ЭИИМ) должна составлять не более 100мВт.

### **Declaração para o México**

Aviso para los usuarios de México

"La operación de este equipo está sujeta a las siguientes dos condiciones: (1) es posible que este equipo o dispositivo no cause interferencia perjudicial y (2) este equipo o dispositivo debe aceptar cualquier interferencia, incluyendo la que pueda causar su operación no deseada."

Para saber el modelo de la tarjeta inalámbrica utilizada, revise la etiqueta regulatoria de la impresora.

### **Declaração da Tailândia**

เครื่องวิทยุคมนาคมนี้มีระดับการแผ่คลื่นแม่เหล็กไฟฟ้าสอดคล้องตามมาตรฐานความปลอดภัยต่อสุขภาพของมนุษย์จากการใช้เครื่องวิทยุคมนาคมที่คณะกรรมการกิจการ โทรคมนาคมแห่งชาติประกาศกาหนด ํ

<span id="page-138-0"></span>This radio communication equipment has the electromagnetic field strength in compliance with the Safety Standard for the Use of Radio Communication Equipment on Human Health announced by the National Telecommunications Commission.

### **Telecomunicações do Vietnã**

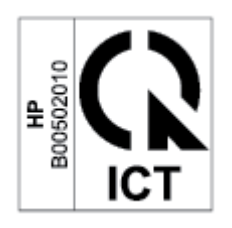

**NOTA:** Marcação sem fio de Telecom para produtos aprovados do tipo ICTQC.

# **Índice**

#### **A**

acessórios encomendar [35](#page-40-0) números de peça [35](#page-40-0) alimentação consumo [83](#page-88-0) atendimento on-line [112](#page-117-0) Atendimento ao cliente HP [112](#page-117-0) atolamentos bandeja, limpar [56](#page-61-0) compartimento de saída, limpar [62](#page-67-0) Austrália [89](#page-94-0) avisos Brasil [130](#page-135-0) Canadá [131,](#page-136-0) [132](#page-137-0) União Europeia [132](#page-137-0) Vietnã [133](#page-138-0)

#### **B**

bandeja atolamentos, limpar [56](#page-61-0) bandeja de entrada localizar [2](#page-7-0) botão liga/desliga, localizar [2](#page-7-0) botões, painel de controle [4](#page-9-0)

#### **C**

cartucho de toner configurações de limite baixo [50](#page-55-0) usando quando baixo [50](#page-55-0) cartuchos garantia [101](#page-106-0) não da HP [102](#page-107-0) reciclagem [116](#page-121-0) cartuchos de toner chips de memória [104](#page-109-0) garantia [101](#page-106-0)

não da HP [102](#page-107-0) números de peças [35](#page-40-0) reciclagem [116](#page-121-0) chip de memória, cartucho de toner descrição [104](#page-109-0) compartimento, saída atolamentos , limpar [62](#page-67-0) compartimento de saída localizar [2](#page-7-0) compartimentos, saída localizar [2](#page-7-0) conexão de alimentação localizar [3](#page-8-0) Conformidade Eurasiana [128](#page-133-0) congestionamentos localizações [54](#page-59-0) congestionamentos de papel. *Consulte* congestionamentos

#### **D**

Declaração da ANATEL [130](#page-135-0) Declaração de conformidade da FCC [130](#page-135-0) declarações de segurança [127](#page-132-0) Declarações sobre a segurança do laser Finlândia [127](#page-132-0) Declarações sobre a segurança do laser finlandesas [127](#page-132-0) definições de economia [32](#page-37-0) dimensões, impressora [82](#page-87-0)

#### **E**

eliminação [117](#page-122-0) eliminação de congestionamentos localizações [54](#page-59-0) Embedded Web Server (EWS) atribuição de senhas [32](#page-37-0) recursos [30](#page-35-0)

encerramento após intervalo de tempo configuração [33](#page-38-0) encomendar suprimentos e acessórios [35](#page-40-0) envelope, carregando [19](#page-24-0) envelope, orientação [19](#page-24-0) especificações elétricas e sonoras [83](#page-88-0) requisitos do sistema [81](#page-86-0) especificações elétricas [83](#page-88-0) especificações sonoras [83](#page-88-0) etiqueta orientação [20](#page-25-0) etiqueta do número de série localizar [3](#page-8-0) etiqueta do número de série e número do produto localizar [3](#page-8-0) etiquetas imprimindo em [20](#page-25-0) etiquetas, carregando [20](#page-25-0)

#### **F**

Folha de dados de segurança de materiais [120](#page-125-0)

#### **G**

garantia [41](#page-46-0) cartuchos de toner [101](#page-106-0) licença [105](#page-110-0) produto [88](#page-93-0) reparação efetuada pelo próprio cliente [111](#page-116-0)

#### **H**

HP Device Toolbox, usando [30](#page-35-0) HP EWS, usando [30](#page-35-0)

#### **I**

interferência na conexão de rede sem fio [77](#page-82-0) interruptor de força, localizar [2](#page-7-0) intervalo de tempo para o desligamento configuração [33](#page-38-0) intervalo para suspensão ativação [32](#page-37-0) desativação [32](#page-37-0)

#### **L**

licença, software [105](#page-110-0) limpeza passagem do papel [65](#page-70-0) lista de verificação conectividade sem fio [74](#page-79-0)

#### **N**

Notificação ICES-003 [126](#page-131-0) notificações Canadá [131](#page-136-0) Escandinávia [128](#page-133-0) Estados Unidos da América [130](#page-135-0) FCC [126,](#page-131-0) [130](#page-135-0) México [132](#page-137-0) Rússia [132](#page-137-0) Notificações para Canadá Conformidade com ICES-003 [126](#page-131-0) Nova Zelândia [91](#page-96-0) Números de identificação regulamentar SEOLA [126](#page-131-0) números de peça [35](#page-40-0) acessórios [35](#page-40-0) suprimentos [35](#page-40-0)

#### **O**

OS (sistema operacional) compatível [80](#page-85-0)

#### **P**

padrões das luzes LED do painel de controle [45](#page-50-0) painel de controle botões [4](#page-9-0) localizar [2](#page-7-0) recursos [4](#page-9-0) papel carregando [16](#page-21-0) seleção [65](#page-70-0)

papel, encomendar [35](#page-40-0) peso, impressora [82](#page-87-0) porta de rede localizar [3](#page-8-0) Portas de interface localizar [3](#page-8-0) porta USB localizar [3](#page-8-0) problemas de qualidade de imagem exemplos e soluções [67](#page-72-0) problemas para puxar o papel solução [51,](#page-56-0) [53](#page-58-0) programa antifalsificações de suprimentos [103](#page-108-0) programa de cuidados de gerenciamento ambiental [113](#page-118-0)

#### **Q**

qualidade da imagem verificar o status do cartucho de toner [64](#page-69-0)

#### **R**

reciclagem [116](#page-121-0) hardware eletrônico [117](#page-122-0) reciclagem de hardware, Brasil [118](#page-123-0) reciclagem de hardware eletrônico [117](#page-122-0) redes compatíveis [80](#page-85-0) rede sem fio solução de problemas [74](#page-79-0) Reino Unido avisos da [125](#page-130-0) requisitos do sistema [81](#page-86-0)

#### **S**

segurança do laser [127](#page-132-0) sistemas operacionais (OS) compatíveis [80](#page-85-0) sistemas operacionais suportados [81](#page-86-0) Site de fraudes HP [103](#page-108-0) Sites Folha de dados de segurança de materiais [120](#page-125-0) suporte ao cliente [112](#page-117-0) slot de alimentação prioritária de uma folha carregando etiquetas [20](#page-25-0)

software contrato de licença de software [105](#page-110-0) solução de problemas LED, erros [45](#page-50-0) LED, padrões de luz [45](#page-50-0) problemas de alimentação do papel [51](#page-56-0) rede sem fio [74](#page-79-0) verificar o status do cartucho de toner [64](#page-69-0) status luzes do painel de controle [45](#page-50-0) suporte ao cliente garantia [41](#page-46-0) on-line [112](#page-117-0) suporte on-line [112](#page-117-0) suporte técnico on-line [112](#page-117-0) suprimentos como encomendar [35](#page-40-0) configurações de limite baixo [50](#page-55-0) falsificação [103](#page-108-0) não da HP [102](#page-107-0) números de peça [35](#page-40-0) reciclagem [116](#page-121-0) usando quando baixo [50](#page-55-0) suprimentos falsificados [103](#page-108-0) suprimentos não da HP [102](#page-107-0)

#### **T**

tampas, localizar [2](#page-7-0) termos específicos [89,](#page-94-0) [91](#page-96-0) termos específicos específicos do país [89](#page-94-0), [91](#page-96-0)

### **U**

UE marcação CE [125](#page-130-0)

#### **W**

Website HP Antipirataria [103](#page-108-0) Websites como reportar fraudes [103](#page-108-0) Windows requisitos do sistema [81](#page-86-0)